## 🙏 MITSUBISHI MOTORS

## M.U.T.-III Owner's Manual Multi Use Tester

< Ver. 7.0 >

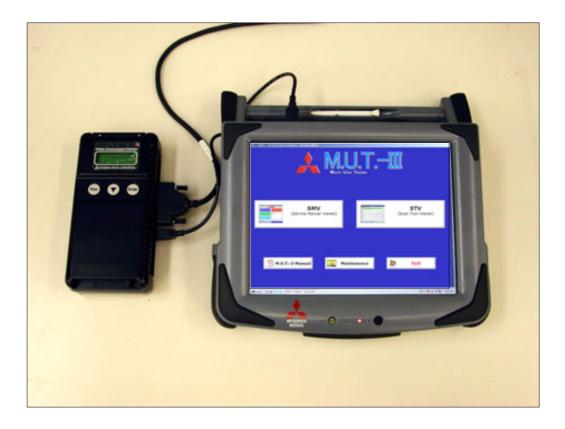

Heart-Beat Motors

#### Foreword

This manual explains M.U.T.-III: functions, operating procedures, and other related information.

By reading this manual you will obtain a basic understanding of M.U.T.-III and Vehicle Communication Interface (hereafter abbreviated as V.C.I.) functions and methods of operation. Because there are differences in M.U.T.-III methods of operation due to the vehicle electronic control system, be sure to read this manual and Online Help prior to operation.

This manual was written based on the October 2006 version of the M.U.T.-III system.

Please note that the information herein may not always agree with your version of the M.U.T.-III system due to system specification changes and version upgrades.

Please take good care of this manual along with your M.U.T.-III product.

### **Table of Contents**

| Chapter 1 Product Overview                         | 1  |
|----------------------------------------------------|----|
| 1-1. Precautions                                   | 1  |
| 1-2. V.C.I. Outline Drawing and Component Names    | 2  |
| 1-3. M.U.TIII Components Explanations              | 3  |
| 1-4. Harness Connection Method                     | 5  |
| 1-5. Combination Chart of Harness and Vehicle      | 6  |
| Chapter 2 M.U.TIII Functions                       |    |
| 2-1. Basic Functions                               | 8  |
| 2-2. V.C.I. Functions                              | 9  |
| Chapter 3 Operating M.U.TIII                       | 11 |
| 3-1. Starting and Shutting the M.U.TIII System     |    |
| 3-2. Screen Explanations                           | 13 |
| 3-3. Basic Flow to Start Diagnosis                 | 15 |
| 3-4. Option Settings                               | 18 |
| 3-5. Useful Functions                              | 19 |
| Chapter 4 Diagnosis Function                       | 20 |
| 4-1. Diagnostic Trouble Code                       | 20 |
| 4-2. Data List (Service Data monitor)              | 23 |
| 4-3. Actuator Test                                 | 26 |
| 4-4. V.C.I. Stand-alone Diagnosis                  | 29 |
| 4-5. All DTCs                                      | 34 |
| Chapter 5 Special Function (Calibration & Setting) | 37 |
| 5-1. ECU Information                               | 37 |
| 5-2. Learned Value Reset                           | 37 |
| 5-3. Steering Angle Sensor Calibration             |    |
| 5-4. Lateral G Sensor Calibration                  | 40 |
| Chapter 6 Drive Recorder                           | 41 |
| 6-1. How to Record the Data                        | 41 |
| 6-2. Recorded Data Handling                        | 53 |
| 6-3. Display and Analysis of the Recorded Data     | 58 |
| Chapter 7 SWS Monitor                              | 64 |
| 7-1. SWS Monitor Operation                         | 64 |
| Chapter 8 CAN Bus Diagnosis                        |    |
| 8-1. Diagnosing the CAN Bus                        |    |

| Chapter 9 ECU Reprogramming                          | 74  |
|------------------------------------------------------|-----|
| 9-1. Process Flow Chart                              | 74  |
| 9-2. Equipments                                      | 75  |
| 9-3. Data preparation on PC from Update CD-ROM       | 76  |
| 9-4. Reprogramming Operation (V.C.I. alone )         | 78  |
| 9-5. Reprogramming Operation (V.C.I PC connected )   | 85  |
| 9-6. Reprogramming by CAN communication              | 89  |
| 9-7. Troubleshooting of Reprogramming                | 91  |
| Chapter 10 Measurement Functions                     | 95  |
| 10-1. Injector-Type Fuel Consumption Measurement     | 95  |
| 10-2. Fuel pressure, Voltage, Ohmmeter, Oscilloscope | 97  |
| Chapter 11 Troubleshooting Procedures                | 100 |
| 11-1. Individual Troubleshooting Procedures          | 100 |
| Chapter 12 Reference Material                        | 102 |
| 12-1. V.C.I. Electrical Properties                   | 102 |
| Appendix                                             | 103 |
| << Terminology >>                                    | 103 |
| << Screen Button Explanations >>                     | 105 |

#### For Your Safety

To ensure proper use of this product and prevent personal injury and property damage, various graphic displays are used in the user's manual. The graphic displays and respective meanings are described below.

| 🛕 Warning        | Warning messages alert you to a procedure or practice which, if not followed correctly, could lead to death or serious injury.               |
|------------------|----------------------------------------------------------------------------------------------------|
| <b>A</b> Caution | Caution messages alert you to a procedure or practice which, if not followed correctly, could lead to serious injury and/or property damage. |

| lcon     | The 🔇 | symbol alerts you to a prohibited action.             |
|----------|-------|-------------------------------------------------------|
| Examples | The 🚺 | symbol alerts you to an action that must be enforced. |

| <b>•</b>                                                                                                    | Varning                                                                                                    |
|----------------------------------------------------------------------------------------------------|----------------------------------------------------------------------------------------------------|
| <ul> <li>Drivers should not operate the unit while driving.</li> <li>Operating the unit while driving may result in a traffic accident.</li> </ul>                                                                                                    | Do not plug in or unplug the power AC adapter<br>with wet hands.<br>• Doing so results in the risk of electric shock.                                                                                                    |
| <ul> <li>When using the cigarette lighter plug to supply power to the V.C.I. unit, be sure the power voltage supplied is DC32V or less.</li> <li>Applying a voltage greater than DC32V results in the risk of fire.</li> <li>M.U.TIII as provided to dealers includes 12V accessory / cigarette lighter plug adapter to power M.U.TIII during extended test drives.</li> </ul> | <ul> <li>Maximum voltage the V.C.I. can withstand is 40V.</li> <li>Do not use the V.C.I. on systems greater than the 32-volt system mentioned previously.</li> <li>Violating this requirement results in the risk of a ground fault, damage and/or electric shock.</li> </ul> |

#### For Your Safety

| 🚺 Wa                                                                                                    | arning                                                                                                    |
|----------------------------------------------------------------------------------------------------|----------------------------------------------------------------------------------------------------|
| <ul> <li>The V.C.I. screen is liquid crystal display or LCD. In the unlikely event that the display breaks due to impact, do not let your skin come in contact with the LCD fluid.</li> <li>If your skin comes in contact with the LCD fluid, wash your skin thoroughly with water. If skin rash or abnormality occurs seek medical attention from a doctor.</li> </ul> | <ul> <li>Do not use the unit if the power AC adapter plug or cord is damaged or plugging into the outlet is loose.</li> <li>Use under such conditions may result in electric shock, an electric short and/or fire.</li> </ul>          |
| <ul> <li>Be sure to hold the harness connector when disconnecting from the vehicle. Do not disconnect the harness by pulling on the cord.</li> <li>Pulling the cord rather than the connector may result in damage to the lead wire inside the cord, thereby causing a short and possibly starting a fire.</li> </ul>                                                   | <ul> <li>Unplug the power AC adapter from the outlet when the unit is not in use.</li> <li>Failure to do so may result in injury, burns, electric shock caused by insulation deterioration, or fire due to a short circuit.</li> </ul> |
| <u> </u>                                                                                                    | arning                                                                                                    |

When the harness is connected to the V.C.I., be sure to check the top and bottom of the connector and connect the harness perpendicularly to the connector of the V.C.I. Connecting at an angle may result in bending of the pins of the connector. Check for the secure connection of the harness before tightening of the screw locks.

• The bent pin may contact the connector case, thereby causing an electric short which leads to damage to the V.C.I.

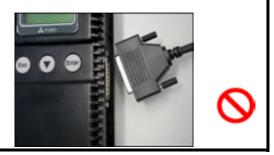

#### **Please Note**

Do not expose the PC or V.C.I. to direct sunlight or high temperatures, or leave the unit in sun-heated cars. Such action may result in system failure.

Store the PC and V.C.I. in a dry environment at room temperatures.

Moving the PC and V.C.I. to a location with a very different temperature and humidity than that of the previous location may result in external or internal condensation. Caution is required.

Protect the PC and V.C.I. from exposure to elements such as rain, dirt, dust, food and liquids.

Be careful when handling the PC and V.C.I. Dropping the units may result in damage.

Do not expose either unit to engine oil, gasoline, antifreeze or battery acid. Also, do not clean the PC or V.C.I. case using solutions such as thinner or benzene. Doing so may result in deterioration of the case surface.

Prior to connecting the M.U.T.-III main harness between the V.C.I. and vehicle, turn the IG switch to OFF.

• Connecting the V.C.I. harness with the IG switch ON may damage the V.C.I. programming.

Use only the power AC adapter included with the PC (or approved replacement), power cigarette plug, other probes, main harness and other cables.

• Use of unspecified parts may result in damage or malfunction due to excess voltage or insufficient contact.

The LCD display of this unit turns off when the supplied voltage is less the DC 8V. This is not an error.

The power supplied should be from 8VDC to 32VDC.

Keep all V.C.I. connectors and openings away from dirt and static electricity. Exposure to dirt and static electricity may result in malfunction and damage.

#### **Chapter 1 Product Overview**

#### 1-1. Precautions

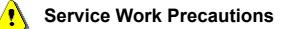

- Be sure to follow all basic service work precautions when using M.U.T.-III during vehicle inspection and service work.
- For detailed information regarding service work precautions, refer to the service instruction manual of each vehicle.

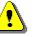

#### **Work Precautions**

- When performing vehicle inspection work at the work site with the engine running, either use an exhaust gas discharger or ventilate the area sufficiently.
- When working on a vehicle, be sure to apply the parking brake and set wheel chocks in place to prevent the car from moving.

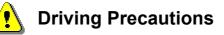

- If you wish to use M.U.T.-III while driving the target vehicle, first verify that all parts are properly assembled.
- While driving, always have an assistant operate M.U.T.-III.
- Be sure that the M.U.T.-III main harness and other cables will not interfere with driving.
- Install and remove the PC and V.C.I. with the vehicle parked, IG switch OFF.

#### PC Usage Limitations

#### Do Not Install Software on the PC

- The M.U.T.-III PC is a special service tool. Do not install any software other than M.U.T.-III software onto the unit. Installation of other software results in the risk of M.U.T.-III system failure.
- Any unauthorized software will not be supported. Technical support for units with unauthorized software will be charged additional technical support fees to return the unit to its authorized state of operation.
- All unauthorized software will be erased with each new upgrade.

#### 1-2. V.C.I. Outline Drawing and Component Names

The names of the V.C.I. components are indicated in the figure below.

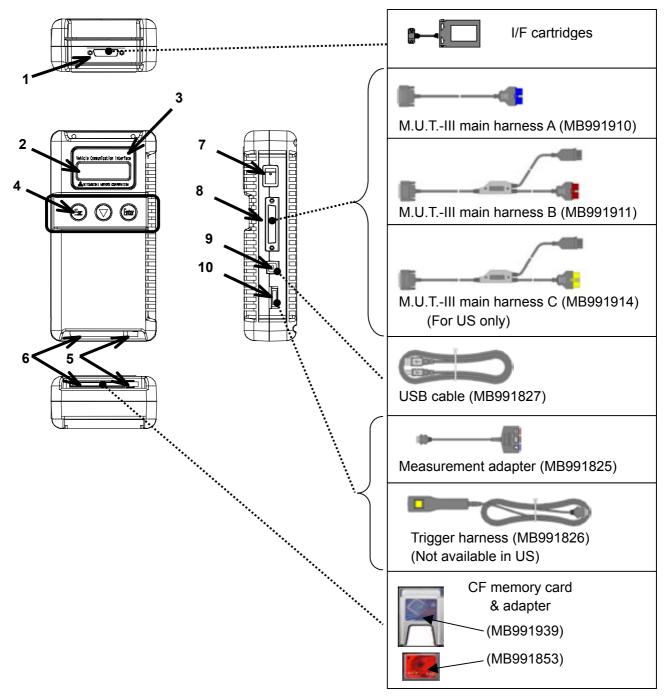

<<Component Names>>

- 1. I/F cartridge terminal
- 2. LCD screen
- 3. Indicator lamp
- 4. Operation button (Used with V.C.I. functions)
- 5. Memory card removal lever
- 6. Memory card insertion port
- 7. Power switch
- 8. Main harness terminal
- 9. USB terminal
- 10. Trigger terminal

#### 1-3. M.U.T.-III Components Explanations

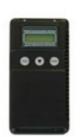

- (1) Vehicle Communication Interface (V.C.I.) (MB991824)
   A communication interface used to connect the vehicle ECUs and the PC.
  - 1. When connected with the PC
    - Vehicle diagnosis (Interactive fault diagnosis)
    - SWS communication & CAN communication support
    - Drive recorder
    - ECU reprogramming
    - Volt, Ohm, measurement
    - Fuel pressure measurement (Not available in US)
  - 2. When used with the V.C.I. unit (disconnected from PC)
    - V.C.I. Stand-alone diagnosis
    - Drive recorder
    - ECU reprogramming
    - Volt, Ohm measurement
    - Belt Tension measurement

#### (2) Memory Card

Stores data for ECU reprogramming, drive recorder, etc. This is a standard, off-the-shelf memory card. The one provided (with reprogramming data) is a Compact Flash memory card (MB991853) inserted into the CF card adapter (MB991939).

#### (3) M.U.T.-III Main Harness A (MB991910)

Used when connecting the V.C.I. with vehicles that have only one 16-pin diagnosis connector.

- Supports fault diagnosis and ECU updating on the above-described vehicles
- Supports the CAN communication system

#### (4) M.U.T.-III Main Harness B (MB991911)

Used when connecting V.C.I. with vehicles that have a 16-pin + 12-pin or 16-pin + 13-pin diagnosis connector. For models equipped with only 12-pin (or 12-pin + 12-pin) diagnosis connector, connect the M.U.T.-II adapter harness (MB991498) to the end of this harness in the same as M.U.T.-II, and power is supplied from the cigarette lighter socket.

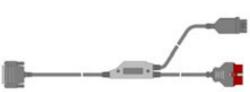

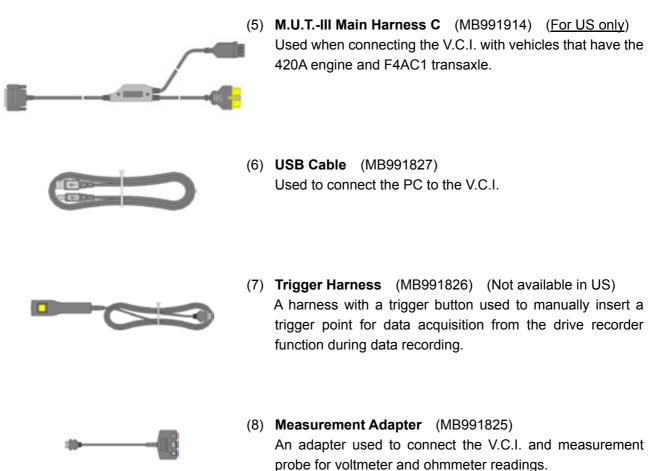

Or used when outputting Simulated Vehicle Speed with a vehicle whose diagnosis-connecter cannot receive vehicle speed signal.

# (9) Measurement Test Leads (MB991499) Test leads used for voltage and / or resistance measurement.

Test leads MB991499 acquire quality replacement test leads from Radio Shack or similar electronics stores.

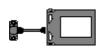

#### (10) I/F Cartridge

Used to implement special functions that cannot be implemented with the V.C.I. unit alone. The following I/F cartridges used with M.U.T.-II can be used with M.U.T.-III as well:

- SWS I/F cartridge
- Daimler-Chrysler Corporate I/F cartridge

#### 1-4. Harness Connection Method

#### **Recommended harness connection sequence**

- [1] Start the PC.
- [2] While the PC is starting, connect the USB cable to the V.C.I.
- [3] After the PC boots to the M.U.T.-III main screen, connect the USB cable to the PC.
  - Note: Disconnect the USB cable from the V.C.I. after the PC has shut down. However, if the USB cable is disconnected during use, a warning message indicating device disconnection such as that shown in Figure 1 appears. Close the message display by pressing the OK button.
- [4] Select the appropriate M.U.T.-III main harness. Connect it to the V.C.I.
- [5] Connect the M.U.T.-III main harness to the vehicle diagnosis connector. See Figure 2. Note: Disconnect the harnesses by performing the above steps in the reverse order.
- [6] Turn the V.C.I. power switch ON and verify that the indicator lamp located in the upper right area of the LCD screen is green.
- [7] Turn the vehicle ignition switch ON, and begin the diagnostic process from the M.U.T.-III system screen.
  - Note: In case the version of V.C.I. and the firmware version of V.C.I., which are mismatch, a dialog box appears on PC screen, and the V.C.I. version upgrade process begins. This upgrade typically only occurs once per M.U.T.-III system upgrade. Normal V.C.I. upgrades take about 1 minute. If a version upgrade error occurs, restart the V.C.I. by turning V.C.I. power OFF then, while pressing the Esc button, turn the V.C.I. power switch ON and begin the diagnostic process again.

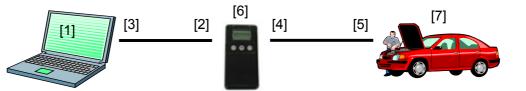

<Fig. 1>

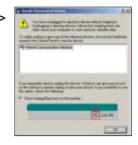

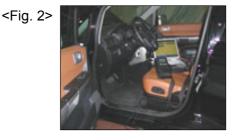

<Connecting the Trigger Harness>

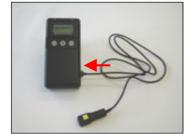

Connect the trigger harness to the V.C.I. trigger terminal. (Not available in US)

<Connecting the Measurement Adapter and Measurement Probe>

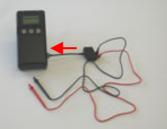

Connect the measurement adapter to the V.C.I. trigger terminal. Insert the measurement leads to the adapter. For best results, match the test lead colors with those on the adapter.

#### 1-5. Combination Chart of Harness and Vehicle

Use of the M.U.T.-III main harness A, B or C (US only) is determined by the type of diagnosis connector installed in the vehicle.

The main harness, indicated with "O", is used in combination with another harness indicated with "●" depending on the vehicle and work to be performed. ECU update used below means ECU reprogramming.

|                                    |                                    | 01                         | 02                         | 03                         | 04                                                    | 05                            |
|------------------------------------|------------------------------------|----------------------------|----------------------------|----------------------------|-------------------------------------------------------|-------------------------------|
| Vehicle<br>Diagnosis               | rness Name<br>agnostic<br>Function | M.U.TIII Main<br>Harness A | M.U.TIII Main<br>Harness B | M.U.TIII Main<br>Harness C | Conventional<br>Vehicle Inspection<br>Adapter Harness | ECU Update<br>Adapter Harness |
| 16Pin                              | Fault diagnosis                    | 0                          |                            |                            |                                                       |                               |
| TOPIN                              | ECU update                         | 0                          |                            |                            |                                                       |                               |
| 16Pin&12Pin                        | Fault diagnosis                    |                            | 0                          |                            |                                                       |                               |
|                                    | ECU update                         |                            | 0                          |                            |                                                       |                               |
| 12Pin                              | Fault diagnosis                    |                            | 0                          |                            | •                                                     |                               |
| 126111                             | ECU update                         | -                          | -                          | -                          | -                                                     | -                             |
| 16Pin&13Pin                        | Fault diagnosis                    |                            | 0                          |                            |                                                       |                               |
|                                    | ECU update                         |                            | 0                          |                            |                                                       | •                             |
| Vehicle with                       | Fault diagnosis                    |                            |                            | 0                          |                                                       |                               |
| 420A Engine and<br>F4AC1 Transaxle | ECU update                         | -                          | -                          | -                          |                                                       |                               |

|    | Harness Name                                                                             | Illustration                                 |
|----|------------------------------------------------------------------------------------------|----------------------------------------------|
| 01 | M.U.TIII Main Harness A<br>MB991910                                                      | <b>—</b> ——————————————————————————————————— |
| 02 | M.U.TIII Main Harness B<br>MB991911                                                      |                                              |
| 03 | M.U.TIII Main Harness C<br>MB991914<br>(For US only)                                     |                                              |
| 04 | Conventional Vehicle Inspection Adapter Harness<br>(M.U.TII adapter harness)<br>MB991498 |                                              |
| 05 | ECU Update Adapter Harness<br>MB991855                                                   |                                              |

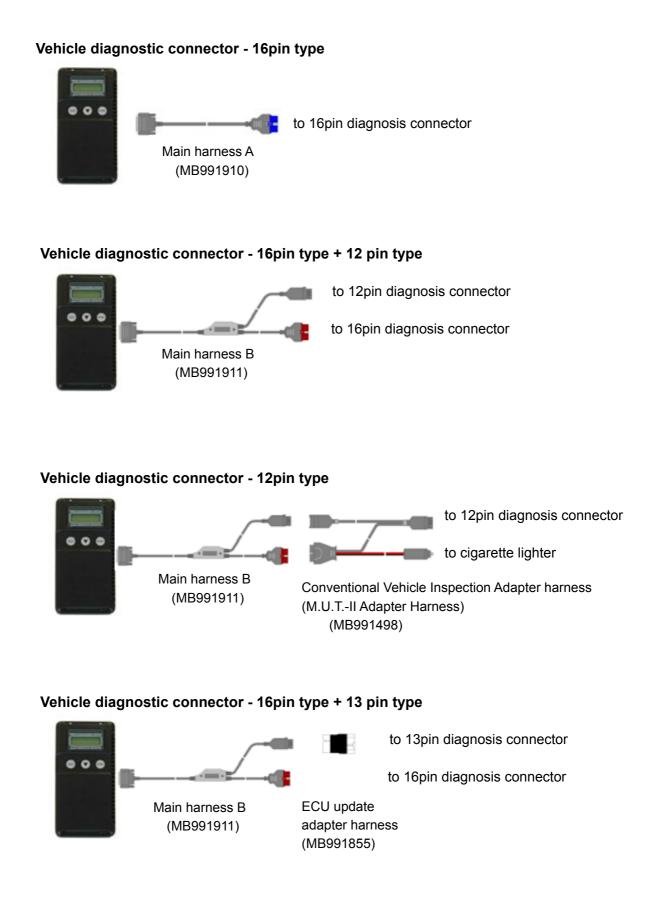

#### Chapter 2 M.U.T.-III Functions

#### 2-1. Basic Functions

Can be used with all vehicle installed electronic control systems (with built-in diagnostic functions) from model year 1984.

| Function                          | Synopsis                                                                                                    |
|-----------------------------------|----------------------------------------------------------------------------------------------------|
| DTC readout                       | Reads various diagnostic codes and displays the codes by name and number.                                                                                                    |
| Data List                         | Reads RAM data inside ECU and displays the data in digital and graphic form. (Available with ECUs that support serial communication only)                                                                                                    |
| Actuator tests                    | Permits forced operation or shutdown of various types of actuators that is required for service.<br>(Available with ECUs that support serial communication only)                                                                                                    |
| Simulated<br>vehicle speed        | Outputs vehicle speed signal to appropriate ECUs facilitating diagnosis without travel.                                                                                                    |
| Drive Recorder                    | Permits recording and displaying arbitrary service data that is determined for an arbitrarily specified time.                                                                                                    |
| Voltmeter                         | Permits measurement of DC voltage within the range of 0- $\pm40V$ using the voltage measurement function.                                                                                                    |
| Ohmmeter                          | Permits measurement of resistance within the range of 0-100K $\Omega$ using the resistance measurement function.                                                                                                    |
| SWS Diagnosis                     | Permits SWS diagnosis using the SWS monitor kit (MB991806).                                                                                                    |
| CAN Bus Diagnosis                 | Identifies CAN bus failures that occur in vehicle that is subject to the diagnosis and narrows down a cause.                                                                                                    |
| ECU Reprogramming                 | Permits updating programs in ECU for system version upgrade.                                                                                                    |
| Electronic service<br>information | Displays with Service manual data.<br>In addition, the system supports interactive fault diagnosis. The Interactive<br>Diagnosis permits user to use both the scan tool viewing functions and<br>service manual troubleshooting procedures.<br>(Not available in US and Australia) |
| Tension meter                     | Permits measurement of belt tension using Belt tension meter set (MB991668).                                                                                                    |
| Fuel pressure meter               | Permits measurement of fuel pressure using a pressure gauge set (MB991637 / MB991981), and displays it on PC. (Not available in US)                                                                                                    |
| Fuel consumption<br>measurement   | Permits more precise measurement of fuel consumption by measuring injection quantity of fuel injector.                                                                                                    |

#### 2-2. V.C.I. Functions

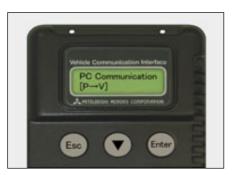

#### <When V.C.I. and PC are connected> 2-2-1. Fault Diagnosis

The system diagnoses faults by receiving instructions from the PC and communicating with the vehicle-installed ECU. When the system is connected to the PC, V.C.I. keys are disabled.

#### [Start Screen]

\*When the USB cable is connected to the system, the screen illustrated on the left appears.

The screen indicates the flow of signals between the PC (P) and V.C.I. (V) using "P  $\rightarrow$  V" and "P  $\leftarrow$  V".

#### 2-2-2. Fuel Pressure measurement (Not available in US)

The system analyzes faults by measuring fuel pressure using the Pressure gauge set (MB991637 or MB991981). (Pressure gauge for LP: MB991655 or MB991979)

for HP: MB991708 or MB992007 ∫

The V.C.I. reads the fuel pressure, which is converted into voltage value by the pressure gauge. Then the system converts it back to pressure value and displays it as text or graph on PC screen. (refer to 10-2-1.)

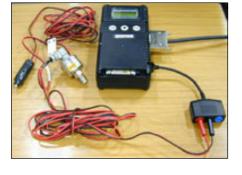

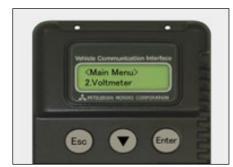

#### <With the V.C.I. only>

#### 2-2-3. Measurement Function - Voltmeter / Ohmmeter

The system reads the voltage/resistance value from the trigger terminal and displays the value on the V.C.I. LCD screen.

- 1. Connect the measurement adapter to the V.C.I., connect the test leads to the adapter.
- 2. Connect the appropriate main harness to the V.C.I., and then to the vehicle diagnostic leak connector and turn the V.C.I. power switch ON.
- Press button to select Voltmeter or Ohmmeter in the Main Menu (see the illustration on the left), and press the (Enter) button to begin measurement.

#### Note:

- Permits measurement of DC voltage within the range of 0-  $\pm 40 V.$
- Permits measurement of resistance within the range of 0-100 K  $\Omega.$
- Permits displaying the value as text or graph on PC screen by connecting the V.C.I. to PC. (refer to 10-2-2.)

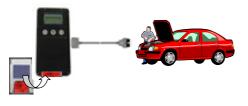

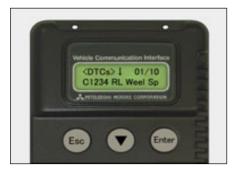

#### 2-2-4. V.C.I. Stand-alone Diagnosis

You can read out DTCs with V.C.I. stand-alone by using a memory card, which is storing a diagnostic data transferred from PC. There is no need to carry PC or USB cable on the diagnosing vehicle. (For detailed operation, see 4-4)

- 1. Transfer the diagnostic database file into a memory card. (4-4-1)
- 2. Insert the memory card into V.C.I., then connect the V.C.I. and the vehicle with an appropriate main harness.
- 3. Start reading out DTCs from vehicle-installed ECU by V.C.I. stand-alone. (4-4-2)

Note:

Until a new database file will be distributed, you do not have to operate above step1. Please proceed just step2 and 3.

#### Chapter 3 Operating M.U.T.-III

#### 3-1. Starting and Shutting the M.U.T.-III System

[Starting the PC]

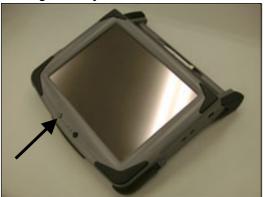

#### 3-1-1. Starting the M.U.T.-III System

 Please turn on the power of M.U.T.-III PC. (Refer to the instructions of M.U.T.-III PC for details.)

[To start up M.U.T.-III System]

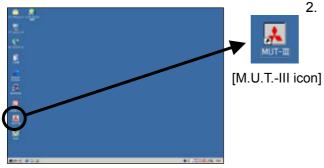

2. Double-click the M.U.T.-III icon displayed on the desktop to start up the system.

Trademarks

- Microsoft®, Windows 2000® and Internet Explorer® are trademarks or registered trademarks of Microsoft Corporation in the United States and/or other countries.
- Adobe, the Adobe logo, Adobe Acrobat and the Adobe Acrobat logo are trademarks of Adobe Systems Incorporated.

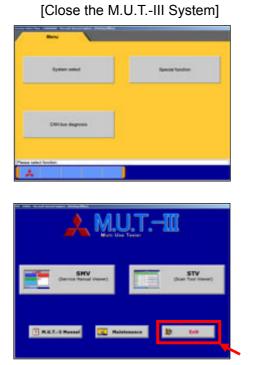

#### 3-1-2. Shutting Down the M.U.T.-III System

- Press button on each diagnostic screen to return to the STV Top Menu screen (illustrated on the left). Then press button on this screen to go to the M.U.T.-III Start screen.
- 2. Press **Exit** button displayed on the lower right portion of the M.U.T.-III Start screen. M.U.T.-III system will close.

#### [Shutting down the PC]

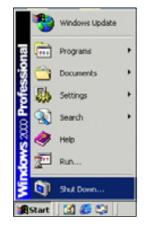

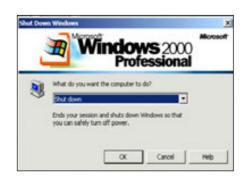

3. Click the Windows **Start** button (lower left portion of the screen), and select "*Shut Down*".

4. Select "*Shut down*" from the pull-down menu, and press the **OK** button.

#### 3-2. Screen Explanations

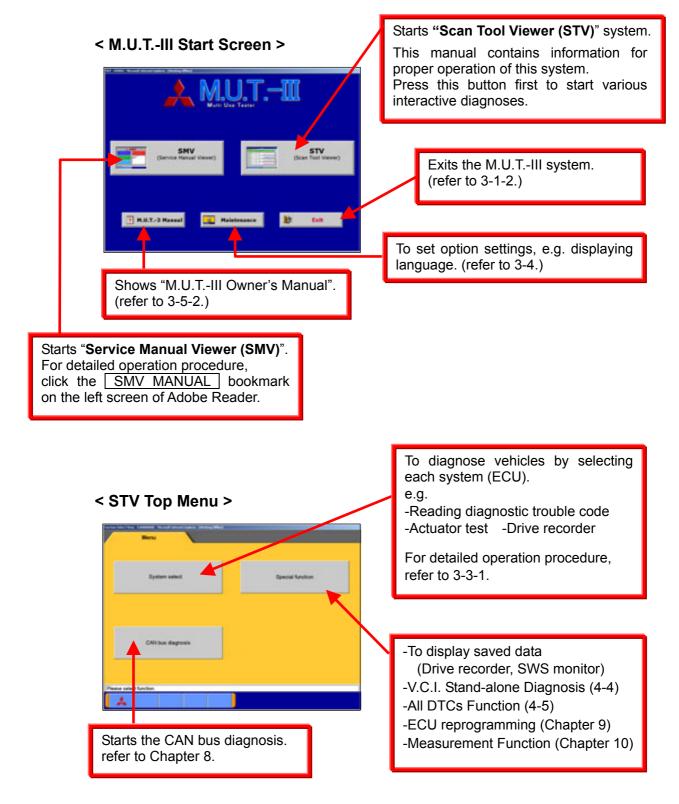

< System Selection Screen >

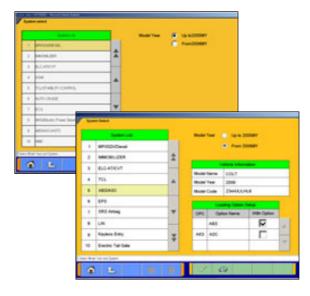

This screen is for specifying a system that you want to diagnose.

As operation procedure differs according to the vehicle's Model Year, please select "Up to 2005MY" (2004MY in EU) or "From 2006MY" (2005MY in EU) firstly.

(refer to 3-3-1)

#### <Special Function Selection Screen>

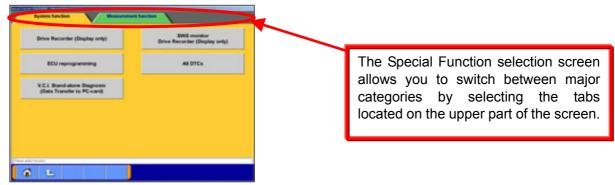

#### <Diagnostic Screen>

|  |  | Distance (POD) | 041<br>174<br>174<br>174<br>174<br>174<br>174<br>174<br>174<br>174<br>1 | Data Liel Reference Table | The diagnostic screen displays thre<br>titles in layer format, informing yo<br>what is being implemented on eac<br>system. The screen does not allo<br>you to switch systems by selecting<br>the upper title areas. |
|--|--|----------------|-------------------------------------------------------------------------|---------------------------|----------------------------------------------------------------------------------------------------|
|--|--|----------------|-------------------------------------------------------------------------|---------------------------|----------------------------------------------------------------------------------------------------|

#### 3-3. Basic Flow to Start Diagnosis

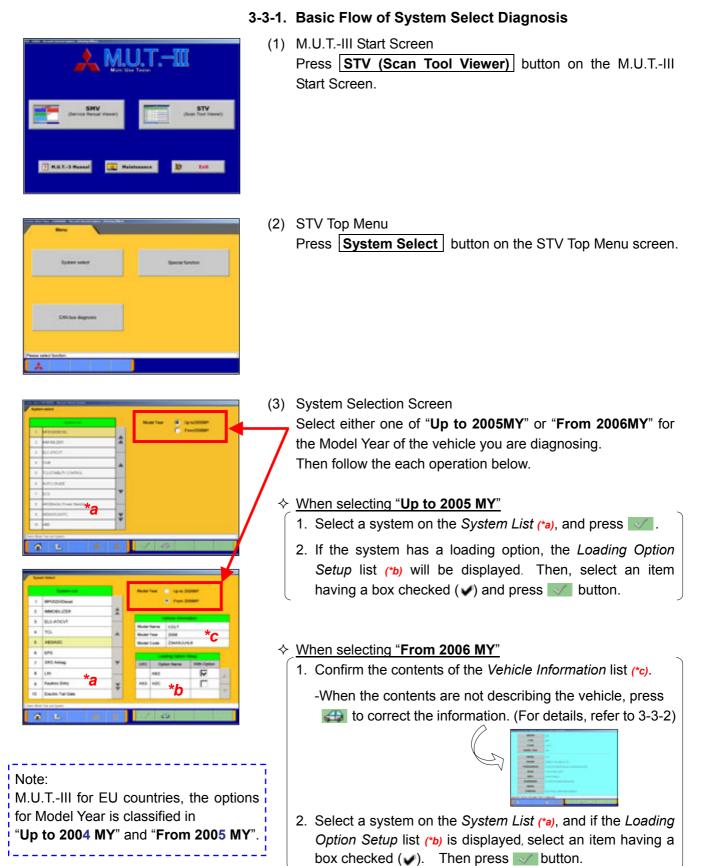

| Deck Chart<br>for Problem Byreptome | Jef-dapoin       | Read Burget         |
|-------------------------------------|------------------|---------------------|
| Deter Lini                          | Antuator Text    | Drive Recorder      |
| Research Parenteen                  | OBD-8 Text Minte | Readiness Test      |
| Valentar                            | Detension        | Fuel Pressure Gauge |
| Chards Mode                         | Browner Terr     | Ending              |

[MPI/GDI/DIESEL 's Function Selection menu]

#### (4) Function Selection Screen

After System selection, the Function selection menu of the selected system appears. Select a button that you want to perform.

In the picture on the left shows the screen appears when the MPI/GDI/DIESEL system, which is a representative example, is selected. Details of each buttons are as follows.

Note:

As available functions differ between systems, there might be functions that will not appear when you select other system.

**Check Chart For Problem Symptoms** -- To view the Symptom Chart of Service Manual.

**Self-diagnosis** -- To read out or erase Diagnosis Trouble Codes from vehicle ECU. Also, you can read out the Freeze Frame data. (refer to 4-1.)

**Simulated Vehicle Speed Output** -- To transmit simulated vehicle speed signal into the vehicle.

**Data List** -- To read the RAM data inside the ECU and displays the data in digital and graphic form.

(refer to 4-2.)

Actuator Test -- To control the ECU output device. (refer to 4-3.)

**Drive Recorder** -- To record, display or analyze the ECU input / output signals which can be viewed using Data List function. (refer to Chapter 6)

**Special Function** -- To execute special functions specific to the selected system. For detailed operation other than Chapter 5, please utilize each Online Help function.

**OBD-II Test Mode** -- To read out "Monitoring test results" "Provisional DTC" and "ECU information", which are regarding Emission Related System, from ECU.

**Readiness Test** -- To read out the result of Readiness Test from ECU.

**Voltmeter** -- To measure voltage value using M.U.T.-III. (same operation as 10-2-2)

**Ohmmeter** -- To measure resistance value using M.U.T.-III. (same operation as 10-2-2)

**Fuel Pressure Gauge** -- To measure fuel pressure using a pressure gauge, and display the result on PC screen. (Not Available in US)

**Check Mode** – To shorten sampling time of communication by changing the communication method between M.U.T.-III and ECU. This function is available in Data List, Drive Recorder and Actuator Test.

**Emission Test** -- To test the Evaporative Emission Control System of the vehicle.

**Coding** -- To write the vehicle equipment specifications into ECU.

**SWS monitor** (appears only when selecting "**SWS**" system) (refer to Chapter 7)

Pulse Check(appears only when selecting "SWS" system)

-- To confirm existence of the signal pulse to operate remote system on SWS communication line.

#### 3-3-2. Vehicle Information Setting

Pressing states button, on System Selection Screen or other vehicle-confirmation screen, displays the Vehicle Information Setting Screen. This screen allows you to modify the diagnosing vehicle information.

(1) Vehicle Information Setting Screen

-Currently selected information is displayed in each item's field. (Blank space means the information is not selected.)

- **DESTIN**, **TYPE**, **CLASS** and **MODEL YEAR** are compulsory input.

--OK (Returns to the screen on which was pressed)
 --Deletes whole information

C -- Displays history of settings as open options.

Press an item button to modify. -- to (2)

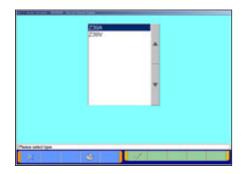

(2) The item's individual selection screen appears.
 Apply appropriate information, then press button to return to the Vehicle Information Setting screen (1).

#### 3-4. Option Settings

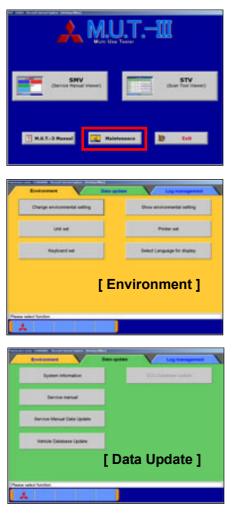

#### 3-4-1. Edit Option Settings

(1) Press **Maintenance** button on the lower portion of the M.U.T.-III Start Screen.

(2) Select a button corresponding to your purpose. [Environment]

**Change Environmental setting**-- To set the driver, which the Service manual data should be installed.

**Show environmental setting** -- To view the settings.

Unit set -- To select US unit or metric unit, e.g. lbs : kg Printer set -- To set output conditions of the printer. (3-4-2.) Keyboard set -- To select row of keys: Alphabetical-order or QWERTY.

Select Language for display -- To select a language displayed in whole M.U.T.-III system and Service manuals. (Service manual will not be displayed unless the selected

#### [Data Update]

**System Information**-- To view versions of installed software on the PC.

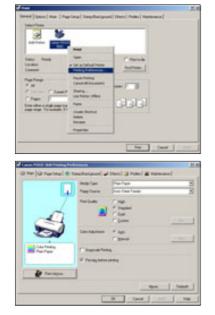

#### 3-4-2. Set up Output conditions of Printer

language has been downloaded.)

(1) When pressing the **Printer set** button on 3-4-1(2), the "*Printer*" window illustrated on the left appears.
Select an appropriate printer icon and right-click it to open a pull-down menu; select "*Printing Preferences…*".

#### Note

-Set up conditions on this window will not be reflected.

(2) The "*Printing Preferences*" window of the selected printer appears. Please set output conditions e.g. page setup, and press OK button.

#### 3-5. Useful Functions

|          | (R) 9400                     | -        | DTC Procedures<br>Prom Sankos Itilanual |
|----------|------------------------------|----------|-----------------------------------------|
| <u> </u> | and a thick                  |          |                                         |
| ŀ        | THE R. LEWIS CO.             | *        | Charge Sensitivity                      |
| ŀ        | 100.001                      |          | Energy DTCs                             |
| Ū.       | ton Provide                  | -        |                                         |
| ŀ        | 111                          | 1 2-     | Freese Frank Data                       |
| 1404     | quality Tradition (Second) 7 | Tax bank |                                         |
|          |                              |          |                                         |

#### 3-5-1. Online Help Function

(1) The 🔽 button on each screen is the online help button for that screen.

(2) The online help function allows you to view a general overview of each screen and refer to explanations of the various button functions. If you wish to move the screen up or down, select the applicable scroll button located on the right side of the screen.

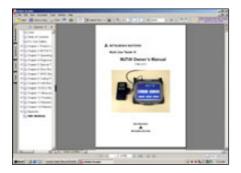

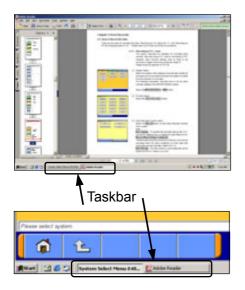

#### 3-5-2. Display "M.U.T.-III Owner's Manual"

Press **M.U.T.-3 Manual** button at the lower-left portion of the M.U.T.-III Start Screen, then this Adobe Acrobat Reader "M.U.T.-III Owner's Manual" starts.

- Select "Bookmarks" tab at far left of the window.
   -When you select a title on the left column, you can jump into the corresponding page.
  - -When you click +, it turns to , and titles in lower layer are displayed.
- Select "Pages" tab at far left of the window, then miniature version of pages are displayed on the left column. It shows currently displayed page with red frame so that you can see where the page is.
- Selecting M.U.T.-III system or "Adobe Reader" appearing as buttons on the Taskbar switches between the system and the manual. You can hereby readily check this manual while operating M.U.T.-III system.

#### **Chapter 4 Diagnosis Function**

#### 4-1. Diagnostic Trouble Code

| Contract of Contract of Contra | Model Taxa 📓 Up to 2008411                                                                                                    |  |
|----------------------------------------------------------------------------------------------------|----------------------------------------------------------------------------------------------------|--|
| 1 Medicella                                                                                                    | C functioner                                                                                                    |  |
| 1 MARINE                                                                                                    | 4                                                                                                    |  |
| + BEADOF                                                                                                    |                                                                                                    |  |
| 4 104                                                                                                    |                                                                                                    |  |
| 4 PLUMB PULLERS                                                                                                    |                                                                                                    |  |
| a another                                                                                                    |                                                                                                    |  |
| 1.00                                                                                                    | <b>T</b>                                                                                                    |  |
| a middate from being                                                                                                    |                                                                                                    |  |
| a mensioniti                                                                                                    | *                                                                                                    |  |
| 1 40                                                                                                    | M Contraction of the second second seco |  |

#### 4-1-1. Reading and Erasing Diagnostic Trouble Code (DTC)

- Select a system that you want to diagnose on the System Selection screen. (For instruction on how to select a system, refer to 3-3-1)
  - In the explanation that follows, the method is explained using the MPI/GDI/Diesel system as a representative example.

Note:

If the engine is OBD, a check code appears.

| Drack Diart<br>Problem Bymphome | bel degrees      | Breakand Velocity<br>Speed Dutput |  |  |
|---------------------------------|------------------|-----------------------------------|--|--|
| Deter Line                      | Antuator Test    | Drive Recorder                    |  |  |
| Special Purettee                | OBD-8 Text Music | Readiness Test                    |  |  |
| Validation                      | Detension        | Fuel Pressure Gauge               |  |  |
| Check Mode                      | Brainward Trave  | Coding                            |  |  |

(2) Press **Self-diagnosis** button.

The system automatically communicates with the vehicle ECU and obtains the diagnostic trouble codes (DTCs).

| -   | 100   | Sate .         | 1 | DPC Procedures<br>Pron Service Manual |
|-----|-------|----------------|---|---------------------------------------|
| 1   | 2013  | 10.04          | - |                                       |
| L   | 241.0 | al si a        | 1 | Change Senalt-dy                      |
| i   | ***** | Manage Service |   | Dana STCs                             |
| i   | ****  | 9-14.13        | * |                                       |
| f I | 112   | 100 C          |   | Freeze Frame Cata                     |

(3) Diagnostic trouble codes (DTCs) of the selected system, which is currently stored in the vehicle ECU, are listed.

#### DTC Procedures From Service Manual

--Switches the mode to interactive fault diagnosis mode. (refer to 4-1-2)

(Not Available in US, Australia)

**Change Sensitivity** --Allows you to increase the diagnostic code detection capability of the ECU or return the sensitivity level back to normal.

**Erase DTCs** --Deletes the diagnostic trouble codes.

**Freeze Frame Data** --Displays the Freeze frame data.

| 100                                                                                 | Bane) 17.                                                                                                    |                             | DTC Procedures<br>Pron Service Manual |
|-------------------------------------------------------------------------------------|----------------------------------------------------------------------------------------------------|-----------------------------|---------------------------------------|
|                                                                                     |                                                                                                    | -                           | Prom Genvice Manual                   |
| Per Dal al se a                                                                     |                                                                                                    | •                           | Overge Sensitivity                    |
|                                                                                     |                                                                                                    | -0-                         | Erms 070s                             |
| 1112 (P-10.11)                                                                      |                                                                                                    | -                           |                                       |
| 1112 HP 1011                                                                        | _                                                                                                    |                             | Freeze Frame Data                     |
|                                                                                     |                                                                                                    |                             |                                       |
|                                                                                     |                                                                                                    |                             | 4                                     |
|                                                                                     | 8 8                                                                                                    | I                           |                                       |
|                                                                                     |                                                                                                    | l                           |                                       |
|                                                                                     |                                                                                                    | 1                           |                                       |
| THE                                                                                 | 147.                                                                                                    | l                           | *                                     |
| THE<br>THE                                                                          | - 447<br>(1913)                                                                                                    |                             |                                       |
| TINE<br>ELANS<br>INCOL TEAR                                                         |                                                                                                    |                             |                                       |
| TINE<br>ELANS<br>HODEL TEAR<br>MODEL                                                |                                                                                                    |                             |                                       |
| TURE<br>ULANS<br>INCOL VEAR<br>NOORL<br>ENUME                                       | oper<br>Ganiga<br>Ball<br>Ganosa<br>Ganosa                                                                                                    | 1. (A. 4C 11)               |                                       |
| THE CLASS<br>BOOSL TEAR<br>BOOSL TEAR<br>BOOSL TEAR<br>TRANSDOODS                   | and<br>anga<br>ang<br>ang<br>ang<br>ang<br>ang<br>ang<br>ang<br>ang<br>an                                                                                                    | a 1<br>1. 1.6. 4. 11;       |                                       |
| TURE<br>ELANS<br>INCOL TEAR<br>INCOL TEAR<br>INCOL TEAR<br>INCOL TEAR<br>INCOL TEAR | and<br>Galaga<br>Dal<br>Galaga<br>Galaga<br>G | L 14.4C 11;<br>6<br>4 1.946 |                                       |

#### 4-1-2. Interactive Fault Diagnosis Mode

(1) Press **DTC Procedures From Service Manual** button. Note:

It is not necessary to select DTC code to be diagnosed..

#### (2) Vehicle Information Setting Screen

-Currently selected information is displayed in each item's field. (Blank space means the information is not selected.)

-**TYPE**, **CLASS** and **MODEL YEAR** are compulsory input.

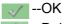

--Deletes whole information

C -- Displays history of settings as open options.

Note:

In case you want to be Interactive diagnosis mode, Workshop Manual data has to be installed into PC..

## (3) Diagnosis codes chart Screen Diagnosis codes of the selected vehicle are displayed.

In order to diagnose for current DTC, press button to start troubleshooting.

(4) Workshop Manual data of the selected DTC will be displayed.

Proceed in accordance with displayed procedure on Workshop Manual, press **Yes** button or **No** button to go to next step.

Press **A C** button to scroll the screen up and down, left and right movements.

When you finished your operation, press  $\ge$  button lower-left of the screen to close Workshop Manual screen.

On the Workshop Manual screen, another Workshop Manuals can also be started up by pressing  $\checkmark$  button. As it enables to browse multiple Workshop Manuals, so it is possible what Wiring diagram can be browsed while doing diagnosis each DTC. -- to (5)

| Ingrado cale fe |              | Dispress for Reference and a second second s |                       |               |   |   |   |  |  |
|-----------------|--------------|----------------------------------------------------------------------------------------------------|-----------------------|---------------|---|---|---|--|--|
| 190             | -            |                                                                                                    | ear in Lincoln        |               |   |   |   |  |  |
| 1975            | final-ar     |                                                                                                    |                       |               |   |   |   |  |  |
| - 2424          | ( interest   | Economia ng pinsut naturtur.                                                                                                    |                       |               |   |   |   |  |  |
| -244            | The state of | Constanting present registration                                                                                                    |                       |               |   |   |   |  |  |
| 141             | 1010         | Partia primi                                                                                                    |                       |               |   |   |   |  |  |
| 040             | parties a    | At the same studies and                                                                                                    |                       |               |   |   |   |  |  |
| 1111            | 1.1          |                                                                                                    | A 194                 |               |   |   |   |  |  |
| 118             | Ingenture    | Status press                                                                                                    |                       | Arran a prime |   |   |   |  |  |
| 140             | Particip     | dentes produ                                                                                                    | et bener prod be      | 104           |   |   |   |  |  |
| 114             |              |                                                                                                    |                       |               |   |   |   |  |  |
| 641             | final of     | branker a                                                                                                    | ener ha, it should be |               |   |   |   |  |  |
| 44              | 4            | *                                                                                                    | **                    | 2             | * | ٣ | Ŧ |  |  |
| 44              | 4            | *                                                                                                    | **                    | 2             | * | * | Ŧ |  |  |

|   | OPER | RATION          |                 |                 |            |   |
|---|------|-----------------|-----------------|-----------------|------------|---|
|   |      | en a Cuia la Pr |                 |                 |            |   |
|   | Fund | OTION           |                 |                 |            |   |
|   |      |                 | nine for super- | out on the care | ange sener |   |
| 4 | *    | **              | 2               |                 | ¥          | Ŧ |

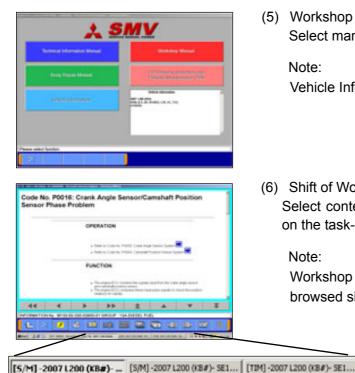

(5) Workshop Manual select screen Select manual to be browsed.

Note:

Vehicle Information button is not activated.

(6) Shift of Workshop Manual Select content you want from Workshop Manuals displayed on the task-bar button of the screen.

Note:

Workshop Manual in different kind of vehicles cannot be browsed simultaneously.

OW TO USE THIS MANUAL

#### (7) On Workshop Manual Viewer

- SMV that would be started up for the first time is called SMV(Main), and others are called SMV(Sub).
- When SMV(Main) will be closed by 🔀 button, other SMV(Sub) will be also closed altogether.
- Each Workshop Manual(Sub) can be closed individually.
- Select content you want from Workshop Manuals displayed on the task-bar bottom of the screen.

#### 4-2. Data List (Service Data monitor)

|    |    | Trans Life |        | - 12                      |
|----|----|------------|--------|---------------------------|
|    | 84 | . tene     | 188    | Data List Reference Table |
| L  |    | ers.       | ++ pm  | 1                         |
| i  |    |            | .41    |                           |
| 1  | .0 | STREET.    | 410    | *                         |
| I  | =  | 046 14920  | 1.000  |                           |
| 1  | 24 | WHEN DOOD  | nash   |                           |
| ij | 4  | C+1        | ++++++ | *                         |

#### 4-2-1. Display of Data List

(1) Displaying Text style

Press **Data List** button on the screen 4-1-1(2), and the left screen will be displayed.

- Select item -- to 4-2-2(1).
- === -- 4items/4Graphs display -- to (2)
- -- 4items/View Graph (overwrite) -- to (3)

Data List Reference Table -- Displays "Data List Reference Table" of Service Manual to view normal value.

(Not available in US and Australia)

| Image: Section of the section of the sectio | - | -  | Terre     |       |    | 0.95 | 1.1 | 1 |
|----------------------------------------------------------------------------------------------------|---|----|-----------|-------|----|------|-----|---|
|                                                                                                    | - | 1  |           | 11 pm | -  |      |     | l |
| -                                                                                                    | I | •  | 48.3348.3 | 41    | 3_ |      |     | ľ |
| II                                                                                                    | 1 |    | 11736491  | 45    | 2  |      |     |   |
|                                                                                                    | 1 | 10 |           | 100   |    |      |     |   |

(2) Displaying Graphs 1

The graph screen displays the data of 4items/4graphs.

- Image: -- 4items/4Graphs display
- Image: -- 4items/View Graph (overwrite)
- -- View Text
- we -- View1/2
- Image -- Change Time Scale
- Image -- Change Data Scale
- -- Pause -- to 4-2-2(2)
- Image: Start Start
- -- View2/2

Note:

Record Data ( button allows you to save the portion of Data List displayed on the graph)-- refer to 4-2-2(2)

| - | - | Terre            | 0.04           | Tanka                                  |    |
|---|---|------------------|----------------|----------------------------------------|----|
| 1 |   |                  |                | C=C5                                   | 44 |
| I |   | ad 1949 (        | -44            |                                        |    |
| 1 |   | 117549-1         | 45             |                                        | *  |
| 1 | 1 |                  | 100            |                                        | ** |
|   | - | at Little, Jug 1 | in he have the | The statements in the second statement | -  |

(3) Displaying Graphs 2

The data of displayed items are overlaid on a graph. Available function buttons are the same as Graph 1.

|                 |               | -       | An Inglish                                                                                                    |   |   |
|-----------------|---------------|---------|----------------------------------------------------------------------------------------------------|---|---|
|                 | -             |         | arian .                                                                                                    |   |   |
|                 |               |         | fue cont                                                                                                    | * |   |
|                 |               | 1       | a                                                                                                    | - |   |
|                 |               | +       | Service of the service of the servic | - |   |
|                 |               |         |                                                                                                    |   |   |
|                 |               |         |                                                                                                    |   | _ |
| a fra Nea fra 1 | See peter pet |         | _                                                                                                    |   |   |
| •               |               | 8       | 8 1 2                                                                                                    | × |   |
|                 | / Imri        | 1295.02 |                                                                                                    | × |   |

| 1   | - | on the factor     | \$ | -   |   |  |  |
|-----|---|-------------------|----|-----|---|--|--|
| 1   | - | ef space          |    | *   | 1 |  |  |
| 1   | - | ect spece         | *  |     | 1 |  |  |
| 1   | - | Page 1955         | *  |     |   |  |  |
| 1   |   | ensi .            |    | 4   |   |  |  |
| 101 |   | and \$4(1) (mill) | Ŧ  | ine |   |  |  |

#### 4-2-2. Details of Data List Screen

- (1) Displaying Item Selection
  - Item Group Select
     Select a group of the data to be displayed, and press button.
  - Item Select

By default, none of the items are selected.

Select an item that you wish to display, and apply the selection using representation or representations.

- --Inserts all the items from "Available item list" into the selection areas of "Selected item list."
- --Inserts the item selected in "Available item list" into the selection area of "Selected item list".
- --Inserts the item selected in "Selected item list" into the lowermost area of "Available item list".
- --Inserts all the items from "Selected item list" into the lowermost areas of "Available item list."
- --Changes the order in which the items are displayed in the "Selected item list" and the "Available item list," in the sequence of default setting.

When complete the selection, press without

#### Note:

-When there is no selected item, all items are displayed.

- -The column of item No appears in green when the service data is OBD basic items.
- -"Fuel pressure" and "Voltmeter" cannot be selected simultaneously.

When you select the item "Fuel pressure"

- Pressure gauge list will be displayed after item selection. Select a type of pressure gauge used for fuel pressure measurement, and press button.
- 2. Set up the calibration voltage of the pressure gauge, and press solution.

#### Note:

For details on how to measure calibration voltage, refer to 10-2-1(1).

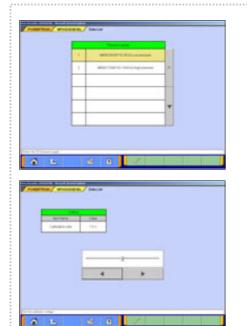

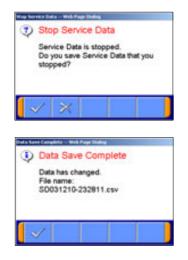

| _            | _  | 10010         |        |                           |
|--------------|----|---------------|--------|---------------------------|
| <del>.</del> | -  | 100 te        | 180    | Data List Reference Table |
| I            | 30 | CT INVERSE    | 417    | 4                         |
| i            |    | er skieler    | 414    |                           |
| 1            | ** | 1 7640 KCV    | 111000 | *                         |
| 1            | +1 |               | NIRY   | -                         |
| i            | ** |               | -      |                           |
| I            | +  | circle Mandha | 115    | -                         |

- (2) Record Data
  - 1. Graph data is paused by pressing <u>u</u> button, and the data can be saved on the PC automatically.
    - 🧹 -- OK 🛛 -- to 2
    - --Cancel (Not save the data and return to the pause screen. Pressing button starts data list again.)
  - 2. The data has been saved.

The file name of the recorded data is set as "SD + YearMonthDay + Time (military time including seconds)", using the PC time as standard.

🧹 -- OK

#### Note:

For details on how to view the saved data, refer to 6-2-2(3).

- (3) Changing Item Display Order
  - -On the data list display screen, you can change the display order of the items. The change is possible for both text display and graph display.
  - -The display order change can be performed with the data list displayed continuously. (The graph display is reset.)
  - -Selecting the name display area of an item fixes the item. Then over-scrolling only the items not selected using the vertical scroll keys changes the order.
  - -The selection can be released by selecting the item again.
  - -The function is not activated while a data range display area is selected. (Selection, release, and scroll functions of item are not available.)

| -  | Au. | 1000           | 184     | ing in the second second second second second second second second second second second second second second se |    |
|----|-----|----------------|---------|----------------------------------------------------------------------------------------------------|----|
| F  |     | C) 1250.0      |         |                                                                                                    | ** |
| 1  | +   |                | 1.001.0 |                                                                                                    | 4  |
| E) |     | FOR PRO        | 144     |                                                                                                    | ٠  |
| E  | -   | in (states) to | 1100    |                                                                                                    | 44 |

#### (4) Data Range Change

-Select a data range display area on the graph.

- -When the color of the selected area turns into yellow, you can enter values.
- -Entering method: Use PC keyboard or scroll keys.
- -When use PC keyboard, enter a value, and then press the [Enter] key or release the selection of the data range display area to determine the data range change.
- -When the scroll keys, ▲ and ▼, on the screen are used for the data range change, pressing the ▲ key each time changes the data range setting by +5 % of full scale and the ▼ key changes it by -5 %. The change is determined at each key pressing.

#### 4-3. Actuator Test

Press **Actuator Test** button on the screen 4-1-1.(2), then go to 4-3-1 or 4-3-2 to proceed, according to the type of the screen, A or B.

|    | -   | There is a series         | -   |                      |
|----|-----|---------------------------|-----|----------------------|
|    | . # | Exce: 16445               |     | Service Manual Table |
| IJ | -   | Contraction of the second | -   | (Lata Link(Taut))    |
| IJ | -   | Engli Population          | - 1 | Data Celtificação    |
| i  |     | C-47 -017 311             | *   |                      |
| I  |     | CALIFOR.                  |     |                      |
|    |     |                           | _   |                      |

#### 4-3-1. Actuator Test (Type A)

If the screen illustrated on the left appears....

- (1) Select a test item and press subtron to activate actuator.
  - Service Manual Table --Displays "Actuator test Reference Table" of Service Manual. (Not Available in US, Australia)
    - --Data List simultaneous display (Text)
    - --Data List simultaneous display (Graphs)
- Andread Text
   Andread Text
   Andread Text

   Image: Sector Sector Sect
- (2) Actuator Test ExecutingIf you want to interrupt Actuator Test, press button.

When completes the test, a dialog box appears. Press  $\checkmark$  button.  $\rightarrow$  returns to screen (1).

| - | -   | And and a state of the state of the state of |   |   | _  |                                                                                                    |        | e |
|---|-----|----------------------------------------------------------------------------------------------------|---|---|----|----------------------------------------------------------------------------------------------------|--------|---|
| i |     | Target Target                                                                                                    |   | 1 | 1  | ranama.                                                                                                    | 1784   |   |
| I | -   | toor matrix last                                                                                                    | ^ | 1 | 11 | 1444.000 (M)                                                                                                   | 11100  |   |
| i | .95 | Ever dur sin.                                                                                                    | - | i | -  | (regarded)                                                                                                    | ini wi | ł |
| i |     | FIELPANE                                                                                                    | * | i | -  | a publication                                                                                                  | 10.01  |   |
| 1 | -   | ni ingi na                                                                                                    |   | 1 | -  | a (wawang)                                                                                                    | 317.44 |   |
|   | _   |                                                                                                    | _ | i | *  | CONTRACT OF STREET, STREET, STREET, STREET, STREET, STREET, STREET, STREET, STREET, STREET, STREET, STREET, ST | 141.0  | - |

| - |    | Autoria Terraria |   | inter 1 | 141 | 100                  | _    | ł |
|---|----|------------------|---|---------|-----|----------------------|------|---|
| i |    | ENDI: TRANS      | 1 | i       | -   | 1000<br>100 (million | - 14 | 1 |
| i | -  | ever every last  | 1 | F       | -   |                      | 111  | ļ |
| i | .5 | town start size. |   |         | -   |                      |      |   |
| i |    | Full Plant       |   | 161     | 84. | Apre                 | 184  | ł |
| 1 | -  | ni-satisa        |   | 1       | -   | 1000 PEL 2008        |      | Į |
| _ |    |                  | _ |         | _   |                      |      | ľ |
| _ |    |                  | _ |         | -   |                      |      | L |

- Data List simultaneous display (Text) Refer to (1)(2).
  - --Select items for Data list display (For details how to select items, refer to 4-2-2 (1).)
- Data List simultaneous display (Graphs) Refer to (1)(2).
  - --Select items for Data list display (For details how to select items, refer to 4-2-2 (1).)
     --Change Time Scale
  - Image --Change Data Scale

#### 4-3-2. Actuator Test (Type B)

If the screen illustrated on (2) or (3) appears....

- Appendix
   Appendix

   4
   6 Factor

   2
   6 Factor

   2
   6 Factor

   3
   6 Factor

   4
   6 Factor

   6
   6 Factor

   6
   6 Factor

   6
   6 Factor

   6
   6 Factor

   6
   6 Factor

   6
   6 Factor

   6
   6 Factor

   6
   6 Factor

   7
   6 Factor

   8
   6 Factor

   9
   6 Factor

   9
   6 Factor

   9
   6 Factor

   9
   6 Factor

   9
   6 Factor

   9
   6 Factor

   9
   6 Factor

   9
   6 Factor

   9
   6 Factor

   9
   6 Factor

   9
   6 Factor

   9
   6 Factor

   9
   7 Factor

   9
   7 Factor

   9
   7 Factor

   9
   7 Factor

   9
   7 Factor

   9
   7 Factor

   9
   7 Factor

   9
   7 Factor

   9
   7 Factor

   9
   7 Factor<
- (1) Press button located next to item name, and select a test item from the pull-down menu.
   When the selected item has no parameters -- to (2)
  - -When the selected item has parameters -- to (3)
  - -Displays "Actuator Test Reference Table" of Service manual.
  - Des Latres -- Data List simultaneous display (Text)

(2) Press with button to execute Actuator Test. -- to (4)

--Data List simultaneous display (Graphs)

| a harrigene | _ | 4 | Serve Never Tem |  |
|-------------|---|---|-----------------|--|
|             |   |   | Data LAUTest)   |  |
|             |   |   | Descentrem      |  |
|             |   |   |                 |  |
|             |   |   |                 |  |
|             |   |   |                 |  |

In case selected item has no parameter

|                        | a per            |     | Service Married Table |    |
|------------------------|------------------|-----|-----------------------|----|
| - New Page             | . 1994           |     |                       | 20 |
| ACCOUNTS ON THE OWNER. |                  |     | Constant Party        |    |
| 10 Peter               | H (sport (s      |     |                       |    |
| Tel Cardin (sec)       | - 1947 Ho 1884 - |     |                       | -  |
| Tana Ana Arti          | -14076/162       | 1   |                       |    |
| elester .              | 14.<br>14.       | ÷   |                       |    |
|                        |                  | 100 |                       |    |

In case selected item has parameters

- (3) The test item that you have selected need to be set some parameters. After completes the parameter setting, press
   button to execute the Actuator Test. -- to (4)
  - \* "--Select the Value--" : Select the value from the pull-down.
  - \* "--Input the Value--" : Input the value using hexadecimal keys appeared by clicking the input box.

| PUMBRINAN .     | / -        | / same | Ξ. |   |        |   |
|-----------------|------------|--------|----|---|--------|---|
|                 | C. STR.    |        |    |   |        |   |
| Carts.          | 184        |        |    | e |        |   |
| -               | -          |        | -  |   |        |   |
| () Pages        | Happen 34  | -      |    |   | -      |   |
| with the second | r          |        |    | + | •      | 1 |
|                 | Checkelan. | -      |    |   | 1      | 1 |
| r (me fae       | -          |        | -  | - | Rest.  | - |
|                 | -          |        |    |   | 100000 |   |

(4) Confirmation dialog box appears.Press button

| - | Actuator Test Executing     |
|---|-----------------------------|
|   | Execute the actuator test?  |
|   | Execute the actuality least |
|   |                             |
|   |                             |
|   |                             |
|   |                             |

| Land Conservation (Second Conservation (Second Cons |
|----------------------------------------------------------------------------------------------------|
| 1.1 mm Piget I                                                                                                    |
| A terminet                                                                                                    |
|                                                                                                    |
|                                                                                                    |
| The second second second second second second second second second second second second second second second se                                                                                                    |
| e line hay Di                                                                                                    |

(5) Actuator Test ExecutingIf you want to interrupt the Actuator Test, press button.

When completes the test, a dialog box appears. Press  $\checkmark$  button.  $\rightarrow$  returns to screen (2) or (3).

| 1 1 1 1 1 1 1 1 1 1 1 1 1 1 1 1 1 1 1         |   |                    |                  | 17 |
|-----------------------------------------------|---|--------------------|------------------|----|
|                                               |   | Name -             | 194              |    |
|                                               | 1 |                    | $\rightarrow$ s. | +  |
|                                               | 1 | Prost Later Prost  | ++++             | F  |
|                                               | 4 | Carl age over      | +++++            | *  |
|                                               |   | Tangat taka (pena) | 10,000           |    |
|                                               | 4 | trace and          |                  |    |
| tea II take transfer to construct and and the |   | -                  | 10.10            | 44 |
|                                               |   |                    |                  |    |

- Data List simultaneous display (Text) Refer to (1)-(5).
  - --Select items for Data list display

|                |                          | * |      |                 |       | 12 |
|----------------|--------------------------|---|------|-----------------|-------|----|
|                |                          |   | 76   | ingent .        | 18.0  |    |
|                |                          |   |      | 1. Mar. 1. Mar. |       |    |
|                |                          |   |      |                 |       |    |
|                |                          |   |      |                 |       |    |
|                |                          |   | -    | And And         | 1 mar |    |
|                |                          |   | 1.1- | er sant steel   |       |    |
|                |                          |   |      |                 | 1 1 1 |    |
|                |                          |   | -    |                 |       | 1  |
| Taxa Int Autor |                          | • |      |                 |       |    |
|                | on other states that the |   |      |                 |       | -  |

- Data List simultaneous display (Graphs) Refer to (1)-(5).
  - Select items for Data list display
  - --Change Time Scale
  - ne --Change Data Scale

#### 4-4. V.C.I. Stand-alone Diagnosis

This function allows you to read out DTCs by V.C.I. alone, without carrying PC or USB cable into the vehicle, using a memory card that is storing a diagnostic data transferred from PC. Once 4-4-1 has been performed, you should precede just 4-4-2 operations until a new database will be distributed.

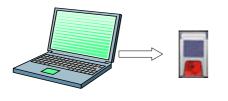

#### 4-4-1. Data transfer to memory card

Transfers the data in hard drive to a memory card.

Please perform this operation after every update of the database for V.C.I. stand-alone diagnosis.

(1) Insert the memory card (MB991853) into the card adaptor (MB991939), and then insert them into m-card slot on PC.

Note:

If you use the same memory-card as using for ECU reprogramming, it may take time to display the next step after selecting [1.Read DTCs] on V.C.I. LCD menu. (refer to 4-4-2(2)).

(2) Press **Special Function** button on the STV Top Menu.

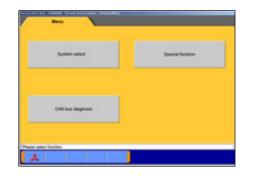

 
 Brites Recorder (Display unit)
 Brites Recorder (Display unit)

 BCU reprogramming
 Brite Recorder (Display unit)

 V.C.I. Bandinderer Dispunst (Disb. Transfer to PC-seeii)
 All 1916

| (3) | Select Syste | <b>m Function</b> tab,       |         |
|-----|--------------|------------------------------|---------|
|     | then press   | V.C.I. Stand-alone Diagnosis | button. |

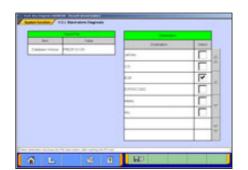

(4) The version of current data for V.C.I. Stand-alone Diagnosis is indicated on the left table.
Please select a destination having a box checked ( ) on the right table, then press button to transfer the data.

|                                                                                                    | (5) | Drive Selection<br>Select the appropriate drive (removable disk drive) to save<br>the data, then press subtron.       |
|----------------------------------------------------------------------------------------------------|-----|----------------------------------------------------------------------------------------------------|
| File Save Complete     Database File was saved.     (From PC toE'/Removable disk)                                                                                                    | (6) | The data has been saved.<br>Press velocities button.                                                                  |
| Couble click here                                                                                                    | (7) | Before you remove the memory card, double-click the icon for removal of adaptor displayed on the bottom-right corner. |
|                                                                                                    | (8) | Select [ <i>PCMCIA IDE/ATAPI Controller</i> ] or the other appropriate device, then press <b>Stop</b> button.         |
| Share Usplay Each can us the taskbor      Down      Share to Handware decinice      To the devices to be integred. Choose OK to continue      Windows of an angle to integred. Choose OK to continue      Windows of an angle to integred. Choose OK to continue      Windows of an angle to integred. Choose OK to continue      Windows of an angle to integred. Choose OK to continue      Support of the set to predict on the devices are     stopped from angle to integred. Choose OK to continue      Support of the set to predict on the devices are     stopped from angle to integred. Choose OK to contain      Support of the set to predict on the devices are     stopped from angle to integred.      Support of the set to predict on the devices are     stopped from angle to integred.      Support of the set to predict on the devices are     stopped from angle to integred.      Support of the set to predict on the devices are     stopped from angle to integred.      Support of the set to predict on the devices are     stopped from angle to integred.      Support of the set to predict on the devices are     stopped from angle to integred.      Support of the set to predict on the devices are     stopped from angle to integred.      Support of the set to predict on the devices are     stopped from angle to integred.      Support of the set to predict on the devices are     stopped from angle to integred.      Support of the set to predict on the devices are     stopped from angle to integred.      Support of the set to predict on the devices are     stopped from angle to integred.      Support of the set to predict on the devices are     stopped from angle to predict on the devices are     stopped from angle to predict on the devices are     stopped from angle to predict on the devices are     stopped from angle to predict on the devices are     stopped from angle to predict on the devices are     stopped from angle to predict on the devices are     stopped from angle to predict on the devices are     stopped from angle to | (9) | Verify the contents of the selection, then press <b>OK</b> button.                                                    |

(10) After displayed the message "The device can now be safely removed from the system", push the lever on the side of PC m-card slot and remove the memory card.

Caution:

٠

OK

Do not remove the memory card away unless complete above method or turn off the PC.

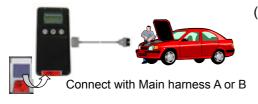

#### <Main Menu> 1 Read DTCs

- 2 ECU Reprogram
- 3 Voltmeter
- 4 Ohmmeter

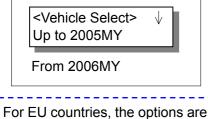

classified in "Up to 2004 MY" and "From 2005 MY".

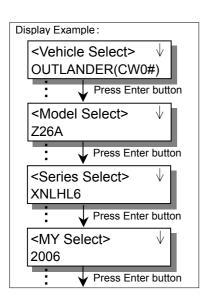

# 4-4-2. Reading DTCs by V.C.I. stand-alone

 Insert the memory card, which is storing V.C.I. stand-alone diagnosis data, into the card adaptor, then insert them into V.C.I. main unit.

-Connect the V.C.I. main unit and the diagnosing vehicle with an appropriate main harness securely.

(2) Turn the V.C.I. power ON, and the V.C.I. LCD screen displays the Main Menu as illustrated on the left. Confirm that "**1. Read DTCs**" is displayed, then press (Enter) button.

Note:

- -If the memory card stores no data, the above Main Menu will not be displayed.
- -If the V.C.I. is set on Drive Recorder mode, the LCD displays Drive Recorder menu screen (refer to 6-1-1(18)). Please cancel the Drive recorder mode.
- (3) Press button to browse the list until the LCD displays the appropriate category for the vehicle you are diagnosing, then press (Enter) button.

-When selecting "**Up to 2005 MY**" -- go to (5) -When selecting "**From 2006 MY**" -- go to (4)

Note: <Common operations for (3)-(7)>

- The display scrolls in the direction of the arrow displayed on the first line. To switch the direction, press (Esc) button once.
- If you press (Esc) button twice in quick succession, the screen goes back to the Main Menu.
- (4) As next 'Vehicle Select' menu is displayed, press button to browse the list until the LCD displays the vehicle name, then press (Enter) button.

After vehicle selection, the LCD menu is followed by 'Model Select', 'Series Select', and 'Model Year Select'. Perform each selection in the same operation.  $\rightarrow$  go to (6)

Note:

-The options are displayed in alphabetical order.

| Display Example:            |          |  |
|-----------------------------|----------|--|
| <system select=""></system> | $\wedge$ |  |
| MPI/GDI/DIESEL              |          |  |
| IMMOBILIZER                 |          |  |
| ELC-AT/CVT                  |          |  |
| ABS/ASC/ASTC                |          |  |
| TCL                         |          |  |
|                             |          |  |
| •                           |          |  |

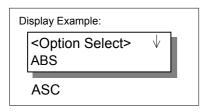

RL Weel Speed Sen sor Short Circuit (5) System Selection Press button to browse the list until the LCD displays the system you want to diagnose, then press (Enter) button.

- (7) Display of the DTCs

The DTCs that have been read from ECU are displayed.

- -The number shown on the right edge of first line is indicating [Serial # / Total number of detected DTCs].
- -Press 💽 button to display the next DTC.
  - (When having only one DTC, the arrow is not displayed on the first line.)
- -V.C.I. is constantly reading DTCs and updating the display.
- -If the system supports status recognition, current status of each DTC is expressed by the following symbols, which appears between code and name.
  - Active : [ ] (blank) Stored : [\*] Pending : [#]
- -Pressing 🔄 (Enter) button shows full name of the DTC. (To return to the previous screen, press 🔄 or 📾 once.)

# NOTE:

The following systems, which need special process to read DTCs, are out of target for the V.C.I. Stand-alone diagnosis.

-Some of ABS for MIRAGE / LANCER(CMO/CLO#)

-SWS for GRANDIS(NA4W) / COLT(Z20#)

| No. | Message                                                                                                  | Cause/Remedy                                                                                                    |
|-----|----------------------------------------------------------------------------------------------------|----------------------------------------------------------------------------------------------------|
| 1   | <no db="" error=""><br/>Check PC Card</no>                                                               | <cause><br/>Failed to access the memory card.<br/><remedy><br/>1. Verify that the memory card is inserted into PC correctly.<br/>2. Press the V.C.I. "Enter" key to go back to the Main menu, then<br/>start the operations over again.</remedy></cause>                                                                                                    |
| 2   | <version error=""><br/>Update Diag.data<br/>Current Ver<br/>Program: **.**<br/>Database: **.**</version> | <cause><br/>The V.C.I. stand-alone diag. database stored in memory card<br/>does not work with the V.C.I. built-in program for V.C.I.<br/>stand-alone diag.<br/><remedy><br/>1. Press the V.C.I. "Enter" key to go back to the Main menu.<br/>2. Remove the memory card, then insert it into PC to update the<br/>database.(refer to 4-4-1)<br/>3. If the database is the latest one, connect PC and V.C.I. to<br/>update the V.C.I. built-in program.<br/>4. Start the operations over again.</remedy></cause>                       |
| 3   | <init. error-*=""><br/>Check the system</init.>                                                          | <ul> <li><cause><br/>Failed to initialize ECU by any cause.</cause></li> <li><remedy></remedy></li> <li>1. Confirm that the system option that you selected is installed in the vehicle.</li> <li>2. Check if the communication wire between V.C.I and ECU is breaking or not.</li> <li>3. Verify that proper main harness is connected.</li> <li>4. Press the V.C.I. "Enter" key, then restart the procedures from system selection operation. (4-4-2(5))</li> <li>* Check the battery voltage of the diagnosing vehicle.</li> </ul> |
| 4   | <nrc error-*=""><br/>Check the system</nrc>                                                              | <cause><br/>Failed to read out DTCs.<br/><remedy><br/>1. Confirm that the system option that you selected is correct.<br/>2. Press the V.C.I. "Enter" key, then restart the procedures from<br/>system selection. (4-4-2(5))</remedy></cause>                                                                                                    |
| 5   | <reg. error-*=""><br/>Update Diag. data</reg.>                                                           | <cause><br/>The information read from ECU is not registered in the database. <remedy> <ol> <li>Remove the memory card, then insert it in PC to update the database. (refer to 4-4-1)</li> <li>Start the operations over again.</li> </ol></remedy></cause>                                                                                                    |
| 6   | <comm. error=""><br/>Retry?</comm.>                                                                      | <ul> <li><cause><br/>Communication between V.C.I. and ECU got disconnected from<br/>any cause.</cause></li> <li><remedy></remedy></li> <li>1. Verify that the IG switch is turned ON.</li> <li>2. Check if the communication wire between V.C.I. and ECU is<br/>disconnected or not.</li> <li>3. Pressing the V.C.I. "Enter" key proceeds on the diagnosis.</li> <li>* Check the battery voltage of the diagnosing vehicle.</li> </ul>                                                                                                |

| 4-4-3. | Troubleshooting | of V.C.I. | Stand-alone | Diagnosis |
|--------|-----------------|-----------|-------------|-----------|
|--------|-----------------|-----------|-------------|-----------|

# 4-5. All DTCs

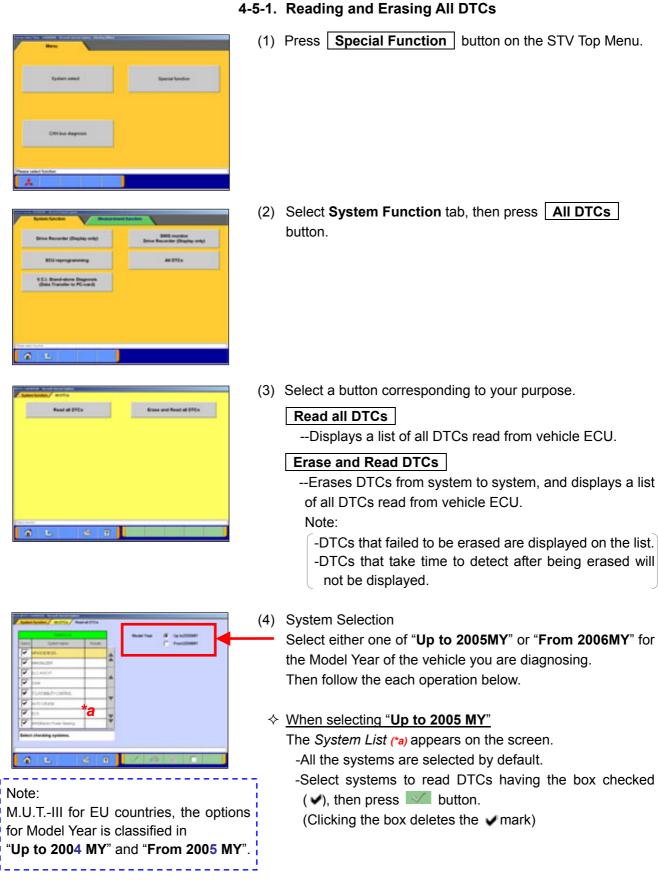

| - | Turnet Salar                                                                                                    | Antes               | 1.1 |                   | 2 10      | COORT      |   |
|---|----------------------------------------------------------------------------------------------------|---------------------|-----|-------------------|-----------|------------|---|
| 4 | etwoors.                                                                                                    |                     | 1   | -                 | -         |            |   |
| 7 | 44(3).225                                                                                                    | -                   | -   | ALC: NOT          | 59-1      | *-         |   |
| 7 | elonadi.                                                                                                    | -                   |     | Month Tag         | Tani John | * <b>C</b> |   |
| 7 | eridant, fixe being                                                                                                    |                     | 1   | -                 |           |            | ī |
| 7 | ACCRECITE ACCRECITE ACCREC |                     |     | 340 0             | ator fame | 100-1404   | 1 |
| 7 | art at pail                                                                                                    |                     | 11  | 10.00             |           | P          | 1 |
| 7 | to Coldinate                                                                                                    | a                   | -   | m( +1)            | *b        | 0          | 1 |
| 1 | 01403                                                                                                    |                     | Ŧ   |                   |           |            | 1 |
| - | I checking systems.                                                                                                    | and a second second | -   | Bellevil upperson | <u>.</u>  |            |   |
|   |                                                                                                    |                     |     |                   |           |            |   |

♦ When selecting "From 2006 MY"

The System List (\*a) and the Vehicle Information list (\*c) appear on the screen.

- Confirm the contents of the Vehicle Information list (\*c).
   When the contents are not describing the vehicle, press
   button to correct the information. (refer to 3-3-2)
- Select systems to read DTCs having the box checked (♥), and its option if necessary, then press ♥♥ button.

# System List (\*a)

- -All the systems are selected by default.
- -Clicking a box deletes the 🖌 mark.
- -System, which has loading options to be chosen, is indicated by underlining the name.
- "system name (Select Option!)": Not chosen
- "system name (option name)" : Has been chosen
- -Systems to read DTCs must have completed the loading-option selection.

# Loading Option Setup list (\*b)

- C-Only displayed when the column of the system, which has loading-options to be chosen, is being selected (appearing in yellow color) on the System List (\*a).
- -When this list appears, select an appropriate option having the box checked ( $\checkmark$ ).

#### Note:

- witton -- Sets all systems selected on System list.
- **T** button -- Sets all systems unselected on System list.
- -Deleting w marks on systems, which are not installed in the vehicle, will shorten the processing time.
- -It is no problem if a system, which is not installed in the vehicle, is selected.
- (5) Confirmation dialog box appears.Press button

| _ |   | DTCs                 |  |  |
|---|---|----------------------|--|--|
|   |   | t the All<br>you sur |  |  |
|   |   |                      |  |  |
| 1 | / | ×                    |  |  |

|   |                        |        |    |       | The second second                |          | L  |
|---|------------------------|--------|----|-------|----------------------------------|----------|----|
| - | System Name            | Antes  |    | 114   | tere .                           | These is |    |
| 2 | WYORKERS.              | 10     | a. | 1.00  | two lands and a sum of           | -        |    |
| 2 | 444,00,005             |        |    |       | Property and a second            | -        | ļ, |
| 2 | elicities              | 10.    |    | -     | The state of the second          | -        | I  |
| 2 | antiplaces from Search | (Same) |    | 1111  |                                  | -        |    |
| 2 | MIACADUM:              |        |    | 1913  | an on an inclusion in the local  | A24      |    |
| 2 | Str.). And State()     |        |    | 1.00  | Institute (1) Per Delater or org | -        | 1  |
| 2 | to Coldbase            |        | 1  |       |                                  | -        |    |
| 2 | 61408                  |        |    | 1 100 | States (Strength La              |          |    |
|   | Checking               |        |    | -     |                                  |          |    |
|   |                        |        |    | -     |                                  |          |    |

All checks are completed

All DTCs

# (6) DTCs checking

(7) DTCs checking are complete.Press button.

|    |                            |       |    | _      |                        | _      | ł |
|----|----------------------------|-------|----|--------|------------------------|--------|---|
| -  |                            | Antes |    | 108    | 1944                   | 344.0  | Ł |
| 10 | WYCOTEL                    | 15    |    | 1100   | Contro (1279) MILLIO   |        | 1 |
| R  | 44030.225                  |       |    | 100    |                        | an and |   |
| R  | elicities#                 | 11    |    | 10101  | 1011 Doct-1010 Date of | 4.04   | 1 |
| R  | antiplacity from the try   | 11    |    | 0.94   | 1111 mil               | 4:04   | 1 |
| R  | MIACADUM IN                | 10    |    | 0.01   | R, must send sense     | A24    | I |
| R  |                            | 10    | 11 | 0.1298 | Pit where speed served | 100    | 1 |
| R  | er lanne *a                | - 16  |    | 0.94   | *d                     | 4.014  | 1 |
| R  | 614(3                      |       | Ŧ  | (14)   | F) sheet quest served  | 4.00   | 1 |
| -  | A mid and DTC(s) was deter | - 246 |    | -      | an arightens (F        |        |   |

- (8) Results
  - System List <mark>(\*a)</mark>

-Indicates presence or absence of DTCs on the results field as below.

- "OK": DTCs are not detected
- "TC" : DTCs are detected
- " " : Unchecked (out of the check system)
- "NC": Not equipped or communication error

#### Diagnostic trouble code(s) (\*d)

-All detected DTCs are listed.

-Indicates status of the DTCs as below.

- "Active" : The trouble occurs currently
- "Stored" : The trouble had occurred in past
- " " : Not supporting status recognition
- -When selecting a system with "TC" result on the *System List* (\*a), columns of corresponding DTC on the *Diagnostic trouble code*(s) (\*d) will appear in blue color.

Pressing  $f \ge$  button returns the screen to (3).

NOTE:

The following systems, which need special process to read DTCs, are out of target for the All DTCs diagnosis.

-Air Conditioner for GRANDIS(NA4W)

-SWS for DIAMANTE(F30/40#)

# **Chapter 5 Special Function (Calibration & Setting)**

# 5-1. ECU Information

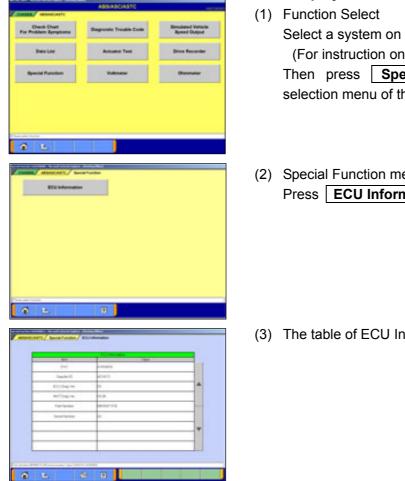

# 5-1-1. Displays ECU Information (KWP2000 on CAN only)

- Select a system on the System Selection screen. (For instruction on how to select a system, refer to 3-3-1) Then press Special Function button on Function selection menu of the selected system.
- (2) Special Function menu Select Press **ECU Information** button.

(3) The table of ECU Information appears.

# 5-2. Learned Value Reset

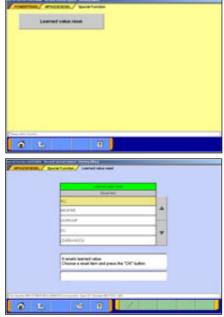

# 5-2-1. Learned value reset

- (1) Special Function menu Select Press Learned value reset button.
- (2) Select a reset item, and press subtron.

# 5-3. Steering Angle Sensor Calibration

- Name
   Name
   Name
   Name
   Name
   Name
   Name
   Name
   Name
   Name
   Name
   Name
   Name
   Name
   Name
   Name
   Name
   Name
   Name
   Name
   Name
   Name
   Name
   Name
   Name
   Name
   Name
   Name
   Name
   Name
   Name
   Name
   Name
   Name
   Name
   Name
   Name
   Name
   Name
   Name
   Name
   Name
   Name
   Name
   Name
   Name
   Name
   Name
   Name
   Name
   Name
   Name
   Name
   Name
   Name
   Name
   Name
   Name
   Name
   Name
   Name
   Name
   Name
   Name
   Name
   Name
   Name
   Name
   Name
   Name
   Name
   Name
   Name
   Name
   Name
   Name
   Name
   Name
   Name
   Name
   Name
   Name
   Name
   Name
   Name
   Name
   Name
   Name
   Name
   Name
   Name
   Name
   Name
   Name
   Name
   Name
   Name
   Name
   Name
   Name
   Name
   Name
   Name
   Name
   Name
   Name
   Name
   Name
   Name
   Name
   Name
   Name
   Name
- System Select
   Select "Steering Angle Sensor" on the System Selection screen. (For instruction on how to select a system, refer to 3-3-1)
- Control Angle Street
   Control Angle Street

   Control Angle Street
   Special Function

   Oracle Control
   Oracle Control

   Yesteware
   Oraceware
- (2) Function Select Press **Special Function** button.

(3) Special Function menu SelectPress Steering Angle Sensor Calibration button.

. 1

| • | SAS Calibration                                                                       |  |
|---|---------------------------------------------------------------------------------------|--|
|   | Do you want to start?<br>Note<br>Please execute after ma<br>a tire and a steering whe |  |
| 4 |                                                                                       |  |

- (4) Steering Angle Sensor Calibration Select a command item and press the button to execute. Note: When the display is "Yet" as the result of status, it is to (5). When the display is "Done" as the result of status, it is to (7).
- (5) Study Confirmation
  - --Start -- to (6).
     --Cancel -- to (4).

Note:

Please execute after making a tire and a steering wheel straight.

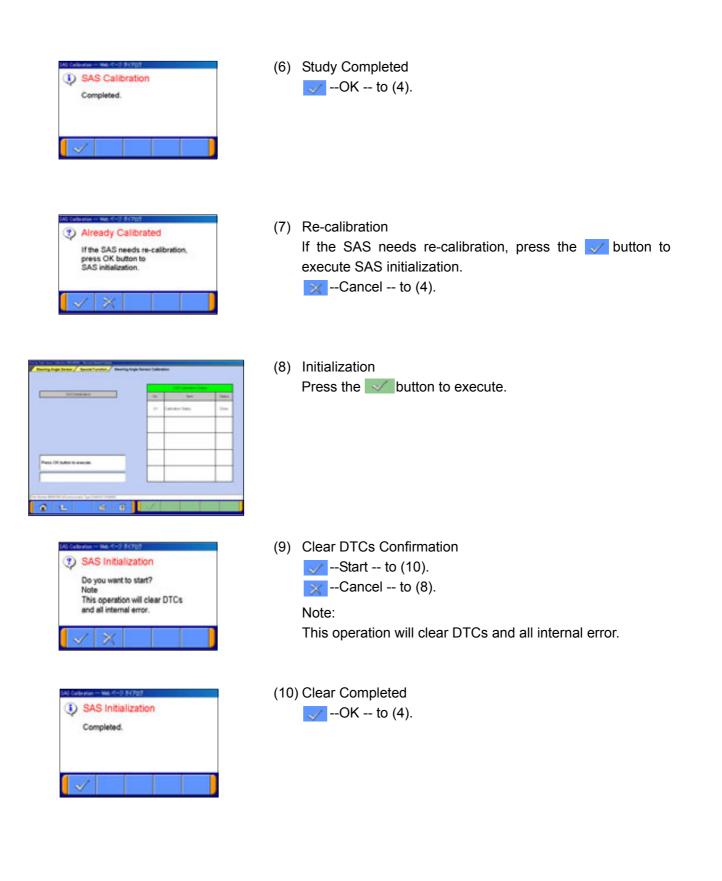

# 5-4. Lateral G Sensor Calibration

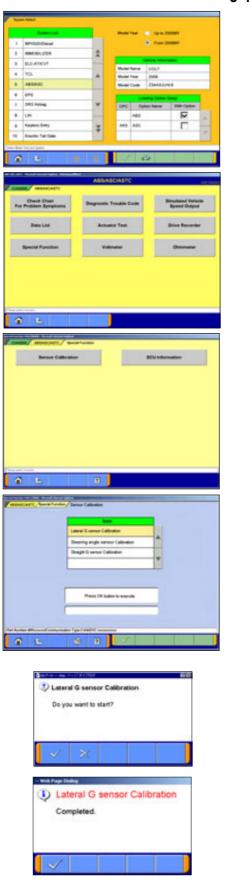

# 5-4-1. Lateral G sensor Calibration

- (1) System Select
   Select "ABS/ASC/ASTC" on the System Selection screen.
   (For instruction on how to select a system, refer to 3-3-1)
- (2) Function Select Press **Special Function** button.

(3) Special Function menu SelectPress Sensor Calibration button.

(4) Execute ScreenPress the substitution to execute.

- (5) Execute Confirmation --Start --Cancel -- to (4).
- (6) Lateral G sensor Calibration Completed

# **Chapter 6 Drive Recorder**

# 6-1. How to Record the Data

There are two ways for recording the data, "Recording by V.C.I. alone (6-1-1)", and "Recording on PC with displaying data (6-1-2)". Please select one of them and follow the procedure.

## 6-1-1. Recording by V.C.I. alone

This section describes the operation for recording data using only V.C.I. without connecting to PC. However, drive recorder settings such as items to be recorded or trigger method are configured using PC.

Please connect V.C.I. into PC and the vehicle, and start performing the following steps using PC first.

- Annexa State of Control of Control of Contro
- (1) System Select

Select a system for which the drive recorder is to be used on the System Selection screen.

(For instruction on how to select a system, refer to 3-3-1)

- The following explanation describes how to set the drive recorder settings of the MPI/GDI/DIESEL system as a representative example.

| Disck Diari<br>Problem Byrngstome | Bell-disposite   | Breadward Volume<br>Speed Duppet |
|-----------------------------------|------------------|----------------------------------|
| Detailue                          | Antuator Text    | Drive Recorder                   |
| Special Purettees                 | OBD-6 Text Minds | Readiness Test                   |
| Valendar                          | Detension        | Fuel Pressure Gauge              |
| Chanda Minda                      | Renner Tree      | Ending                           |

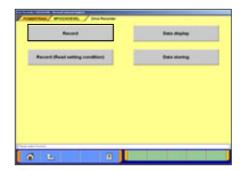

(2) Function Select Press **Drive Recorder** button.

(3) Drive Recorder Function select Press **Record** button on the Drive Recorder function menu.

#### Note:

**Data display**-- To transfer the recorded data on the V.C.I. into the PC (refer to 6-2), or display the data (refer to 6-3).

**Record (Read Setting Conditions)** -- Restore past recording conditions so that you can execute recording under the same conditions as those used with previously recorded data files. (refer to 6-1-3)

**Data Storing** -- The data saved in a removable disk can be stored into the PC. (refer to 6-2-2(7))

|    | _ | Contract New York | _  |     |   | _ | Second Second |   |
|----|---|-------------------|----|-----|---|---|---------------|---|
| -  | - | an open           | -  |     | - | - | an-out        | _ |
| IJ | - | ******            | *  |     | 1 |   | 1 × 1 × 1     |   |
| 1  | - | orrage base       |    | *   | 1 | - | 11912-2408    |   |
| i  | 4 | HT.               | ^  |     | I | - | NE THE USE    |   |
| IJ | - | Price .           | *  |     |   |   |               |   |
| I. | - | and solutions     |    | 4   |   |   |               |   |
| 1  |   | (Table (K))(K)    | 44 | 164 |   |   |               |   |
|    |   | 1000              |    |     |   |   |               |   |

- (4) Item Select
  - Select an item you wish to record and apply the selection-using >> button.
    - -Inserts the item selected in "Available items list" into the selected area of "Selected items list".
    - --Inserts the item selected in "Selected items list" into the lowermost area of "Available items list".
    - --Inserts all the items from "Selected items list" into the lowermost areas of "Available item list".
    - --Changes the order in which the items are displayed in "Selected items list" and "Available items list", in the sequence of default setting.
  - When complete the selection, press button. Note:

-A maximum of 16 items can be recorded.

-"Fuel pressure" and "Voltmeter" cannot be selected simultaneously.

When you select the item "Fuel pressure"

- Pressure gauge list is displayed after the item selection. Select a type of pressure gauge used for fuel pressure measurement, and press button.
- 2. Set up the calibration voltage of the pressure gauge, and press set button.

Note:

For details on how to measure calibration voltage, refer to 10-2-1(1).

| WHICH HER                                   | ( here)                                                                                                    |  |
|---------------------------------------------|----------------------------------------------------------------------------------------------------|--|
| producers list produces                     | 1                                                                                                    |  |
|                                             | and the second second second second second second second second second second second second second second second |  |
|                                             | Territ Tope Terr                                                                                                 |  |
|                                             | The search age                                                                                                   |  |
|                                             | Depute Line Page                                                                                                 |  |
|                                             | IT                                                                                                    |  |
|                                             |                                                                                                    |  |
|                                             |                                                                                                    |  |
|                                             | Sales Second on                                                                                                  |  |
|                                             | G                                                                                                    |  |
|                                             |                                                                                                    |  |
|                                             | Containe                                                                                                    |  |
|                                             |                                                                                                    |  |
| These searchings are 1 for our 1 had search | In contrast to a context                                                                                         |  |
|                                             | 3 9                                                                                                    |  |
|                                             |                                                                                                    |  |

- (5) Trigger method / Recording style Select
  - Select trigger method and put vmark(s). (Multiple selection)
  - Put the 💽 mark on "V.C.I. Drive recorder".
  - When complete the selection, press without button.
    - "Manual Trigger" --Allows you to set the trigger manually. -- to (8)
    - "Diagnosis Code Trigger" -- Applies the trigger when the specified diagnostic code is generated. -- to (6)
  - "Threshold Trigger"--Applies the trigger when the condition meets the set threshold. -- to (7)

| 10% | . 46  | dari mana                    |   |
|-----|-------|------------------------------|---|
|     | -     | N-171                        |   |
| 1   |       | Participant and participants | H |
| i   |       |                              | 1 |
| 1   | 0.000 |                              | 1 |
| 1   |       |                              | Ъ |
| 1   | *     | Part Standard 2007 rooks     | 1 |

| * | Bare Fallers | 710010 | 144 | U.P. | 12    | 77 |    | 3             |      |    |
|---|--------------|--------|-----|------|-------|----|----|---------------|------|----|
| = | 04.980       | -      | -   | 10   | 1.000 |    | 4  |               |      | •  |
| - |              |        |     |      |       |    |    |               | 3    | ,  |
| + |              | -      | -   | -    | -     | -  | -  |               |      |    |
|   |              |        |     |      |       |    | 44 | Back<br>Space | Case |    |
|   |              | _      |     |      | -     |    |    |               |      |    |
|   | End letter   |        |     |      | _     | -  | -  | 2 -           |      | 10 |

- (6) When "**Diagnosis Code Trigger**" is selected in (5), the left screen appears.
  - Select an item to be the trigger, and press button.
    -- to (8). (If Threshold Trigger is selected as well, go to (7))
- (7) When "**Threshold Trigger**" is selected in (5), the left screen appears.
  - Select an item and edit conditions in *Condition Editing* table appearing at the bottom of the screen, first.

Condition Editing table

- "UP/DOWN": Threshold or higher / Threshold or lower "Level/Edge": Matching data / Data as of the time when it turns to be matching from not matching
- "AND/OR":-Data matching with both of this condition and the other one upper row on *Condition of Trigger* table / -Data matching with either of this condition or the other one upper row on *Condition of Trigger* table
- Then, press elected button to set the condition into selected area of *Condition of Trigger* table.

(Condition of Trigger table can include up to 8 conditions.)

• When completed the setting, press without button.

|    | Res.                                                                                                    | Contract Station | -              | 1.    |    |
|----|----------------------------------------------------------------------------------------------------|------------------|----------------|-------|----|
| -  | 14                                                                                                    | Anna             | Anna Anna Anna |       |    |
| -  | freeh                                                                                                    | - Despi          | in the second  |       |    |
| -  |                                                                                                    | Danasia          | n gelaterna    | 10.00 |    |
|    | flere                                                                                                    |                  |                |       |    |
| ~  | flare                                                                                                    | Parating Hereit  |                |       |    |
| -  | (Terr                                                                                                    |                  | 1              |       |    |
| 25 | Accord                                                                                                    | 4                |                |       | F) |
|    | -                                                                                                    | Darbate take     |                | -     |    |
| -  | al and the first and the first state of the first state of the first s | 44               | 4              | *     | ** |

(8) Select the V.C.I. recording area on the left list. Set the sampling interval and rate distributions (before and after trigger) by moving the cursor or by pressing button.

--OK -- to (10) --Display of V.C.I. data -- to (9)

Note:

- -You can select from eight recording areas.
- -It is possible to set consecutive areas as well.
- -The sampling interval time indicates the data-recording interval for one item. A setting of 0 seconds results in the fastest sampling interval.
- -When a sampling interval other than the fastest interval is selected, the amount of time in which recording is possible appears. This time is a calculated estimated time and may differ from the actual amount.

| _             |                         | inter and interest of the second second seco | Let a         |  |
|---------------|-------------------------|----------------------------------------------------------------------------------------------------|---------------|--|
| n -           | 040                     | 1 mm                                                                                                    | WALKERS.      |  |
| -             | 0.610                   | Salar Data Can                                                                                                    | -             |  |
|               | 0.04                    |                                                                                                    | -             |  |
| -             | iter                    | PATTANES                                                                                                    | Ber. (2015) 1 |  |
| -             |                         | Arman Arman Arman Arman Arman Arman Arman Arman Arman Arman Arman Arman Arman Arman Arman Arman Arman Arman Arm                                                                                                    | Paint .       |  |
| *             | 0.00                    | - Reported bet-                                                                                                    | 14            |  |
| A.            | diara.                  | Sanatagement                                                                                                    | tue:          |  |
| •             | Americal                | Denote Sea                                                                                                    | tration       |  |
|               | Ú.                      |                                                                                                    |               |  |
| horse         | i Man Selling Said      | a horasta                                                                                                    | ein .         |  |
|               |                         |                                                                                                    |               |  |
| and the state | and the particular set. |                                                                                                    |               |  |

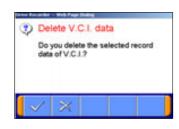

- (9) View V.C.I. Regeneration Data
  - 1. For the data recorded in the selected V.C.I. recording area, the settings of the items are displayed.
    - Beletes data recorded in the V.C.I.

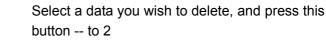

- Cancel -- to (8)
- 2. Delete Confirmation

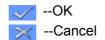

|   |   |   |   |   |  | - | Balk | Cine |
|---|---|---|---|---|--|---|------|------|
|   | - |   |   |   |  | 1 |      |      |
|   |   |   |   |   |  | L |      |      |
|   | w | • | * | ٠ |  |   |      |      |
| * | 3 |   |   | • |  |   |      |      |

(10) Enter the record information (memo)

Enter the reference information, such as the vehicle model and diagnosed system name.

--OK -- to (11)

#### Note:

-As the unit is linked with the PC keyboard, you can enter the information either using the PC keyboard or by using the screen keyboard.

| and .                  | Total La                          |  |  |  |
|------------------------|-----------------------------------|--|--|--|
| Tran Tan               | Ingross (the Topper Printed Tripe |  |  |  |
| Dairest Data Nage Sec. | NU DEC                            |  |  |  |
| Watarenet Ref.         | e                                 |  |  |  |
| No. of Texas           | 10                                |  |  |  |
| bestgilleral.          | -                                 |  |  |  |
| Contaction of Renaut   | 1.1                               |  |  |  |
| decorate free          | (institute)                       |  |  |  |
| Parameter and          | 2004-0.00                         |  |  |  |

(11) The contents check of setting (1/3)

The list of recording settings appears.

I -- to check set items

- to check threshold trigger conditions (if selected)

Press without transmits the settings to the V.C.I.-- to (14)

|     | -  | Seri Igris |      | -  | Bertiere    |
|-----|----|------------|------|----|-------------|
| PF. | -8 | De PRE     | - 10 | 34 | PRED DATA   |
|     |    | of the set | ~    |    | fur hereite |
| -   |    |            |      |    |             |
|     |    |            |      |    |             |
| -   | -  | -          | +    | -  |             |
| -   | -  |            | +    | -  | -           |
| -   | -  |            | +    | -  |             |
| _   | -  | -          | -    | -  |             |

(12) The contents check of setting (2/3)

The list of recording items appears.

- Image: -- to check threshold trigger conditions (if selected)
- In to check recording setting

Press without transmits the settings to the V.C.I.-- to (14)

| - | ( Berlan  | -   | 144 | 18 | 100   | 12 |
|---|-----------|-----|-----|----|-------|----|
| - | 415       | 411 | -   | -  |       |    |
| - | 47.259.1  | -   | η   | ÷. | 1.000 |    |
| = | 414 19132 |     |     | 10 | 1.000 |    |
|   |           |     |     |    |       |    |
|   |           |     |     |    |       |    |
|   |           |     |     |    |       |    |
|   |           |     |     |    |       |    |
|   |           |     |     |    |       |    |

ttings Transmission

Transfer the record settings to V.C.I.?

onfirmation

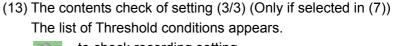

- -- to check recording setting
- -- to check set items

Press button transmits the settings to the V.C.I.-- to (14)

(14) Transmit Confirmation
 By pressing button on screen (11)/(12)/(13), the record settings are transmitted to V.C.I..
 Press button.

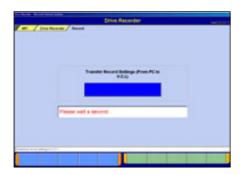

(15) Once the settings have been transmitted from the PC to the V.C.I., a message appears indicating that the settings have been transmitted. Please wait a second.

| Ð | Setting<br>Confirm |    |     |
|---|--------------------|----|-----|
|   | Complet<br>(From P |    | gs. |
|   |                    | 63 |     |
| 1 |                    |    |     |

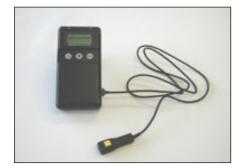

- (16) Press velocities button.
  - -If you wish to start recording immediately, disconnect the USB cable while leaving the V.C.I. switch ON.
  - (Disconnecting the USB cable starts to record the data on V.C.I.) -- to (17)
  - -If you wish to just set the settings and later start recording, turn the V.C.I. switch OFF and then disconnect the USB cable.
- (17) Recording

When you record with a manual trigger, connect the trigger harness to the V.C.I. trigger terminal as necessary. Note:

-When the USB cable is connected, the V.C.I. communicates with the PC, thereby prohibiting drive recorder startup. Do not connect the USB cable.

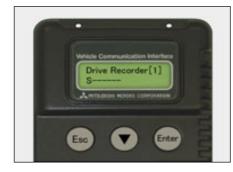

# (18) Starting Recording

To start recording, turn off the engine first, and then turn the ignition switch ON or start the engine and turn the V.C.I. power switch ON. Recording begins after communication initialization.

Note:

-The number in parenthesis on the V.C.I. LCD screen indicates the recording area of the V.C.I. drive recorder.

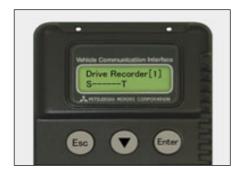

# (19) Trigger

-With a manual trigger, pressing the V.C.I. Enter key activates the trigger, displaying "T" on the screen. Once the trigger has been activated, the data after the time of the trigger are recorded.

Note:

-With a diagnostic trigger, the trigger is automatically activated when the specified diagnostic code is generated. -With a threshold trigger, the trigger is automatically activated when the specified conditions are met.

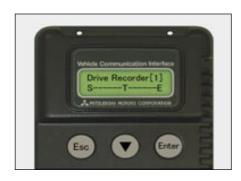

# (20) Ending Recording

If you wish to end recording, regardless of whether or not the trigger has already been generated, press the V.C.I. ESC key.

Once the button has been pressed you can disconnect the vehicle harness and trigger harness.

(21) When you check the data recorded in V.C.I., continue to 6-2-1.

# 6-1-2. Recording on PC with displaying data

This section describes the operation for saving the data at a file with displaying it as the set up record conditions on PC.

# System Select Select a system for which the drive recorder is to be used on the System Selection screen.

(For instruction on how to select a system, refer to 3-3-1)

- The following explanation describes how to set the drive recorder settings of the MPI/GDI/DIESEL system as a representative example.

| Discit Chart<br>for Problem Byrrghome | Bell-diagnosis   | Rendered Volucie<br>Reant Dutput |
|---------------------------------------|------------------|----------------------------------|
| Date List                             | Astudio Test     | Orive Recorder                   |
| Reveal Purvetues                      | OBD-6 Text Minds | Readiness Test                   |
| Validation                            | Detension        | Fuel Pressure Gauge              |
| Check Mode                            | Research Tone    | Eading                           |

(2) Selection of function. Press **Drive Recorder** button.

- Record (Real antiling condition)
  Record (Real antiling condition)
  Record (Real antiling condition)
  Record (Real antiling condition)
  Record (Real antiling condition)
- (3) Press **Record** button on the Drive Recorder function menu.

#### Note:

**Data display** -- Displays the recorded data. (refer to 6-3) or edit the data (refer to 6-2-2)

**Record (Read Setting Conditions)** -- Allows you to restore past recording conditions so that you can execute recording under the same conditions as those used with previously recorded data files. (refer to 6-1-3)

**Data Storing** -- The data saved in a removable disk can be stored into the PC. (refer to 6-2-2 (7))

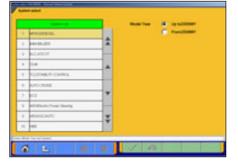

| -  | -   | and the second second | -  |     | 1 | - | CO. Contraction of the |   |
|----|-----|-----------------------|----|-----|---|---|------------------------|---|
| I  | -   |                       | *  |     | J |   |                        | 7 |
| I  | -   |                       | -  | *   |   | - | 14900 3400             |   |
| i  | -12 | HT1.                  | ^  |     | i | - | NE SHE USA             |   |
| IJ | -   | P1048                 | *  |     |   |   |                        |   |
| IJ |     | and reactions         |    | 4   |   |   |                        |   |
| I  | -   | (Table (K)on)         | 44 | 144 |   |   |                        |   |
|    |     | 1000                  |    | _   |   | _ |                        |   |

- (4) Item Select
  - Select an item you wish to record and apply the selection-using >> button.
    - --Inserts the item selected in "Available items list" into the selected area of "Selected items list".
    - --Inserts the item selected in "Selected items list" into the lowermost area of "Available items list".
    - --Inserts all the items from "Selected items list" into the lowermost areas of "Available items list".
    - --Changes the order in which the items are displayed in "Selected items list" and "Available items list", in the sequence of default setting.
  - When complete the selection, press button. Note:

-A maximum of 16 items can be recorded.

-"Fuel pressure" and "Voltmeter" cannot be selected simultaneously.

| <ul> <li>When you select the item "Fuel pressure"</li> <li>1. Pressure gauge list is displayed after the item selection.<br/>Select a type of pressure gauge used for fuel pressure<br/>measurement, and press button.</li> </ul> |
|----------------------------------------------------------------------------------------------------|
| <ul> <li>2. Set up calibration voltage of the pressure gauge, and press button.</li> <li>Note:</li> <li>For details on how to measure calibration voltage, refer to 10-2-1(1).</li> </ul>                                         |

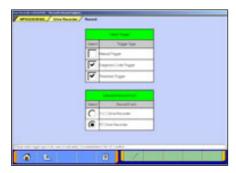

- (5) Trigger method / Recording style Select
  - Select trigger method, and put wmark(s). (Multiple selection)
  - Put 💽 mark on "PC Drive recorder".
  - When completed the selection, press with button.
    - "Manual Trigger" -- Allows you to set the trigger manually. -- to (8)
    - "Diagnosis Code Trigger" -- Applies the trigger when the specified diagnostic code is generated. -- to (6)
    - "Threshold Trigger" -- Applies the trigger when condition meets the set threshold. -- to (7)

| - | 146   | dail/fame                     |    |
|---|-------|-------------------------------|----|
|   | -     | n.; 145                       | į. |
| 1 |       | Part and recorded and         | H  |
| 1 |       | Note the particular security. | 1  |
| 1 | 0.000 | teris eranden antici tep      | ļ  |
| 1 | 8-101 |                               | Н  |
| 1 | * 100 | Park Standard 2007 rooks      | 1  |

- (6) When "**Diagnosis Code Trigger**" is selected in (5), the left screen appears.
  - Select an item to be the trigger, and press button.
    -- to (8). (If Threshold Trigger is selected as well, go to (7))

|   | the last    | 71000 | 144 | UP. | 1444  | 400 |    | 1             |          |   |
|---|-------------|-------|-----|-----|-------|-----|----|---------------|----------|---|
| - |             | 184   | m   | -   | -     | 10  | 1  |               |          |   |
| = | De HID      | -     |     | 18  | 1.000 | -   | 2  | -             |          | - |
| - |             |       |     |     |       |     |    |               | 3        |   |
| + |             | -     | -   | -   | -     | -   | -  |               |          |   |
| + |             |       |     |     |       |     | 44 | Such<br>Space | Case     |   |
| - | and the set |       |     |     | -     |     |    |               | -1 and 1 |   |
| 1 | 08.000      |       | 10  |     | _     | -   | -  | 2 -           | _        |   |

- (7) When "**Threshold Trigger**" is selected in (5), the left screen appears.
  - Select an item and edit conditions in *Condition Editing* table appearing at the bottom of the screen. (refer to 6-1-1(7))
  - Then, press even button to set the condition into selected are of *Condition of Trigger* table.
    - (Condition of Trigger table can include up to 8 conditions)
  - When completed the setting, press without button.

|   | A 2760 M Loir  | insurrent bri    |               | 1 |
|---|----------------|------------------|---------------|---|
| - |                | Periodia Inc.    | Conc. (Conc.) | 1 |
|   | hard many many | litere fore      | - 41          | 1 |
| * | BATTERS .      | ( ) personal and |               | 1 |
| - | Doi: 199821    |                  |               |   |
|   | P100 944       | Berning Street   |               |   |
|   | an top put     |                  | 12 - T. S     | J |
| - |                | - 4              |               | Ŀ |
|   | Publicant .    | 1000000          | 1000          | • |
| - |                | (if then         | CH            |   |

- (8) PC Drive recorder setup
  - Please confirm the contents of record setting, and set up the sampling interval with the cursor or **setting**. button.
  - Select a display format for recording (either **Graph** or **Text**) having a circle marked " .

--Displaying item Select ('Graph' only)-- to (9) --OK -- to (10)

#### Note:

- -The sampling interval time indicates the data-recording interval for one item. A setting of "0 sec" (fastest) results in the fastest sampling interval.
- -Recordable time computes the number of the maximum record points as 20000 points, and is displayed. This is the prediction time on calculation and differs from actually recordable time.
- -The configuration of the displayed file names is DR+ Year Month Day + Time (military time including seconds), using the PC time.
- <DR: The file saved by the drive recorder is meant>
- -The setting value of a sampling interval can be chosen from 0sec(fastest)/1sec/10sec/1min.

|   |   | Annual Inc.           |     |   |   | _ | and the last |   |
|---|---|-----------------------|-----|---|---|---|--------------|---|
| * | - | arriter.              |     |   | - |   | Berline .    | - |
|   |   | attessed.             | 4.4 |   | 1 | = | PALIPHER -   |   |
|   |   |                       | -   |   |   | - | 01000.000    |   |
|   |   |                       | 1   |   | L | - | 10.000 mile  |   |
|   |   |                       |     | - |   |   |              |   |
|   |   |                       |     | * |   |   |              |   |
| - |   |                       | - 2 |   |   |   |              |   |
| _ | _ | -                     | _   |   |   |   |              |   |
|   |   | and the second second |     |   | _ |   |              |   |

1

.

.

- (9) Graph display item selectionSelect the items you wish to display on the graph.-Selected 4items are displayed during the recording.
  - -The items not selected are not displayed on graph but the data are recorded.

-- OK -- to (8)

(10) Enter the record information (memorandum).

Enter the reference information, such as the vehicle model and diagnosed system name.

--OK -- to (11)

Note:

Because the unit is linked with the PC keyboard, you can enter the information either directly using the PC keyboard or by using the screen keyboard.

(11) The contents check of setting (1/3)

The list of recording settings appears.

- I -- to check set items
- to check threshold trigger conditions (if selected)

Pressing starts recording – go to (14)

| 14   | 1000000000 |     |     | 15.                 | 1.0-01 | 休    |  |
|------|------------|-----|-----|---------------------|--------|------|--|
| -    | dan tahu   |     | 100 | (COM)               | 10.04  | 7.00 |  |
| - C. | 415        | 411 | *** | 100                 | 144    |      |  |
| 1.00 | -10120-0   |     | 4   | ÷.                  | 144    | -mir |  |
| -    | 414 1993   |     | -   | $\langle P \rangle$ | 1000   | -    |  |
|      |            |     |     |                     |        |      |  |
|      |            | 1.1 |     |                     |        |      |  |
|      |            |     |     |                     |        |      |  |
|      |            |     |     |                     |        |      |  |
|      |            |     |     |                     |        |      |  |

(12) The contents check of setting (2/3)

The list of set recording items appears.

Image -- to check threshold trigger conditions (if selected)

-- to check recording setting

Pressing starts recording – go to (14) Note:

When "Graph" is selected in (8), the background color of the name column of the item, which is to be displayed in graph during the recording, changes into yellow.

- (13) The contents check of setting (3/3) (Only if selected in (7)) The list of threshold trigger conditions appears.
  - -- to check recording setting
  - -- to check set items

Pressing starts recording -- go to (14)

| 14 | dentiques 1. | 1444   | - Charles        |
|----|--------------|--------|------------------|
|    | 1 at 1 at 1  | 1044   | 100 C            |
|    | eo iren      | 1.000  | -                |
|    | and solar    | 100    |                  |
| -  | er the sol   | 44     |                  |
| -  | and and      | ( Take | and Nami supress |

(a). Recording screen [Graph]

|       |                |    |       | _   |          |                                                                                                    |              |
|-------|----------------|----|-------|-----|----------|----------------------------------------------------------------------------------------------------|--------------|
| Rei I | 494            |    | 144   | 140 |          | ter faire                                                                                                    | 144          |
| 18    | in the         |    | 411   |     | 1.1154-1 |                                                                                                    | 4112         |
| -     | Peril +14,7444 |    |       |     | 144 (0)  | ei,                                                                                                    | - (81        |
| ja.   | Inter cores    |    | ine . | -   | ere.     |                                                                                                    | 11.04        |
| _     |                |    |       |     |          |                                                                                                    | _            |
|       | _              |    | _     |     |          | _                                                                                                    |              |
| 1     | erect Mail 1   | 10 | 0.00  |     | 19-40    | Contract of the local division of the local division of the local | in president |

(b). Recording screen [Text]

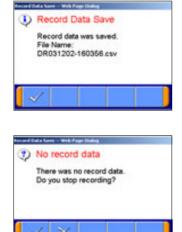

# (14) Recording Data

#### [Graph]

It saves at the file, expressing data as the set-up record conditions. The four items chosen on (9) are indicated by graph as the left screen (a).

## [Text]

When "Text" was chosen on (8), and a drive recorder is set up, it saves at a file, acquiring and expressing data as the set-up record conditions. (see the left screen (b))

# Image: Second end -- to (15)

When Trigger is not generated during data record, let the point at the time of a record start is time 0:00.0.

#### stanual Trigger occurs

However, when Diagnosis Code Trigger or Threshold Trigger are chosen as trigger conditions, suppose that it is invalid.

#### Note:

-Record is continued until record end button is pushed, even if trigger occurs.

-The availability of the hard disk of the PC is checked after record screen display and before record start. When the availability is 100MB or less, a message is displayed and record is stopped.

-When the number of record data reaches to 20000 points, a message is displayed and record is completed.

# (15) Save record data

On the screens of (14), pressing *button* ends the data acquisition and saves it, and then displays a dialog indicating completion of the record data saving.

-- OK -- to Drive Recorder function select menu screen (refer to (3)).

#### Note:

\*In the case that there is no record data, a dialog is displayed confirming whether to stop the recording.

OK -- to the drive recorder function select menu

🔀 -- Cancel -- to (14) to start recording again.

(16) When you check the recorded data, continue to 6-2-2.

# 6-1-3. Reuse past setting condition

**Record (Read Setting Conditions)** button allows you to restore past recording conditions so that you can execute recording under the same conditions as those used with previously recorded data files.

 Press Record (Read Setting Conditions) button on the Drive Recorder function menu. (refer to 6-1-1(3))

| Record                          | Data display |
|---------------------------------|--------------|
| Record (Read setting condition) | Bas works    |
|                                 |              |
|                                 |              |
|                                 |              |
|                                 |              |

| Parties             | Receit Spinst | Sector Page | New York Contraction |   |
|---------------------|---------------|-------------|----------------------|---|
|                     | at:           |             |                      |   |
| 1000-2-1-02003-00-  | -             | mariner m   | 2++                  | 1 |
| 140121-00700-00     | -             | terus Trape |                      | 1 |
| Periodic activities | -             | Have Tope   |                      |   |
|                     | -             |             |                      | - |

(2) Select the data you wish to restore, and press button.
 The data was recorded using V.C.I.: to 6-1-1(8)
 The data was recorded using PC : to 6-1-2(8)

# 6-2. Recorded Data Handling

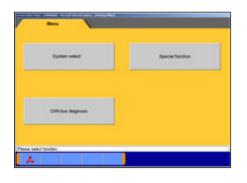

# 6-2-1. Transmit data on V.C.I. to PC

To view the data recorded on V.C.I., you need to transfer it from V.C.I. to PC first. Connect V.C.I. and PC using a USB cable and operate following procedures.

 You can transfer the data using only V.C.I. and PC, without connecting to the vehicle. Press Special Function button on the STV Top Menu.-- to (2)

Or, if the V.C.I. is already connected to the vehicle, you can press **Data display** from the function menu of the recorded system to regenerate the data. (refer to 6-1-1(3)) -- to (4)

- Bytese Annue
   Bitter present Annue

   Drive Recorder (Display mit)
   Bitter present

   BCV representation
   Bitter present

   SCL Bandwidere Beganne
   Bitter present
- (2) Select the System Functions tab on the upper part of the screen, and then press Drive Recorder (Display only) button.

|   | Date druphy |   | Data a | artes |  |
|---|-------------|---|--------|-------|--|
| - |             | _ |        |       |  |
|   |             |   |        |       |  |
|   |             |   |        |       |  |
|   |             |   |        |       |  |
|   |             |   |        |       |  |
|   |             |   |        |       |  |
|   |             |   |        |       |  |
|   |             |   |        |       |  |
|   |             |   |        |       |  |
|   |             |   |        |       |  |

|   | -    | Partons                  | Revert Speece | Condition of Toppe | Number |       |
|---|------|--------------------------|---------------|--------------------|--------|-------|
| C |      | description of the local | -             |                    |        | 1.2.4 |
| C | 1002 | perior colonica-         | -             | . Here Trans       |        | H     |
| Ċ |      | -                        |               | No. of Taxat       |        | ľ     |
| 0 | -    | (#17.5~10)00-cm          | -             | Maria Tagar        |        | I,    |
| C | -    | 100103-000104            |               | -                  |        | H     |
| - | -    | (ALCORPORT)              | elosionini    | (markinger         | ani d  | 15    |

(3) Press **Data display** button.

(4) File ListPress button to view 2/2, and press button.

|                 |                                                                                                    |                 | Tailing .                |
|-----------------|----------------------------------------------------------------------------------------------------|-----------------|--------------------------|
| 1               | Dett                                                                                                    | Taken .         |                          |
|                 | daya                                                                                                    | Same lines (see |                          |
| •               | diant                                                                                                    | PARTICULARIZED  | Aurosci .                |
| -               | 144                                                                                                    | mana)           | animit .                 |
| -               | there                                                                                                    | Reported by     |                          |
| n, 1            | (Figure )                                                                                                    | Terphylere.     | Test (search from types) |
| n               | (Tark                                                                                                    | (terrer/trie    | and the                  |
|                 | Personal Control of Control of Co |                 | 100                      |
| Personal Person | i inter Lating inter                                                                                                    | a facebooks     |                          |
|                 |                                                                                                    |                 |                          |

 (5) Display of V.C.I. Data The status of V.C.I. recording area is displayed. Select a data to be transferred into PC, and press button. -- to (6)

When you wish to delete a data, select it and press **Mathematica** button.

- Transfer (From V.C.I. to PC)
  Transfer data from V.C.I.?
- (6) Transfer ConfirmationPress button.

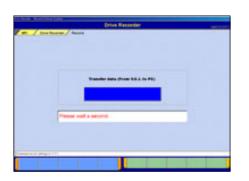

Data transfer complete(From V.C.I. to PC)

File Name: DR031202-165724.csv

Do you delete transferred data of V.C.1.? (7) The data is being transferred from V.C.I. to PC. Please wait for a while.

- (8) After completion of data transfer, a dialog box appears asking whether to delete the data on V.C.I..
  - I Deletes the data, then returns to screen (5).
  - Returns to screen (5) without deleting the data.

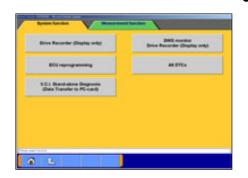

| Ŀ., |
|-----|
|     |
|     |
|     |
|     |
|     |
|     |
|     |

# 6-2-2. Data Edit Functions

Press Special Function on the STV Top Menu.
 Then select System Functions tab on the upper part of the screen, then press Drive Recorder (Display only).

Or, if V.C.I. is already connected to the vehicle, you can press **Data display** on the function menu of the recorded system. (refer to 6-1-1(3)) -- to (3)

(2) Press **Data display** button.

- (3) Recorded data file list
  - -The file list of the drive recorder (and data list records) saved into the PC is displayed.
  - -You can view the data details by selecting the data you wish to view from the list and pressing **m** button.

In addition, you can view graph data by pressing 📰 📰 button. (to 6-3-1(3))

- -The background color of the line containing the selected file changes into yellow.
- Edit record information -- refer to (4)
- Image: -- Delete the data file -- refer to (5)

Save the data file -- refer to (6)

Note:

-The configuration of the displayed file names is DR+Year Month Day+Time(military time including seconds), using the PC time.

-The most recent recorded data appears on top of the list. -Those file names, which begin with "SD", contain the data of Data List records. (refer to 4-2-2.(2))

# Caution: About "CSV file"

If you open the CSV file on M.U.T.-III using EXCEL, never overwrite and save it. (However, they are allowed after the file is transferred from M.U.T.-III to another PC or copied in another folder.)

| ۹. | 2 | 1 |   |   | 1 |   |   |               |      |
|----|---|---|---|---|---|---|---|---------------|------|
|    |   |   |   | ۲ | w | 1 |   |               |      |
|    |   | 8 | , | 8 |   |   | 4 |               |      |
| 2  |   |   |   |   |   | 4 |   | -             | a.   |
|    |   |   |   |   |   |   | - | Back<br>Space | Cier |

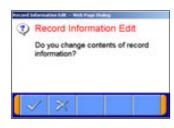

- (4) Edit Data Information
  - Select a file to edit and press button to display the screen illustrated on the left, where you can edit the record information that was entered in 6-1-1(10) or 6-1-2(10).

Press 🧹 button.

2. Edit Confirmation

Press  $\checkmark$  button.  $\rightarrow$  returns to (3)

| E |      | Failure         | Parent lyster | Common a Thease | houses          |    |
|---|------|-----------------|---------------|-----------------|-----------------|----|
| _ | 4,00 | (matrix)/cr     | -             | Section.        |                 | 4  |
| _ | -    |                 | -             | Nex-Type        | tatas .         | 1  |
| P |      | (Red Contractor | -             | Testar Tape     | angine chercial | -  |
| - | 124  | postrumpine     | -             | New Type        | angre Just      | *  |
| - |      |                 |               |                 |                 | 44 |
| - |      |                 | -             |                 |                 |    |

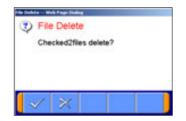

|   |      |                             |            | - Part Reveal       |                     |    |
|---|------|-----------------------------|------------|---------------------|---------------------|----|
| - | -    | Plantation                  | Read Speed | Contract of The gas | Succession.         |    |
|   | -    | (matrix section             | at .       | teachings.          | 1.0.0               | 4  |
| P | -    | (PORT - section             | -          | 10007034            | and an and a second | F  |
| 2 |      |                             | -          | -                   | mgre (will          | -  |
|   | 2.54 | Distance of Characteristics | er.        | New Text            | anges incl          |    |
| - |      |                             |            | -                   |                     | 44 |

# (5) Delete Data

 To delete a data file loaded on the PC, click the check box next to file No. in the file list (refer to (3)) to place a check mark, and press substitution.

(Two or more check marks can be placed.) Note:

✓ mark will be displayed, if cursor is moved on a check box and it clicks. (Selection)

wark is eliminated by clicking again. (Selection release)

2. File Delete Confirmation

A message appears asking if you wish to delete the data file. Press with the delete the file.

- (6) Save Data
  - 1. The data file can be saved to a removable disk (floppy disk or memory card).
    - -Insert a disk into the PC, first.
    - -Click the check box next to the file No. in the file list to place a check mark, and press withon.
    - (Two or more file selections are possible.)

Note:

✓ mark will be displayed, if cursor is moved on a check box and it clicks. (Selection)

release) wark is eliminated by clicking again. (Selection release)

| Concession of | 11 |
|---------------|----|
|               |    |
|               |    |
|               |    |
|               | +  |
|               |    |

Steel (Provide Land Angel Folder)
 File Save Complete
 CheckedSfiles are saved
 (From PCE:/Removable disk)

 Drive Select Select a drive for saving the data files, and press button.

 Data Saved The files are saved. Press button.

| - | Date display |  |  | ata ataring | 12 |  |
|---|--------------|--|--|-------------|----|--|
|   |              |  |  |             |    |  |
|   |              |  |  |             |    |  |
|   |              |  |  |             |    |  |
|   |              |  |  |             |    |  |
|   |              |  |  |             |    |  |
|   |              |  |  |             |    |  |

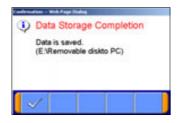

- (7) Data Storing
  - 1. The data saved in a removable disk before can be stored into the PC.

-Insert the disk into the PC, first.

- -Press **Data Storing** button on the Drive Recorder function menu. (refer to (2))
- 2. Drive Select Select the drive storing the data.

Data Storage Complete
 The data has been loaded to PC.
 Press button.

# 6-3. Display and Analysis of the Recorded Data

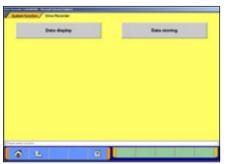

- 6-3-1. Display the recorded data
  - Press Special Function on the STV Top Menu. Then select the System Functions tab on the upper part of the screen, and press Drive Recorder (Display only),. then press Data display button. -Or, if the PC is connected to the vehicle through V.C.I., you can press Data display on the function menu of the recorded system.

|   | 141  | Carlieter                                                                                                    | Perrilame  | Costine of Tape | Scottings | 1 |
|---|------|----------------------------------------------------------------------------------------------------|------------|-----------------|-----------|---|
| Г | -    | (And the Logisland Con-                                                                                                    |            | the stringer    |           | 4 |
| C | -    | and the second second s | -          | -               |           | F |
| C |      | provide a series of                                                                                                    | -          | . Neur Tape     |           | 1 |
| Ċ | 10.0 | percrises i.e.                                                                                                    |            | Neur Tran       |           | ļ |
| C |      | -                                                                                                    | -          | 1.2             |           | 1 |
| - |      | (All the state of                                                                                                    | elonice(n) | interinger.     | 164       | ł |

(2) Recorded data file list Data file list that contains record of Drive recorder and Data list saved in PC will be displayed.

You can view the data details by selecting the data you want to display from the list and pressing **mathematical button**.

In addition, you can view graph data by pressing so r so button.

-The background color of the line containing the selected file changes into yellow.

| Image         Nume         and manual         and manual         and manual         and manual           1         1         1         1         1         1         1         1         1         1         1         1         1         1         1         1         1         1         1         1         1         1         1         1         1         1         1         1         1         1         1         1         1         1         1         1         1         1         1         1         1         1         1         1         1         1         1         1         1         1         1         1         1         1         1         1         1         1         1         1         1         1         1         1         1         1         1         1         1         1         1         1         1         1         1         1         1         1         1         1         1         1         1         1         1         1         1         1         1         1         1         1         1         1         1         1         1         1                     |
|----------------------------------------------------------------------------------------------------|
| 10000         1000         401         1         1           122 04         1000         40         1         1           124 04         1000         40         1         1           124 04         1000         40         1         1           124 04         1000         40         1         2           124 04         1000         40         1         2           124 04         1000         40         1         2           124 04         1000         40         1         2           124 100         1000         40         1         2           124 100         1000         40         1         2           124 100         1000         40         1         2           124 100         1000         40         1         2                                                                                                    |
| 4년 50         100         40         11         1           6년 50         100         40         11         1           6년 50         100         40         11         1           6년 50         100         40         11         1           101 81         100         40         11         1           102 81         100         40         11         1           103 81         100         40         11         1           103 81         100         40         11         1           110 81         100         40         11         1           110 92         100         40         11         1                                                                                                    |
| 100 10         000         al         11         0           100 10         000         00         00         0         0         0         0         0         0         0         0         0         0         0         0         0         0         0         0         0         0         0         0         0         0         0         0         0         0         0         0         0         0         0         0         0         0         0         0         0         0         0         0         0         0         0         0         0         0         0         0         0         0         0         0         0         0         0         0         0         0         0         0         0         0         0         0         0         0         0         0         0         0         0         0         0         0         0         0         0         0         0         0         0         0         0         0         0         0         0         0         0         0         0         0         0         0         0         0                                    |
| critik         Coll         de         11         2           critik         Coll         de         11         2           critik         Coll         de         11         2           critik         Coll         de         11         2           critik         Coll         de         11         2           critik         Coll         de         11         2           critik         Coll         de         12         2           critik         Coll         de         13         2           critik         Coll         de         4         4         2                                                                                                    |
| -10130         -100         -11         -1           10130         -00         -01         -1         -1           10130         -00         -01         1         -1         -1           10130         -00         -01         11         -1         -1         -1         -1         -1         -1         -1         -1         -1         -1         -1         -1         -1         -1         -1         -1         -1         -1         -1         -1         -1         -1         -1         -1         -1         -1         -1         -1         -1         -1         -1         -1         -1         -1         -1         -1         -1         -1         -1         -1         -1         -1         -1         -1         -1         -1         -1         -1         -1         -1         -1         -1         -1         -1         -1         -1         -1         -1         -1         -1         -1         -1         -1         -1         -1         -1         -1         -1         -1         -1         -1         -1         -1         -1         -1         -1         -1         -1         -1 |
| 47830         100         40         11         9           47830         100         40         1         1           47830         100         40         1         1           47830         100         40         1         1           47830         100         40         1         1         1           47830         100         40         1         1         1         1         1         1         1         1         1         1         1         1         1         1         1         1         1         1         1         1         1         1         1         1         1         1         1         1         1         1         1         1         1         1         1         1         1         1         1         1         1         1         1         1         1         1         1         1         1         1         1         1         1         1         1         1         1         1         1         1         1         1         1         1         1         1         1         1         1         1         1                                                     |
| 11/11/2 1/10 40 11 8<br>11/11/1 1/10 40 11 1                                                                                                    |
| 11/17/ 1/0 4 11 1 1<br>11/17/ 1/0 2 1                                                                                                    |
| 10/107 USB 40 10 B                                                                                                    |
|                                                                                                    |
| 111 DA 1000 40 10 10 1                                                                                                    |
|                                                                                                    |
| 411114 100 40 10                                                                                                    |
| 44 4 3 33                                                                                                    |
| na in na i na i                                                                                                    |

- (3) Displaying Text Data
  - Graph data 1
  - ER --Graph data 2
  - --Select item (to (4))
  - -Edits extraction conditions (to 6-3-2.(1))
  - -Sets search conditions (to 6-3-2.(2))
  - Let a trigger point.
  - --Saves data (to (6-3-2.(3))
  - -Displays a correlation diagram (to 6-3-3.(1))
  - -Displays a distribution chart (to 6-3-3.(2))
  - 1/3 --View 1/3
  - 2/3 🔁 --View 2/3
  - 3/3 --View --View --View

|           |   |    |              |                                         | 1945 |   |
|-----------|---|----|--------------|-----------------------------------------|------|---|
|           | 1 | 1  | 101 SPACE    | .41                                     |      | - |
|           | 1 | -  | -CO Beel D   | -                                       |      |   |
|           | 1 | 1. | et sensite   | -                                       |      | • |
| 10 III. 4 | 1 | 1  | transf (PER) | +++++++++++++++++++++++++++++++++++++++ |      |   |
|           |   | ÷  | 14           | er .                                    | 4 >  |   |

| Displaying Graph 1                                  |
|-----------------------------------------------------|
| Text data                                           |
| 🔛Graph data 2                                       |
| Select item (to (4))                                |
| Edits extraction conditions (to 6-3-2.(1))          |
| Image: Image: Jumps to a trigger point              |
| Saves data (to 6-3-2.(3))                           |
| Image:Displays a correlation diagram (to 6-3-3.(1)) |
| <b>Interpretation chart</b> (to 6-3-3.(2))          |
| Image Time Scale                                    |
| ImageChange Data Scale                              |
| ™22View 1/3                                         |
| 277 2 View 2/3                                      |
| 377 🔁View 3/3                                       |

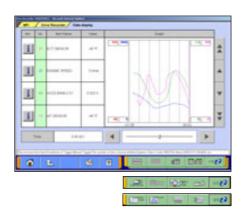

Displaying Graph 2

Displayed items are overlaid on a graph.

-The function buttons are the same as Graph1.

| - | -   | Ball Tank  |    |     | 941 | 14 | Berlane .  |    |
|---|-----|------------|----|-----|-----|----|------------|----|
| i | -   | nost years | 44 | H   | I   |    | 17 30 40 P | 4  |
| i | -11 | 4(2104811) | 1  |     |     |    |            |    |
| i | -   | #7.3090.8  |    |     |     |    |            | *  |
|   |     |            |    |     |     |    |            | -  |
|   |     |            |    | 4   |     |    |            |    |
|   |     |            | ÷  | 144 |     |    |            | 10 |

# (4) Select item

button allows you to select items to be displayed from recorded data.

When complete the selection, press we button.

The item number of service data OBD basic items appears green.

- --Inserts all the items from "Available items list" into the selected areas of "Selected items list."
- --Inserts the item selected in "Available items list" into the selected area of "Selected items list".
- --Inserts the item selected in "Selected items list" into the lowermost area of "Available items list".
- --Inserts all the items from "Selected items list" into the lowermost areas of "Available items list."
- --Changes the order in which the items are displayed in "Selected items list" and "Available items list," in the sequence of default setting.

#### 6-3-2. Extraction and Search of the recorded data

Recorded data can be extracted or retrieved for display on predetermined conditions.

<Extraction: Only matching data will be displayed> <Retrieval: Matching data will be displayed with \*(asterisk)> Time range, threshold of item etc. can be set as condition of extraction or retrieval.

#### (1) Condition setting for data extraction

Extraction condition setting screen shown on the left will be displayed after pressing button on text/graph display screen.

• Select an item and edit its condition in *Condition editing* table appearing at the bottom of the screen.

#### Condition editing table

"UP/DOWN": Threshold or higher / Threshold or lower "Level/Edge": Matching data / Data as of the time when it turns

to be matching from not matching

- "AND/OR": -Data matching with both of this condition and the other one upper row on *Extraction Setting* table/ -Data matching with either of this condition or the other one upper row on *Extraction Setting* table
- Then, press button to add the condition onto *Extraction Setting* table.

(Extraction Setting table can include up to 8 conditions.)

- Press <u>w</u> button to display extracted data only in text/graph.
  - O --Set Time extraction condition.

--Delete selected extraction condition data.

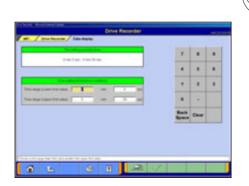

Time extraction condition setting

After pressing button, time extraction condition setting screen shown on the left will be displayed. Set time range on this screen and press button to display extracted data only.

-Return to data extraction condition setting screen.

| in the large | Personal and | - | - | <br>- |   | *     |      | 1 |
|--------------|--------------|---|---|-------|---|-------|------|---|
|              |              |   |   |       |   | 4     |      | 1 |
|              |              |   |   |       | - |       |      |   |
|              |              |   | - | -     |   |       |      |   |
|              |              |   | - | -     | ٣ | Saik. | Cear |   |

|                                                           |           |      | -    | _     | _   | 10  |               |         |    |
|-----------------------------------------------------------|-----------|------|------|-------|-----|-----|---------------|---------|----|
| 0.001100                                                  | 10000     | 100  | 1000 |       |     |     |               | 1       |    |
| A((n(1),(2),(2n(0),(1),(1),(1),(1),(1),(1),(1),(1),(1),(1 | 1.140     |      | -    | 1,000 |     |     |               |         |    |
|                                                           |           |      |      |       |     | 1   |               | 1       | 1  |
|                                                           |           | _    | -    |       | -   |     |               |         |    |
|                                                           |           |      |      |       |     | ۳   | Back<br>Space | Cear    |    |
| enand to                                                  | Bertialia | 1 10 | -    | 1     | 144 | 1.0 |               | at us 1 | -0 |
| 1 201001                                                  | -11       | 3    | 176  | -     |     | p   | -             | - 8     |    |

(2) Conditions setting for data search

Condition setting screen shown on the left will be displayed after pressing streen.

- Select an item and edit its condition in *Condition editing* table appearing at the bottom of the screen. (See (1) for more details.)
- Then, press even button to set the condition onto *Retrieval* condition table.

(Retrieval condition table can include up to 8 conditions.)

• Press button to display text data screen showing \* (asterisk) in the Judge column of the data matching with the retrieval condition.

-Set Time retrieval condition.

-Delete selected condition.

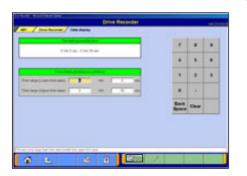

#### Time retrieval condition setting

After pressing button, Time retrieval condition setting screen shown on the left will be displayed. Set time range on this screen and press button to display text data screen showing \* (asterisk) in the Judge column of the record data matching with the retrieval condition.

-Return to Search conditions setting screen.

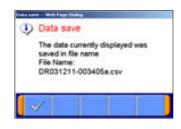

(3) Data save

When pressing button on the screen of displaying data, you can save the extracted or retrieved data into the PC. As the left dialog box appears, press subtton.

Note: The configuration of the file name is original data file name + alphabet (a,b..z).

|                      | the second second second second second second second second second second second second second second second se                                                                                                    |        |      |    |
|----------------------|----------------------------------------------------------------------------------------------------|--------|------|----|
| 1948                 |                                                                                                    | -      |      |    |
| Date New 1           | 1.000-1.000-0                                                                                                    | 1.1    |      | 1. |
| Take Barry 2         | 1.001.00                                                                                                    |        |      |    |
|                      | Compare Sales                                                                                                    |        | 1    |    |
| e ange 1, ann the or |                                                                                                    | 1000   | 1111 |    |
|                      |                                                                                                    |        |      | 12 |
| Best 1               | percent and the second second  | Res. B | 1    |    |
| Dec/Angel            | Frank Frank                                                                                                    | Space  | -    |    |
| 441                  | IT PART PROF. B                                                                                                    |        |      |    |
| Concernant of        | the second second secon |        |      |    |

# 6-3-3. Diagram and Chart

(1) Setting the Correlation Diagram

Pressing button on the screen illustrated in 6-3-1(3) displays the correlation diagram settings screen as illustrated on the left.

Setting the target data time range, item names and data display range and pressing state button displays the correlation diagram.

<Correlation Diagram>

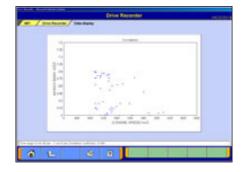

| las.                                          | 1004 Conv. 100 Fax | 11 - 1 - 1 - 1 - 1 - 1 - 1 - 1 - 1 - 1 | 1    |   |
|-----------------------------------------------|--------------------|----------------------------------------|------|---|
| in .                                          | 4.000-1.000.0      |                                        |      |   |
|                                               |                    |                                        |      |   |
| na ango (Loan Thé cé<br>Na ango (Lipan Thé cé |                    |                                        |      | + |
| Automatica                                    | processor and      | Back                                   | Case |   |
| Laters                                        | 1.1.1              | 120100                                 |      | - |

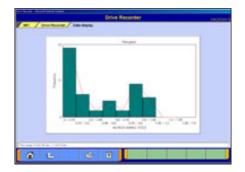

#### (2) Setting the Distribution Chart

Pressing **m** button on the screen illustrated in 6-3-1(3) displays the distribution chart settings screen as illustrated on the left.

Setting the target data time range, item names, data range, division width, and frequency range and pressing state button displays the distribution chart.

<Distribution Chart>

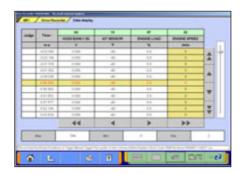

#### 6-3-4. Other Functions

(1) Changing Item Display Order

On the data list display screen, you can change the display order of the items. The change is possible for both text display and graph display.

-Selecting the name display area of an item fixes the item.

-Then over-scrolling only the items not selected using scroll keys changes the order.

-The selection can be released by selecting the item again.

-The function is not activated while a data range display area is selected in the data range change function. (Selection, release, and scroll functions of item are not available.)

#### (2) Data Range Change

Select a data range display area on the graph.

When the color of the selected area turns into yellow, you can enter values.

Entering method: Use PC keyboard or scroll keys.

-When the PC keyboard is used, enter a value from the keyboard and then press the [Enter] key or release the selection of the data range display area to determine the data range change.

-When the scroll keys, A and V, on the screen are used for the data range change, pressing the key each time changes the data range setting by +5 % of full scale and the key changes it by -5 %. The change is determined at each key pressing.

| - 100 | 16 | det liane    | Copie -   |                 | Graph.        |      |    |
|-------|----|--------------|-----------|-----------------|---------------|------|----|
| 1     |    | 817 (She)(A  | -41       |                 |               | - 11 | *  |
| 1     |    |              | +         |                 |               |      |    |
| 1     | -  | 11()((ma))() | 1.001     |                 |               |      | +  |
| 1     | -  |              |           | -               |               |      | ** |
|       | -  |              | 8(°)      | 4               | 1             | - +  |    |
|       |    | The Party    | Cherch et | a departmentant | NATIVE METERS |      |    |
| 0     |    | L            | (58.1     | 8 (COR)         | And Links     | 1.00 | 03 |

# **Chapter 7 SWS Monitor**

# 7-1. SWS Monitor Operation

# **Precautionary Notes**

Prior to connecting or disconnecting the SWS monitor and vehicle, be sure to turn the ignition switch OFF.

- If the SWS monitor is connected to the column switch connecter, connecting the SWS monitor cartridge and V.C.I. prior to V.C.I. power activation may cause damage to the V.C.I. Refer to connection instructions for more details – connect the monitor cartridge after the V.C.I. is connected to the vehicle and the V.C.I. power switch is ON.
- 2. If you wish to use the SWS monitor continuously for a long period of time, the V.C.I. and SWS cartridge will consume power. Take extra precautions to ensure that the battery does not die during use.
- 3. Use of cellular phones and amateur radios near the SWS monitor during use may cause the SWS monitor to not function properly. Avoid using such apparatuses near the monitor during use.
- 4. During use, the SWS monitor may affect systems employing weak electric currents such as GPS systems.
- 5. The tip of the door communication probe is sharp. Be careful during handling.

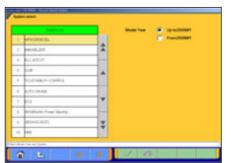

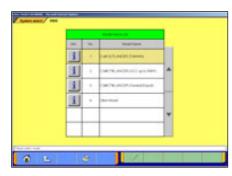

| Dauth Chart<br>Problem Symptomy | Diagnostic Trouble Code | Resident Vehicle<br>Speed Dutput |
|---------------------------------|-------------------------|----------------------------------|
| Date Lini                       | Pulse Decking           | Adustic Test                     |
| Orive Recorder                  | Revolut Purchase        | SHIS BONTOR                      |
| Volenator                       | Oversite                |                                  |

# 7-1-1. SWS Monitor Function

(1) System Select

Select "**SWS**" on the System Selection screen. (For instructions on how to select a system, refer to 3-3-1)

Note:

SWS monitor cartridge is required in M.U.T.-III as well for SWS monitor. For details regarding how to connect the cartridge and harness, see the M.U.T.-II reference manual (Pub. No. MSSP-310B-2002) or the service manual data of each vehicle.

(2) Vehicle SelectSelect the type of vehicle diagnoses and press \_\_\_\_\_ button.

(3) Function Select Press SWS MONITOR button on the SWS function menu.

Note:

If the SWS monitor cartridge is not connected to the vehicle, **SWS MONITOR** button does not appear.

| - | -   | Comparison for Labour Con Land and |
|---|-----|------------------------------------|
| 1 | 1   | feat contrast and challenge down   |
| i | . 2 | Discontrapio, des Calenda Scott.   |
|   |     |                                    |

(4) This screen appears depending on vehicle SWS version. Select a specification of communication between doors of the vehicle that you monitor, and press button.

#### [New communication between doors]

Power windows are controlled by multiplex communication between driver's seat Power window module and other Power window **switches**.

#### [Old Between-doors communication]

Power windows are controlled by multiplex communication between driver's seat Power window module and other Power window **motors**.

| Function Dag Drive Records  |
|-----------------------------|
| Keybess Britty Custom Fuest |
|                             |
|                             |
|                             |

# (5) Function Select

The SWS monitor menu screen appears.ECU Comm Check-- to 7-1-2.Data List-- to 7-1-3.

 Function Diag.
 -- to 7-1-4.

 Drive Recorder
 -- to 7-1-5.

 Keyless Entry
 -- to 7-1-6.

 Custom Function
 -- to 7-1-7.

#### Note:

The Keyless Entry and Custom Function buttons will appear depending on the SWS version of vehicle.

# 7-1-2. Checking ECU Communication

(1) Item Select
 The item selection screen appears.
 Select items to check and press witton.

Note:

All items are selected as default.

# (2) Displaying Graph

"OK" appears if the ECU is communicating properly, and "NG" appears if there is a communication error. "NG" also appears if the system has not been installed or is installed but not communicating. Prior to performing the check, therefore, it is necessary to identify the system for the monitored vehicle.

Left --Change Time Scale

--View text style-- to (3)

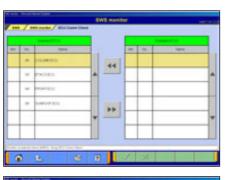

|               | 20 | - Name -   | 1.84 | 1040 |
|---------------|----|------------|------|------|
|               | -  | unimits.   |      |      |
|               | -  | eneciatesi |      |      |
|               | -  | -          |      |      |
| - Desire 10 m | -  | Cartor 120 | -    |      |

| 161 | 10 | lare                           | 184 |   | How To Charle SCU's |
|-----|----|--------------------------------|-----|---|---------------------|
|     | -  | 12,04423                       | 14  |   |                     |
|     | -  | nden .                         | 18  |   |                     |
|     | -  | Hoften                         | 19  |   |                     |
|     | -  | Losioof (c)                    | -   |   |                     |
|     |    |                                |     | Ŧ |                     |
|     |    |                                |     |   |                     |
|     |    | . NET The second region of the |     |   |                     |

(3) Displaying Text style

If you press **How to Check ECU's** button, you can view the Service Manual. (Not Available in US, Australia)

| 141 | - 10 | Brug fame         |   |
|-----|------|-------------------|---|
|     | 1.4  | Constitution Case |   |
|     | 1    | Procession and    | * |
|     |      | the complete      |   |
|     |      |                   |   |

#### 7-1-3. Data List

- (1) When pressing Data List on SWS monitor menu screen, some vehicle SWS version shows "Item Group List" illustrated on the left. (others will go to (2) directly). Select a group of data and press button.
  When selecting "Communication Data"-- to (2)
  When selecting "ETACS Switch Data" or "ETACS Analog Data" -- to (3)
  - Item Select (only when selecting "ETACS Switch Data" or "ETACS Analog Data")

| inter l | -        | 411                |   |
|---------|----------|--------------------|---|
|         | 1.0      | 14.04.010          |   |
|         | 1        | and a              | * |
|         |          | Freedox, Pile, 149 |   |
|         |          |                    |   |
|         | $\vdash$ |                    |   |

(2) Item Select

Select an ECU to monitor from the Data List, and press button.

Item Select

| - | - | - Tara        | Table | The second second second second second second second second second second second second second second second se |
|---|---|---------------|-------|----------------------------------------------------------------------------------------------------|
| i | - | (And in case  |       |                                                                                                    |
| 1 | - | 10.57 amps 30 |       |                                                                                                    |
| 1 | - | 4,10342136    |       |                                                                                                    |
| i |   | 8.4) ( M ( M  |       |                                                                                                    |

|    |    |                                                                                                    |     |   | 1                              |
|----|----|----------------------------------------------------------------------------------------------------|-----|---|--------------------------------|
| 10 | -  | 1910                                                                                                    | 184 |   | Date List Reference Table      |
| i  | -  | planetik pan                                                                                                    | 100 |   | Simulated Vehicle Speed Output |
| i  | -  | read-wate-tw                                                                                                    |     |   |                                |
| i  | -  | a testal in                                                                                                    | 100 |   |                                |
| i  | -  | No. of the local sectors in the local sectors in th | 104 |   |                                |
| i  | +  | notiti in                                                                                                    | 100 | ٣ |                                |
| i  | 11 | er net ook                                                                                                    | 100 |   |                                |

(3) Displaying Graph
 --View text -- to (4)
 --Change Time Scale
 --Change Data Scale

(4) Displaying Texts

Data List Reference Table--Displays the Data List of theService manual. (Not Available in US, Australia)Simulated Vehicle Speed Output--Allows you tosimultaneously view the Simulated Vehicle speed and DataList. -- to (5)

--View graph

| - | 10. | 100                  | 160 |   | -  | Carlel P |   |    |
|---|-----|----------------------|-----|---|----|----------|---|----|
| i |     |                      | 144 |   |    | -        |   |    |
| i | -   | Fight and the        | 100 |   | -  | *        |   |    |
| i | -   | na 2002062 (pr       | 100 |   |    |          |   |    |
| ŧ | -   | NO. OF THE OWNER     | 104 |   | +  | 1        |   |    |
| i | ++  | 1.10 <sup>1</sup> 01 | 194 | Ŧ | 44 | 4        | * | ++ |
| i | 11  | er net och           | 110 |   |    |          |   |    |

(5) Simulated Vehicle Speed Output

The Simulated Vehicle speed output function displays the simulated vehicle speed and Data List simultaneously. Speed output can be changed in 1 mph or 10 mph increments using the speed adjusting buttons.

- --Unit: 1mph
- --Unit: 10mph
- --View graph

#### 7-1-4. Function Diagnosis

- EVEN
   EVEN
   EVEN
   EVEN
   EVEN
   EVEN
   EVEN
   EVEN
   EVEN
   EVEN
   EVEN
   EVEN
   EVEN
   EVEN
   EVEN
   EVEN
   EVEN
   EVEN
   EVEN
   EVEN
   EVEN
   EVEN
   EVEN
   EVEN
   EVEN
   EVEN
   EVEN
   EVEN
   EVEN
   EVEN
   EVEN
   EVEN
   EVEN
   EVEN
   EVEN
   EVEN
   EVEN
   EVEN
   EVEN
   EVEN
   EVEN
   EVEN
   EVEN
   EVEN
   EVEN
   EVEN
   EVEN
   EVEN
   EVEN
   EVEN
   EVEN
   EVEN
   EVEN
   EVEN
   EVEN
   EVEN
   EVEN
   EVEN
   EVEN
   EVEN
   EVEN
   EVEN
   EVEN
   EVEN
   EVEN
   EVEN
   EVEN
   EVEN
   EVEN
   EVEN
   EVEN
   EVEN
   EVEN
   EVEN
   EVEN
   EVEN
   EVEN
   EVEN
   EVEN
   EVEN
   EVEN
   EVEN
   EVEN
   EVEN
   EVEN
   EVEN
   EVEN
   EVEN
   EVEN
   EVEN
   EVEN
   EVEN
   <th
- Press Function Diag. button on the screen illustrated in 7-1-1(4). Select the function you wish to diagnose and press button.

|     |     | Class No. 4                |   |
|-----|-----|----------------------------|---|
| 100 | -   | Base come ( Star Tax ( ) ) | - |
|     | 1   | Printips and               |   |
|     | 1   | Former LC                  | * |
|     | 1   | rowpt ai                   | - |
|     | 4   | Forega antija              | ¥ |
|     | - 1 | - 1813 HIT                 |   |

(2) Select a detailed function and press button.

| - | - | - Name                       | 164 | and the second state of the second state |
|---|---|------------------------------|-----|------------------------------------------|
| I | - | a valida dar<br>COLLAR-BOOK  | 181 | -                                        |
| 1 | - | att satis to<br>Counter to a | 100 |                                          |
| 1 |   | inter weie im<br>Chamilton   | 101 | -                                        |
| I | - | 12922.                       | -   |                                          |

|    | - | 100                      |     |   | Data List Raterance Table |   |
|----|---|--------------------------|-----|---|---------------------------|---|
| 1  | - | and submittings          | 10× |   |                           | _ |
| IJ | - | CONTRACTOR<br>CONTRACTOR | 100 |   |                           |   |
| IJ | * | 111.44-011               | 104 |   |                           |   |
| U  | = | AND AND AN AD            | 100 |   |                           |   |
|    | - | Parate State             | 194 | Ŧ |                           |   |
| IJ | - | 1222                     | -   |   |                           |   |
| -  | _ |                          |     |   |                           |   |

(3) Displaying Graph
 --View Text -- to (4)
 --Change Time Scale
 --Change Data Scale

Note:

If required operating conditions are not met, the item number appears in pink color.

#### (4) Displaying Text

**Data List Reference Table**: (Not Available in US, Australia) Displays the Data list of the Service manual.

--View Graph

Note:

If required operating conditions are not met, the item number appears in pink color.

| And Annual Second Second Se | <ul> <li>(1) Record         <ul> <li>Records data such as Data List in the built-in memory of SWS monitor cartridge to (2).</li> <li>Data Display</li> <li>Displays the data recorded with the drive recorder to (9).</li> </ul> </li> </ul> |
|----------------------------------------------------------------------------------------------------|----------------------------------------------------------------------------------------------------|
|                                                                                                    | (2) The left figure is displayed when the last record remains.<br>Erase recorded data in SWS monitor cartridge, before<br>record data. Press substitution.                                                                                   |
| EV3 mathan<br>Tel note / Stor Second / Access<br>EV3 Comm Check<br>Familian Dag                                                                                                    | <ul> <li>(3) Recording Data</li> <li>Select an item you wish to record.</li> <li>ECU Comm Check to (4)</li> <li>Data List to (4) after ECU selection</li> <li>Function Diag to (4) after function selection.</li> </ul>                      |

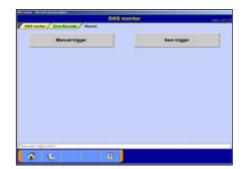

a L

(4) Selecting the Trigger Method Manual trigger ---Allows you to apply the trigger manually.

Item trigger --

Allows you to select one or two items and uses the ON or OFF signal of the item(s) as a trigger to start recording.

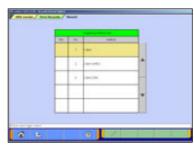

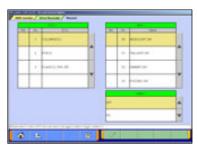

#### 7-1-5. Drive Recorder Function

| 1.000 |  | 14    |      |   |    |
|-------|--|-------|------|---|----|
|       |  | -     | 12.0 | 1 |    |
|       |  | Res . |      |   |    |
|       |  | _     | -    |   |    |
|       |  | 44    | 4    | * | ** |
|       |  | -     |      |   |    |
|       |  | 44    | 4    | * | ** |

(5) Setting the Recording Time

The recording time can be set from 0day 0h 0min to 5days 0h 0min. If you do not wish to set a recording time, press button without setting the time.

The day and time are set using 44 4 > >> .

-Day --Unit: 1 day -Hour-- Unit: 1h, Unit: 5h -Minute-- Unit: 1min, Unit: 10min

You can also set the time using the slide bars.

| NR         NRA           (M1) VIE Delivation         (MAC)           Recent last         (Ell's) lasts           Recent last         (Ell's) lasts           Recent last         (Ell's) lasts           Recent last         (Ell's) lasts |                     |                    |     |
|----------------------------------------------------------------------------------------------------|---------------------|--------------------|-----|
| Next las Birline (Nex<br>Next las                                                                                                    | 1001 Yes Desination | they               | -   |
| Austine Maple Co.                                                                                                    |                     | Bill Colored Danks | -1  |
|                                                                                                    | Number              |                    | -14 |
|                                                                                                    | Assettes            | thing the time     | -1  |
| Trape collect Mercettage                                                                                                    | Trajer central      | Neuropa            |     |
|                                                                                                    |                     |                    |     |
|                                                                                                    |                     |                    |     |
|                                                                                                    |                     |                    |     |

(6) Checking the Recording Settings
 Check the recording settings and press button to transmit the data to the SWS monitor cartridge.
 A message appears indicating that the recording settings will be transmitted to the I/F cartridge. Press button.

| Bett                 | 108.0        | _  |
|----------------------|--------------|----|
| 1001 the Destination | 354G         |    |
| Parantitant          | Bibliom (Nev | 10 |
| field the set time   |              |    |
| Neurona              |              |    |
| -                    | Property     |    |
|                      | Westing      |    |

| The second second second second second second second second second second second second second second second s |                                                   | 100  | - |
|----------------------------------------------------------------------------------------------------|---------------------------------------------------|------|---|
| tests you down and an                                                                                          |                                                   | 1940 |   |
|                                                                                                    | ecord anded. To replay<br>menuite a data dhajilay |      | _ |

(7) Recording Using the Drive Recorder Once the data have been transmitted to the SWS monitor cartridge, the screen shown at left appears. If the trigger set was a manual trigger, press button to start recording.

If the trigger set was an item trigger, recording begins when the set conditions are met.

Note:

To disconnect the SWS monitor cartridge, press button. The following message appears: "Do you wish to disconnect the I/F cartridge? (If so, select YES, then wait for the ready message to appear.)" Once the ready message appears, disconnect the cartridge.

(8) Ending Recording

To end recording, press **P** button.

| Record | Bata Display |
|--------|--------------|
|        |              |
|        |              |
|        |              |
|        |              |
|        |              |
|        |              |

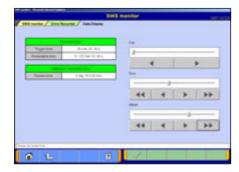

- (9) Data Display Select Data Display button on the screen of (1). You can also display recorded data by returning to the STV Top Menu, selecting Special Functions, then selecting the system function SWS Drive Recorder. In this case, you can view the data without connecting V.C.I. to the vehicle by using an AC-DC adapter (MB991878).
- (10) You can set a time in which you wish to regenerate and view the data as described below.The day and hour can be set using

After the setting, press studen.

(11) Displaying Recorded DataSelect the items you wish to display and press button.

#### Note:

buttons.

All items are selected as default.

| ant: | - 100 | lane.        |   |    | - | - | Tagena ( |   |
|------|-------|--------------|---|----|---|---|----------|---|
|      | -     | 10.04051     |   | 44 |   |   |          |   |
|      | -     | ENCHIN .     |   | 1  |   |   |          |   |
|      | -     | 14(411)))    |   |    |   |   |          |   |
|      |       | Line or pill |   | -  |   |   |          |   |
|      |       |              | Ŧ |    |   |   |          | - |
|      |       |              |   |    |   |   |          |   |

| - | 14 | 1am          | 184  | 0.64 | - |
|---|----|--------------|------|------|---|
|   | -  | (11.000.011) |      | 20   |   |
|   |    | e1+0.000     |      | _    | 1 |
|   |    | NISABILI.    | 10   | -    |   |
|   | -  | Linking BOL  | ien. | _    | 1 |
| - |    | 4            |      | 1 1  | H |

#### (12) Displaying Data

The recorded data are displayed in graph format by default.

- -- View Text
- --Displays the previous or next data change point.
- --Displays the previous or next record. You can also set the settings by operating the slide bar.

| et / est suche / tapen bey | SWS manifer | - Later |
|----------------------------|-------------|---------|
| Kayleon 10 Regist          | Recept Imp  | -       |
|                            |             |         |
|                            |             |         |
|                            |             |         |
|                            |             |         |
| te ATTI Servera dan 1      | 8           |         |

#### 7-1-6. Keyless Entry Function

(1) When pressing **Keyless Entry** button on 7-1-1.(4), the screen illustrated on the left appears.

| Keyless ID Regis | stDelete and register ID to (2)   |
|------------------|-----------------------------------|
| Recept Inspect   | Check for signal detection to (5) |

- (2) Deleting Keyless ID
   When pressing Keyless ID Regist button in (1), the screen illustrated on the left appears. In this screen, all of registered Key ID at present can be deleted.

   — Delete all Key ID
  - -- Cancel
- (3) Pressing Hazard warning lamp switch of the vehicle deletes the ID completely.

- (4) Keyless ID RegistrationPress Lock-switch or Unlock-switch of the key to be registered three times continuously.

| Tate: |        | 1000            |   |
|-------|--------|-----------------|---|
| HLOCK | npt    | Part Sectors    | * |
| 00a   | capet. | a Part lair lai | - |
| 6.00X |        |                 |   |
| NoXX  | 1997   |                 |   |
|       | -      |                 |   |
|       |        | 1               |   |

(5) Checking for signal detection
 Press Recept Inspect button on (1), and the screen illustrated on the left appears.
 Press Lock-switch or Unlock-switch of the key to be

checked. When ECU acknowledges the Lock or Unlock signal, it displays the signal name and state of the key for the vehicle.

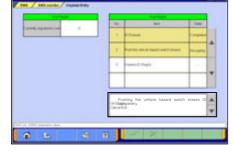

| - | 445 | treni -           | 188       | 100 | 100 | 1674           | 11. Take (11) |   |
|---|-----|-------------------|-----------|-----|-----|----------------|---------------|---|
| i | -   | NATE BALA         | 1011246   | i   | =   | 4.475.07       | 07,4(7092)    |   |
| 1 | -   | 1102-03-08        | 41(6030)  | i   | -   | pickeenin      | 1000 00174    |   |
| I | -   | extraction of the | 10048400  | 1   | -   | routure        | 0.08          |   |
| i | 1   | atom air          | HEP-ACTOR | i   | -   | PURCHART.      | -             | Γ |
| i | 1   | 100 B (23)        | HOPACTOR  | i   | -   | 10.01          | -             |   |
| 1 | -   | en of the t       | - 10      | 1   | -   | Paradicipant 1 | 10000.0000    |   |

#### 7-1-7. Customize Function

(1) Displaying Data

When pressing **Custom Function** button on 7-1-1.(4), a massage indicating that a short time is required to display the data appears.

When the data illustrated on the left displayed, select an item to customize and press select button.

- Initialize all adjustment value -- to (3)
- (2) Select adjustment value and press without button.

(3) Adjustment Value Initialization
 When pressing 2 button in (1), you can initialize adjustment value of all functions.
 As a confirmation dialog box appears, press button.

| Adjustment value is initi | hards |   |
|---------------------------|-------|---|
| Are you ready ?           | mzed. |   |
|                           | -     | _ |

.

### **Chapter 8 CAN Bus Diagnosis**

#### 8-1. Diagnosing the CAN Bus

- < CAUTION >
  - •When you execute CAN Bus diagnosis, use M.U.T.-III main harness A.
  - •When you execute CAN Bus diagnosis, halt the vehicle.
  - •Calibrate ohmmeter to 0 point periodically for proper diagnosis. (refer to 10-2-2.)

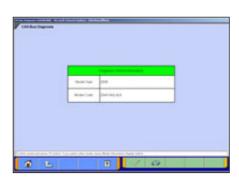

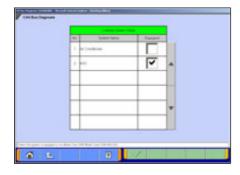

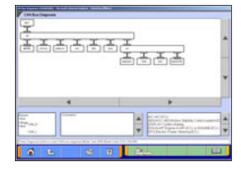

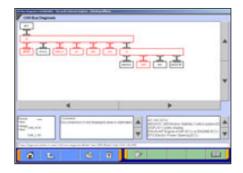

#### 8-1-1. CAN Bus Diagnosis

- (1) Start Screen
  - Press **CAN Bus Diagnosis** button on the STV Top Menu (illustrated on 3-2), then the left screen appears.

Confirm the contents of Diagnosis Vehicle information list on the screen.

-If the contents are describing the vehicle, press  $\checkmark$ .  $\rightarrow$  (2) -If the contents are <u>not</u> describing the vehicle, press  $\checkmark$ to correct the information. (refer to 3-3-2)

(2) Equipping System Setup

Put a check mark if the equipment is existence, and press button.

Note:

✓ mark will be displayed, if you move cursor onto a check box and click it. (Selection)

- mark will be eliminated, if you click again.
   (Selection release)
- (3) CAN Bus Diagnosis

Pressing witton starts the CAN bus diagnosis process.

Note:

The right lower massage box shows the details of ECU names displaying on the configuration screen.

(4) Results

The results of the diagnosis are reflected on the configuration screen (Error locations are indicated in red), and the comment is shown on the center lower massage box.

--Displays the data of the Service manual pertaining to the error locations. (Not Available in US, Australia)

### **Chapter 9 ECU Reprogramming**

Notes:

• This function enables the program installed in ECU to be reprogrammed using M.U.T.-III.

(Chapter No.)

• As VIN or other setting information on ECU is not erased by this reprogramming, you do not need to rewrite VIN.

#### 9-1. Process Flow Chart

#### ■ Reprogramming by <u>K-Line</u> communication system

-There are 7 different ways for ECU reprogramming as shown below. -Procedure (a) is recommendable due to the most simple in operation. -File extension code is "...rpg".

Process flow chart

| _ |                                            |                        |                             |                                                     | -                                 |                                                     | (                                                   |                                                     |
|---|--------------------------------------------|------------------------|-----------------------------|-----------------------------------------------------|-----------------------------------|-----------------------------------------------------|-----------------------------------------------------|-----------------------------------------------------|
|   | Device                                     | ,                      | /.C.I. alone                |                                                     | PC + VCI (Optional)               |                                                     |                                                     |                                                     |
|   | Procedure name                             | (a)<br>Auto data       | (b)<br>Load RPG file        | (c)<br>ECU                                          | (d)<br>Automatic<br>reprogramming | (e)<br>Database File                                | (f)<br>Reprogram                                    | (g)<br>Search                                       |
|   |                                            | retrieval              | Load RPG file reprogram     |                                                     | (K-line)                          | Display                                             | Data Selection                                      | Search                                              |
| C | Data selection method                      | Automatic              | Select from<br>Data library | -                                                   | Automatic                         | Select from<br>data library in<br>PC                | Select from<br>data library in<br>any drive         | Select by key<br>of vehicle<br>info.                |
| 1 | CD-Rom => PC                               | 9-3-1                  | 9-3-1                       | -                                                   | 9-3-1                             | 9-3-1                                               | 9-3-1                                               | 9-3-1                                               |
| 2 | PC =><br>CF memory card                    | 9-4-1                  | 9-4-1                       | -                                                   | -                                 | -                                                   | -                                                   | -                                                   |
| 3 | CF memory card<br>=> VCI                   | 9-4-2<br>+<br>9-4-3(a) | 9-4-2<br>+<br>9-4-3(b)      | -                                                   | -                                 | -                                                   | -                                                   | -                                                   |
| 4 | PC => VCI<br>( <u>Not via</u> memory card) | -                      | -                           | -                                                   | 9-5-1<br>+<br>9-5-2(a)            | 9-5-1<br>+<br>9-5-2(b)                              | 9-5-1<br>+<br>9-5-2(c)                              | 9-5-1<br>+<br>9-5-2(d)                              |
| 5 | VCI => ECU                                 | 9-4-4                  | 9-4-4                       | 9-4-3(c)+<br>9-4-4                                  | 9-5-3                             | 9-5-3                                               | 9-5-3                                               | 9-5-3                                               |
|   | Note                                       | Recommended            | In case of (a)<br>failure   | Special use<br>only<br>(When data<br>stored in VCI) | memory card is                    | In case<br>memory card is<br>N/A and (d)<br>failure | In case<br>memory card is<br>N/A and (d)<br>failure | In case<br>memory card<br>is N/A and (d)<br>failure |

#### Reprogramming by <u>CAN</u> communication system

-This is the only way for reprogramming by CAN communication system.

|   | Device          | PC+V.C.I.                        |
|---|-----------------|----------------------------------|
|   | Process name    | Automatic Reprogramming<br>(CAN) |
|   | Data selection  | Automatic                        |
| 1 | CD-Rom => PC    | 9-3-1                            |
| 2 | PC => VCI =>ECU | 9-6                              |

#### 9-2. Equipments

Necessary parts for ECU reprogramming are as follows

| Parts Name                               | Parts Number | ]                       |
|------------------------------------------|--------------|-------------------------|
| M.U.TIII Personal Computer               | -            |                         |
| Update CD-ROM of reprogramming data      | -            |                         |
| CF Memory card (128MB)                   | MB991853 -   | Only when reprogramming |
| CF Memory Card Adaptor                   | MB991939 <   | with V.C.I. alone       |
| V.C.I.                                   | MB991824     |                         |
| M.U.TIII Main Harness A (44-16) *1       | MB991910     |                         |
| M.U.TIII Main Harness B (44-16/12)       | MB991911     |                         |
| Reprogramming adapter Harness (12-13) *2 | MB991855     |                         |

Remarks

- \* 1: Vehicle which is only equipped with a 16 pin diagnosis connector.
- \* 2: Vehicle which is equipped with 16 pin and 13 pin diagnosis connector.

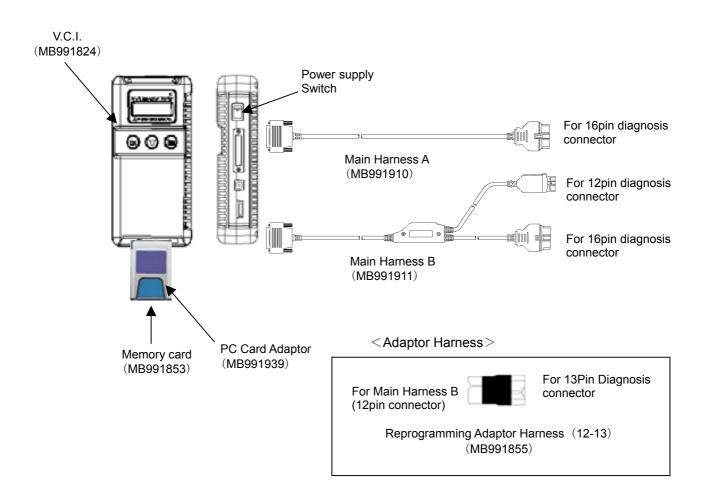

#### 9-3. Data preparation on PC from Update CD-ROM

# 9-3-1. PC Update Operation (CD-ROM --> PC) < CASE 1 >

- (1) When an Update CD-ROM of ECU reprogramming data is distributed newly, insert the CD-ROM into CD-drive on PC.
- (2) Press **Special function** button on STV Top Menu.

- Person Annotation
   Descentioner (Description and Ig)

   Drives Resconders (Description and Ig)
   DESC annotation (Description and Ig)

   BCU responses
   Ad 01111

   BCE & Resconders (Description and Ig)
   Ad 01111
  - (3) Select System Function tab, and press **ECU reprogramming** button.

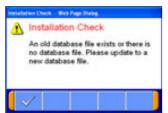

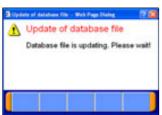

(4) The message "Please update to a new database file." is displayed when the new Update CD-ROM is recognized.
 Press button.

(5) The message "Please wait!" is displayed during progress.When complete the updating, the message disappears.You can remove the CD-ROM from PC.

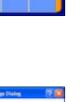

#### < CASE 2 >

- (1) By inserting ECU Reprogramming data CD-ROM in the CD-ROM drive of a PC, update of ECU Reprogramming data starts automatically. And by operating it according to the message displayed, it is possible to update the ECU Reprogramming data in M.U.T.-III in the newest state.
- (2) After terminating M.U.T.-III, insert Reprogramming data CD-ROM in the CD-ROM drive of a PC.

| ECU Rep | rogramming update              | 1 |
|---------|--------------------------------|---|
| ٩       | ECU Reprogramming data update? |   |
|         | Yes No                         |   |

| ECU Repr | cerammine updata     | × |
|----------|----------------------|---|
| ٩        | Update was finished. |   |
|          | CCK CK               |   |

| Update was finished.<br>Click the OK button, reboot the PG. | ECU Rep | oerammine updata | 2 |
|-------------------------------------------------------------|---------|------------------|---|
| OK                                                          | •       |                  |   |

| ECU Rep | rogramming update                             | 2 |
|---------|-----------------------------------------------|---|
| ٩       | Update of reprogramming data isn't necessary. |   |
|         | CK I                                          |   |

#### (3) Confirmation of update

Click the "Yes" button, update of the ECU Reprogramming data in M.U.T.-III is started.

#### Remark:

An end message changes by the kind of data updated at this time.

#### (4) Update finished

#### (Case A)

Update was finished. Click the "OK" button, update of ECU Reprogramming data is ended.

Double-click the M.U.T.-III icon displayed on the desktop to start up the system.

#### (Case B)

Update was finished. Click the "OK" button, the PC is rebooted automatically.

After rebooting the PC, Double-click the M.U.T.-III icon displayed on the desktop to start up the system.

#### (5) Update is unnecessary

The ECU Reprogramming data in M.U.T.-III is in the newest state. It is not necessary to update ECU Reprogramming data. Click the "OK" button, this update application is ended.

#### 9-4. Reprogramming Operation ( V.C.I. alone )

#### 9-4-1. Data transfer (PC --> Memory Card)

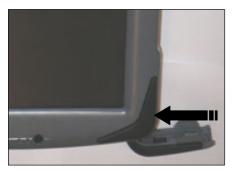

 Start up the M.U.T.-III system.
 Insert the Memory card (MB991853) into the Card Adaptor (MB991939), and then insert them into m-card slot on PC.

(2) Press **Special function** button on STV Top Menu.

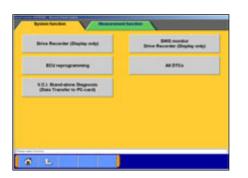

(3) Select **System Function** tab, and press **ECU reprogramming** button.

Caution:

-In case an update CD-ROM is set in the PC with update undone, data update starts. (refer to 9-3-1(4))

(4) Press Memory card transfer button.
 ALL reprogramming data in the M.U.T.-III PC are transferred to the memory card.

Caution -Do not remove the memory card from PC.

(5) Select a memory card drive, and press button to start transferring.

| in a second         |   |  |
|---------------------|---|--|
| - Berganila         |   |  |
| Anna la             | - |  |
|                     |   |  |
|                     |   |  |
|                     | * |  |
|                     |   |  |
| and the first state |   |  |

. .

| Check of Operation - Web Plage Skilling<br>Check of Operation<br>It transfers data to the memory card.<br>Are you ready?                                                                                                    | (6) Press button when the message "It transfers data to<br>the memory card. Are you ready?" appears                                                                                                    | 0  |
|----------------------------------------------------------------------------------------------------|----------------------------------------------------------------------------------------------------|----|
| States balled in the set of the set of the s | (7) Data transfer<br>The progress bar is displayed during the transfer.                                                                                                    |    |
| Transfer is complete.<br>Transfer is complete.                                                                                                    | <ul> <li>(8) The data transfer is complete.</li> <li>Press  button.</li> </ul>                                                                                                    |    |
| Security States     States       Automatic Reprogramming (Killing)     Automatic Reprogramming (Killing)       The following functions for 4 (programming states)     States for the second states for the second states for the second states for the second states for the second states for the second states for the second states for the second states for the second state state second states for the second state second states for the second state second states for the second state second states for the second state second states for the second state second states for the second state second states for the second state second state second states for the second state second state second states for the second state second state second states for the second state second state second sta                                                                                         | (9) Before you remove the memory card, double-click the below icon for removal of the adaptor.          Image: Control of the second second s | e  |
|                                                                                                    | (10) Select [ <i>PCMCIA IDE/ATAPI Controller</i> ] or the othe<br>appropriate device, then press <b>Stop</b> button.                                                                                                    | ۶r |

tenice components shap fanct isses on the

Deet

| onden devices to be stopped. Choose GK to car                                           | frike                 |
|-----------------------------------------------------------------------------------------|-----------------------|
| Vectors will attempt to cop the following devices<br>appeditives may be removed safely. | Aller the devices are |
| © Polisia tota 149 contela<br>⊐ Ganacia voluna - (E.)<br>⊐ Surčisk SCOT844              |                       |
| 6                                                                                       | DK D Carol            |
| _                                                                                       |                       |

01

(11) Verify the contents of the selection, then press **OK** button.

(12) After displayed the message "The device can now be safely removed from the system", push the lever on the side of PC card slot and remove the memory card.

Caution:

Do not remove the memory card away unless complete above method or turn off the PC.

#### 9-4-2. Equipment Set-Up

- (1) Insert the Memory card (MB991853), which is storing the reprogramming data, into the Card adaptor (MB991939) and insert them into V.C.I. main unit (MB991824)
- (2) Connect M.U.T.-III Main Harness B (MB991911) or A (MB991910) to V.C.I. main unit securely. (refer to 9-2.) Note:

Select appropriate harness by instruction below.

- Main harness A: For vehicle only equipping 16 pin diagnosis connector.
- Main harness B: For other vehicles.
- Adaptor harness (MB991855): Outlander, Montero (after '02MY)
- (To connect Main harness B and 13pin diagnosis connector)
- (3) After verifying the ignition switch position at LOCK (OFF), connect the M.U.T.-III Main harness B or A to the diagnosis connector.
- (4) Turn Ignition switch on, and turn V.C.I. main switch on. (Do not start engine)

#### 9-4-3. Data Retrieval (Memory card --> V.C.I.)

(a). Automatic Data Retrieval (b). Select and Load Data (c). (Special case)

#### (a). Automatic Data Retrieval

(1) Select "Automatic RPG" in main menu and press Enter key. Version No.of data base file appears.

By waiting 10sec or pressing Enter key, V.C.I starts communicating with ECU and retrieves reprogramming data file with the ECU's parts No. and ROM-ID.

(2) The appropriate reprogramming data file No. is displayed. Pressing Enter key starts transferring the data file into V.C.I built-in-memory.

Remark:

- •To search another data, press Esc key. If another appropriate reprogramming data exist, it will be displayed.
- •The message bellows are displayed depends on ECU parts No, ROM-ID and condition of ECU. Press Enter Key to move back to Main menu.
- (a) "No update data in PC card"

This message appears if no pertinent reprogramming data exists. No data will be transferred.

- (b) "ECU at current level of VCI" This message appears if the ECU has been already reprogrammed. No data will be transferred.
- (3) Progress is displayed on the monitor.
  - \* mark is increased by steps.
- (4) After completing data transfer, ECU reprogramming starts sequentially.For next steps, refer to 9-4-4.

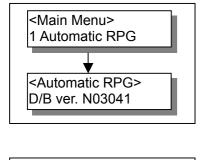

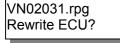

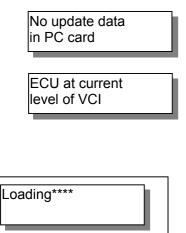

| ECU           |  |
|---------------|--|
|               |  |
| Reprogramming |  |
|               |  |

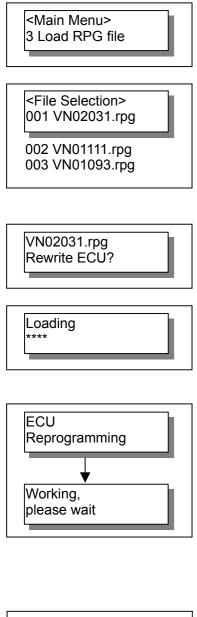

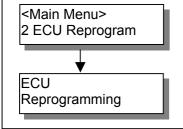

#### (b). Select and Load Data

- Select "Load RPG file" in main menu by ▼ key, and press Enter key.
- (2) Select a reprogramming data file by ▼ key, and press Enter key.

Esc key: Move back to main menu.

Remark:

- -The data files are displayed in numeric order of data No.. (From big to small; new to old)
- (3) Reconfirm the data file No., and press Enter key to start transferring the data into V.C.I. built-in-memory.Esc Key: Cancel
- (4) Progress is displayed on monitor\* mark is increased by steps.
- (5) After completing data transfer, ECU reprogramming starts sequentially.
   For next steps, refer to 9-4-4.

#### (c). (Special case)

 (1) If V.C.I. has already stored the reprogramming data, select "ECU Reprogram" in main menu, and press Enter key. (Refer to 9-4-2.(2)-(4) for setting up the equipments.)

Reprogramming data file No. and program version No. in the V.C.I. memory are displayed for a few seconds, and then ECU reprogramming starts sequentially.

For next steps, refer to 9-4-4.

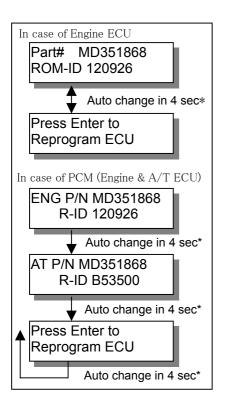

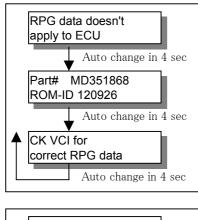

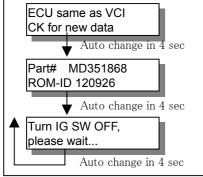

#### 9-4-4. Reprogramming ECU (V.C.I. --> Vehicle ECU)

- ECU parts No. and ROM-ID No. are displayed.
   Press Enter key to start reprogramming.
   ESC / ▼ key : restart V.C.I.
  - \* : By pressing  $\mathbf{\nabla}$  key, immediately move to next.

#### Note:

- Reprogramming must carry out on the condition of engine stop and IG switch on.
- Do not disconnect harness/ turn off the IG switch during ECU reprogramming.

[Messages before/during reprogramming process]

a) "RPG data doesn' t apply to ECU"

Reprogramming stopped owing to the data in V.C.I. memory being not appropriate for the ECU.

- •Note down the displayed ECU parts No. and ROM-ID.
- •Restart V.C.I. by pressing Enter key, and confirm the matching of the data file No, which is displayed by reboot, and the ECU part No./ ROM-ID for reprogramming.
- b) "ECU same as VCI, CK for new data" (CK; check)
   Reprogramming stopped because reprogramming has been already done.

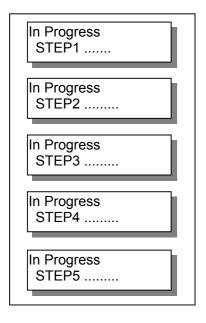

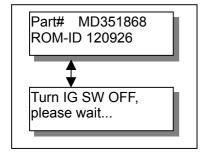

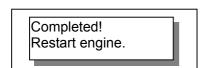

(2) 5 steps progress is displayed while reprogramming.

Caution:

- •Do not press any key during reprogramming automatically proceeding.
- •<u>Do not turn off V.C.I power or IG switch during</u> reprogramming.
  - STEP1: Saving the data to the back up memory.
  - STEP2: Erasing data in ECU.
  - STEP3: Writing reprogramming data
  - STEP4: Verifying the data between ECU and V.C.I.
  - STEP5: Erasing diagnosis code and back up memory

(3) On completion of the 5steps, new reprogrammed ECU parts No. and ROM-ID are displayed. Turn IG switch LOCK(OFF).

#### Note:

Diagnosis code might be memorized in ECU if without turning IG switch Lock (off)

(4) ECU reprogramming completed
 <u>Verify the system properly operated</u> by starting engine.
 Enter key: V.C.I. restart

### 9-5. Reprogramming Operation (<u>V.C.I. - PC connected</u>)

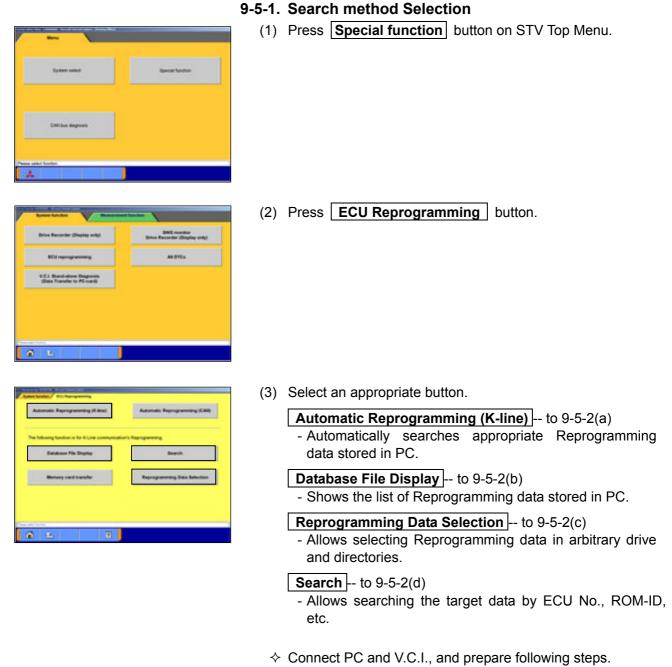

- 1. Connect M.U.T.-III Main Harness B or A to V.C.I. securely.
- 2. After verifying the ignition switch position at LOCK (OFF), connect the M.U.T.-III Main harness B or A to the vehicle's diagnosis connector.
- Turn Ignition switch on, and turn V.C.I. main switch on. (Do not start engine)

#### 9-5-2. Data Search & Transfer (PC --> V.C.I.)

- (a). Automatic Data Search
- (b). Database File display
- (c). Reprogramming Data Selection
- (d). Search

#### (a). Automatic Data Search

- Press <u>Automatic Reprogramming (K-line)</u> button on the function menu, then the left dialog box appears. Verify the connection of V.C.I. and harness, and press <u>verify</u> button. Applicable reprogramming data is searched from database installed in PC automatically.
- (2) Result of the search appears.

Select an appropriate data file with scrolling the list using buttons, and press button to start transferring the data into V.C.I. memory.

-After completing the data transfer, ECU reprogramming will start sequentially. (refer to 9-5-3.)

Note:

Press **OK** button when message window of device removal warning comes out at start and end of data transfer.

|     | Consolition (1) |        |      | Net Conte |      | Distanting 1 | - |
|-----|-----------------|--------|------|-----------|------|--------------|---|
|     |                 |        |      |           |      |              | 1 |
|     |                 | 191210 | -    | -         | TWO? | 1044         | - |
| 1   |                 |        |      | -         | 101  | 1000         | - |
| -   |                 | 10174  | 810  | 1007      | 104  | 1948         | - |
| 20  | Max 215         | 1000   | 111  | 1011      | 204  | 1944         | - |
| 25  | 200 075         | 1110   | 1000 | - 10.01   | 104  | 100          | - |
|     | 12 23           | ***    | 1.90 | 100       | 104  | -            | - |
|     | 10 11           | -100   | - 10 | 335       | 108  | -            | + |
| - 1 | 100             | 100    | 1.00 |           | 114  |              | - |
|     | **              |        | *    |           | 4    | 44           |   |

#### (b). Database File display

Press **Database File Display** button on the function menu, then the left screen appears.

-Reprogramming data files in the hard disk are listed.

-Select an appropriate data file with scrolling the list using

buttons, and press button

to start transferring the data into V.C.I memory.

🔾 🚖 --10 lines scrolling

-After completing the data transfer, ECU reprogramming will start sequentially. (refer to 9-5-3.)

Note:

Press **OK** button when message window of device removal warning comes out at start and end of data transfer

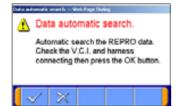

|   |      |            | CU Repro  | grammän  |        |             |       |    |
|---|------|------------|-----------|----------|--------|-------------|-------|----|
| - | 1222 | and an art | Test to   | -        |        | -           | -     |    |
| - | All  | 1004       | ALC: N    | Sector 1 | angra  | And in case | 1.100 | 44 |
|   |      |            |           |          |        |             |       |    |
| • | ARE  | acres.     | CALCINA . | 1001     | UND IN | 3434        | -     | *  |
|   |      |            |           |          |        |             |       | ** |
|   | 44   | 4          |           |          |        | **          |       |    |
| - |      |            | 1         | 1        |        |             |       |    |

| enant keç |   |  |
|-----------|---|--|
|           |   |  |
|           |   |  |
|           |   |  |
|           | v |  |
|           |   |  |

#### (c). Reprogramming Data Selection

To select the reprogramming data from arbitrary directories.

(1) Press Reprogramming Data Selection button on the function menu, then the left screen appears.
 Image -- to select arbitrary drive and directory → (2)

On this screen, select an appropriate data file and press to start transferring the data into V.C.I memory.

#### Note:

-The displayed data as default is in the folder shown below. C:¥Program Files¥MUT3¥RPGDATA

This directory is the default reprogramming data pool of M.U.T.-III, referred from 9-4-1, 9-5-2(a),(b),(d).

-After completing the data transfer, ECU reprogramming will start sequentially. (refer to 9-5-3.)

| LogDa                      | 111 | -                              | 10 |
|----------------------------|-----|--------------------------------|----|
| Conperior                  | *   | (a)(a)(a)(a)(a)                |    |
| Drive<br>selection<br>side | •   | Directory<br>selection<br>side | *  |

#### (2) Data selection

Select a drive on the left chart, and the directories in the drive are displayed on the right chart.

- -To move to a lower directory, select appropriate row on the right chart and press is button.
- -To move to an upper directory, select in row on the right chart and press is button.

Select appropriate directory name row on the right chart, and press button to return to (1) and list the files contained in the directory.

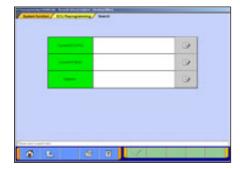

#### (d). Search

To search the reprogramming data by inputting ECU Part No., ROM-ID, or Data No.

(1) Press **Search** button on the function menu, then the left screen appears.

Input search key info in the input column, then press states button.

#### Note:

- To input, 2 ways can be taken.
  - -By PC keyboard

-By virtual keyboard --press

- Some info need to be a combination with the other info for data search
  - Current ECU P/N & ROM-ID need to be together.
  - Data No. needs no other info.

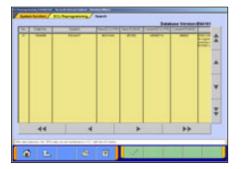

#### (2) Results

Select appropriate data with scrolling the list using A V V We have buttons and press button to start transferring the data into V.C.I memory.

🍹 🚖 --10 lines scrolling

-After completing the data transfer, ECU reprogramming will start sequentially. (refer to 9-5-3.)

Note:

Press **OK** button when message window of device removal warning comes out at start and end of data transfer.

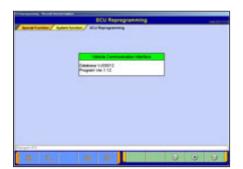

#### 9-5-3. Reprogramming ECU (V.C.I. --> Vehicle ECU)

Operate with screen) according to directions of screen display.

The same operation as 9-4-4. need to be performed on PC screen.

#### 9-6. Reprogramming by CAN communication

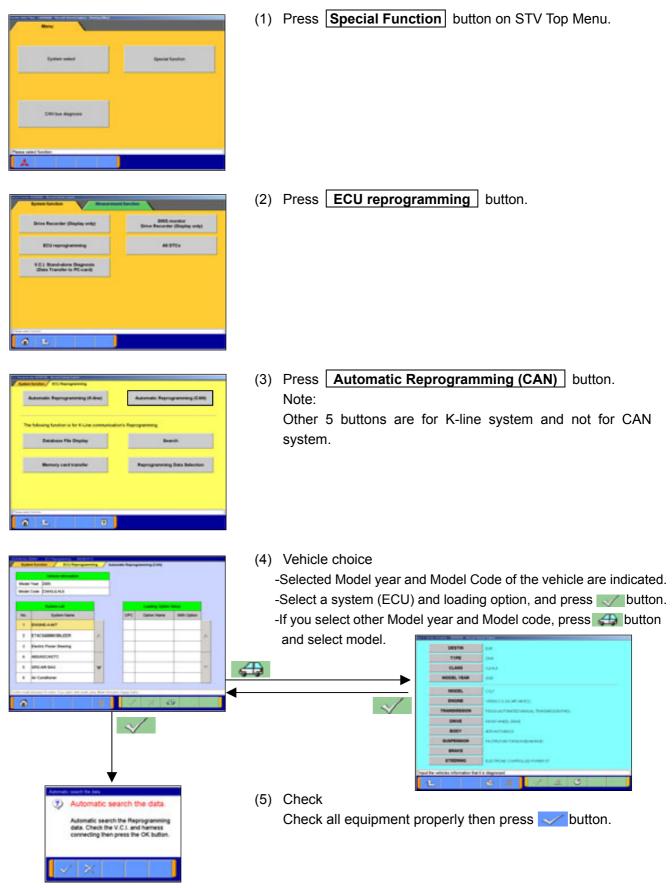

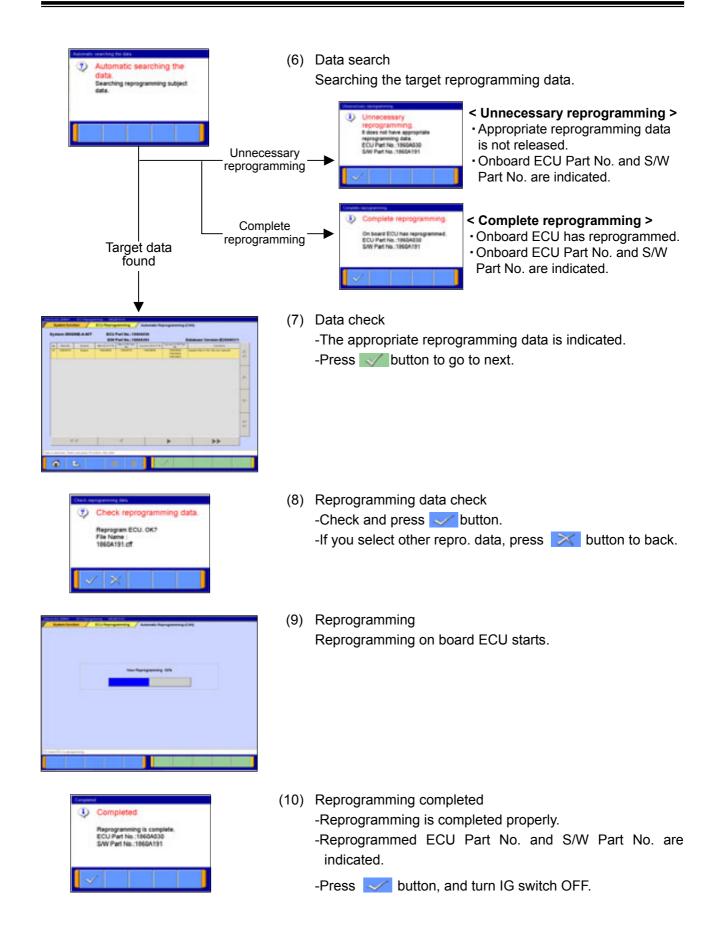

### 9-7. Troubleshooting of Reprogramming

### 9-7-1. Trouble of Reprogramming on K-Line communication

| No. | Message                                                                          | Cause/Remedy                                                                                                    |
|-----|----------------------------------------------------------------------------------|----------------------------------------------------------------------------------------------------|
| 1   | During ECU reprogramming<br>Vehicle battery<br>voltage is low.                   | <cause> <ul> <li>Due to low battery supplied to V.C.I</li> <li>(The voltage of battery falls down 9.7V and below for 5 seconds.)</li> </ul> <li>The V.C.I. has connected to PC without connection to vehicle during retry of reprogramming.</li> </cause>                                                                                                    |
|     |                                                                                  | <remedy> 1. Verify the connection between V.C.I. and vehicle, and check the battery carried in the vehicle. Recharge or replace it as needed. 2. Press the V.C.I. "Enter" key to reboot the V.C.I.</remedy>                                                                                                    |
|     |                                                                                  | <cause><br/>Failed to communicate with ECU during ECU- checking.</cause>                                                                                                    |
| 2   | Checking ECU<br>Download error.                                                  | <remedy> 1. Turn off the IG switch. 2. Press the V.C.I. "Enter" key and reboot the V.C.I. to restart the procedure.</remedy>                                                                                                    |
|     | During ECU reprogramming.                                                        | <cause><br/>Disagreement of the data in ECU and it in memory card.</cause>                                                                                                    |
| 3   | ECU-Check error<br>Press Enter key                                               | <remedy><br/>1. Press the V.C.I. "Enter" key<br/>The reprogramming will be continued using data in memory card.</remedy>                                                                                                    |
|     | During ECU reprogramming                                                         | <cause> • Disconnect during reprogramming • IG OFF during reprogramming • Communication error • Voltage of battery fall down</cause>                                                                                                    |
| 4   | Download error<br>No.****<br>Auto change in 4 sec<br>Press Enter key<br>to retry | <remedy> <ol> <li>Verify the connection of harness, and condition of battery carried in the vehicle.</li> <li>Press the V.C.I. "Enter" key and reboot the V.C.I. to retry. (Retry the procedure until the reprogramming completed properly on the error occurred vehicle.)</li> <li>[Error code list]</li> <li>001A/B : Communication error A/B</li> <li>002A/B : ECU data erasing error A/B</li> <li>003A/B : Data writing error A/B</li> <li>004A/B : Data reading error A/B</li> <li>004C : Data verifying error</li> <li>005A : Diagnosis erasing error</li> </ol></remedy> |
|     | After select [Automatic RPG] from<br>V.C.I. Main menu.                           | <cause><br/>Reprogramming data base file (MUT-3REP.csv) in the memory card<br/>is incorrect.</cause>                                                                                                    |
| 5   | D/B incorrect<br>Reinstall D/B                                                   | <remedy> <ol> <li>Press the V.C.I. "Enter" key and back to Main menu.</li> <li>Turn off the V.C.I. and eject the memory card from V.C.I</li> <li>Insert the memory card into M.U.T.III (PC), and transfer the data to the card. Then retry the procedure.</li> </ol></remedy>                                                                                                    |

| No. | Message                                                              | Cause/Remedy                                                                                                    |
|-----|----------------------------------------------------------------------|----------------------------------------------------------------------------------------------------|
|     | During Automatic RPG with V.C.I.<br>alone.                           | <cause><br/>• There is no ECU for requiring reprogramming<br/>• IG switch not positioned "ON".<br/>• Main Harness not connected.</cause>                                                                                                    |
| 6   | No response from<br>vehicle ECU                                      | <remedy> 1. Turn off the V.C.I. power. 2. Verify the connection of harness, and condition of harness itself. 3. Verify if the ECU for required reprogramming is installed. 4. Verify if the ECU can communicate with V.C.I. 5. Then redo the procedures.</remedy>            |
|     | During Automatic RPG with V.C.I.<br>alone.                           | <cause><br/>There is no reprogramming data in memory card although ECU is<br/>affected for reprogram.</cause>                                                                                                    |
| 7   | CK VNxxxxx.rpg<br>In PC card                                         | <remedy> <ol> <li>Press the V.C.I. "Enter" key and back to Main menu.</li> <li>Turn off the V.C.I. and eject the memory card from V.C.I</li> <li>Insert the memory card into M.U.TIII (PC), and transfer the data to the card. Then retry the procedure.</li> </ol></remedy> |
| 8   | During automatic RPG or Load RPG<br>with V.C.I. alone.<br>Load error | <cause><br/>Failure of data transfer from memory card to V.C.I <remedy> <ol> <li>Press the V.C.I. "Enter" key and back to Main menu.</li> <li>Retry Automatic RPG or Load RPG again.</li> </ol></remedy></cause>                                                             |

## 9-7-2. Trouble of Reprogramming on CAN communication

| ٧o | Message                                                                                                    | Cause/Remedy                                                                                                    |
|----|----------------------------------------------------------------------------------------------------|----------------------------------------------------------------------------------------------------|
| 1  | Vehicle setting error.<br>Vehicle setting is false or selected<br>vehicle type does not have<br>reprogramming for CAN. | < Cause ><br>• No reprogramming data exists for selected vehicle.<br>< Remedy ><br>• Select vehicle type again.                   |
| 2  | Attention  Please select class.                                                                                        | < Cause ><br>•Model specifying information (Model Year, Type, Class) is<br>insufficient. < Remedy ><br>Select vehicle type again. |
| 3  | Communication error.<br>There is no CBF file                                                                           | < Cause ><br>•No CBF file exists in PC.<br>< Remedy ><br>•Reinstall M.U.TIII.                                                     |

| ٧o | Message                                                                                        | Cause/Remedy                                                                                                    |
|----|------------------------------------------------------------------------------------------------|----------------------------------------------------------------------------------------------------|
| 4  | Connection Error<br>Confirm the power switch which is<br>connection with the vehicle or V.C.L. | < Cause ><br>• Connection between V.C.I. and vehicle malfunctioned.<br>• The power switch of V.C.I. is OFF.<br>< Remedy ><br>• Confirm connection between V.C.I. and vehicle.<br>• Confirm the power switch of V.C.I. |
| 5  | Peregramming Error<br>PC has no data. Reinstati<br>reprogramming data.                         | < Cause ><br>•No reprogramming data (CFF file) exists in PC.<br>< Remedy ><br>•Reinstall reprogramming data (CFF file).                                                                                               |
| 6  | Reprogramming Error<br>Error occurred. Start again from<br>beginning.                          | < Cause >     •While reprogramming, an error occurred.     < Remedy >     •Restart reprogramming process from beginning.                                                                                              |
| 7  | Unable to Erase DTCs<br>Carril execute "Erase DTCs".                                           | < Cause >     • Diagnosis code couldn't be erased.     < Remedy >     • Erase the DTC by diagnosis function of M.U.TIII.                                                                                              |
| 8  | Database Error<br>Database error occurred.<br>ErrorCode:0x800500FF                             | < Cause ><br>•An error occurred in accessing database to search<br>reprogramming data.<br>< Remedy ><br>• Reinstall M.U.TIII.                                                                                         |
| 9  | The internal process error<br>The internal process error occurred.<br>ErrorCode.0x800000FF     | < Cause >     •The internal process error occurred on database to search the reprogramming data.     < Remedy >     •Reinstall M.U.TIII.                                                                              |

| ٧o | Message                                                                                                | Cause/Remedy                                                                                                    |
|----|----------------------------------------------------------------------------------------------------|----------------------------------------------------------------------------------------------------|
| 10 | EGU Processmining update                                                                               | < Cause ><br>•M.U.TIII Ver. is not an object version of ECU Reprogramming<br>data CD-ROM inserted in the CD-ROM drive. < Remedy ><br>• Please check the M.U.TIII Ver. and upgrade M.U.TIII if<br>needed. |
| 11 | ECU Reprogramming update  Database update error occurred.  Update is canceled.  OK                     | < Cause ><br>• The error occurred at the time of update of a database.<br>< Remedy ><br>• Please inform the help desk of M.U.TIII.                                                                       |
| 12 | EGU Reprogramming update S<br>M.U.T3 system has started.<br>Piease perform after ending M.U.T3 system. | < Cause ><br>• Application was started during M.U.TIII starting.<br>< Remedy ><br>• Please insert CD-ROM in a PC again after terminating<br>M.U.TIII.                                                    |
| 13 | ECU Reprogramming update                                                                               | < Cause ><br>•M.U.TIII system is not installed in the PC.<br>< Remedy ><br>•Please use the PC with which M.U.TIII were installed.                                                                        |
| 14 | EGU Processmine update                                                                                 | < Cause ><br>•OS installed in the PC is except Windows2000 or WindowsXP.<br>< Remedy ><br>•Please use the PC with which Windows2000 or WindowsXP<br>was installed.                                       |
| 15 | ECU Reprogramming update  Picease perform by account of Administrator authority.  OK                   | < Cause >     •It started by users other than "Administrator" or "mut".     < Remedy >     • Please log in and start by the user of "Administrator" or "mut".                                            |

9-7-3. Other Troubles of Reprogramming

### **Chapter 10 Measurement Functions**

#### 10-1. Injector-Type Fuel Consumption Measurement

#### 10-1-1. Function Select

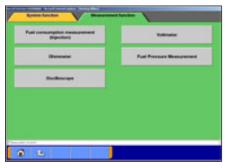

 Press Special function button on the STV Top Menu (illustrated on 3-2), then select Measurement Functions tab on the upper part of the screen.
 Press Fuel consumption measurement (Injection)

button on this menu screen.

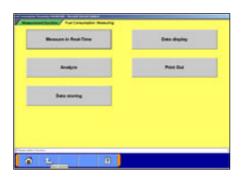

(2) Function Selection

Measurements in Real-time -- to 10-1-2.

Data Display -- to 10-1-3.

Analyze -- to 10-1-4.

Print out -- To print out the view graph.

Data storing -- To load the data, which is stored in a removal disk, onto the PC.

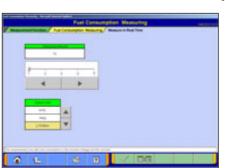

| 10-1-2. Measurement in Real-tir |
|---------------------------------|
|---------------------------------|

(1) Preparations Prior to Measurement
 Set the sampling interval, and select the displayed unit of measurement by pressing the substant buttons.
 If you wish to select display items, press button.
 When the setting complete, press button.

#### Note:

The amount of recording time is proportional determined by the length of the sampling interval.

(2) Entering and Recording Record Information
 Enter your user name and the vehicle model type.
 Jutton starts the measurement process.

| NOR | AVOR. |   |   |    |   |   |        |            |      |
|-----|-------|---|---|----|---|---|--------|------------|------|
| •   | +     | 1 | 3 |    | ٠ |   |        |            |      |
|     |       | ¢ |   |    |   |   |        | 4          |      |
| ۰.  | 4     |   |   | .0 |   | • |        |            |      |
| •   | ν.    |   | x | ۲  |   |   | 10     |            |      |
|     |       |   |   |    |   |   | Space. | Back Space | Cinc |

|      |     |                   |            | and in these from |  |
|------|-----|-------------------|------------|-------------------|--|
| -    | 140 | the fame          | 144        | 040               |  |
|      |     | interest of the   | 1.51,-1500 |                   |  |
|      |     | tete.             |            |                   |  |
|      |     | Cash Streamson of | -          |                   |  |
|      |     | interest for      | 110.0      |                   |  |
| 1.74 |     | ine .             | 1.04       | Unities           |  |

(3) View Graph

The data of 4 items/4 graphs are displayed.

-Pressing *Implementation* button stops recording.

-Once recording has been stopped, the data is automatically saved.

--View Text To (4).

Note:

The file name is set as "FU+Year Month Day+Time (military time including seconds)".

(4) View Text

--View Graph To (3)

--Stop Record

| Taxiteseren/im         Fillip         Reservation         64           Taxiteseren/im         Fillip         Reservation         64           Taxiteseren/im         Fillip         Fillip         64                                                                                                    | - | - | an or a second      | 100      | 100 | = | and see have 100             | 1000      |
|----------------------------------------------------------------------------------------------------|---|---|---------------------|----------|-----|---|------------------------------|-----------|
| Pasturjungspa 100, Pasturghu (0                                                                                                    |   |   | Consultation ( ) of | 110,7584 |     |   | Tool NanConumpton            | 1.01,1000 |
|                                                                                                    |   |   | Taritesterner Tree  | tinite.  |     |   | Representation<br>Completion |           |
| and the second second s |   |   | Sector Learning     | 100      |     |   | and step here.               | 100020    |
| and the second second s |   |   | takes (peed         | 1.0044   |     |   | Rearings (relation (grave)   | 1004      |
| Reprintant time Remployee 3                                                                                                    | Т |   | Pages Provider      | -        |     | Г | hamploon a                   | 1-time    |

#### 10-1-3. Data Display

(1) Select a record file containing the data you wish to check.
 Set the necessary speed range with , and select unit of measurement with .

Then press 📝 button.

- ST --Delete Data
- --Select item
- --Save Data

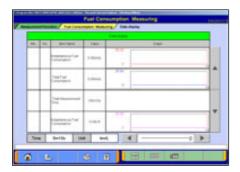

| Description         Stated.         Valid Automation           Valid Automation         Stated.         Valid Automation           Valid Automation         Stated.         Valid Automation           Valid Automation         Stated.         Valid Automation | + med. |
|----------------------------------------------------------------------------------------------------|--------|
|                                                                                                    |        |
|                                                                                                    | +-10,4 |
| Tracture (compton 100). Tracting from                                                                                                    |        |
| March 2001                                                                                                    | 12348  |
| Egentuate and Europhane                                                                                                    | 1044   |
| alitik da gjevistika st                                                                                                    |        |

(2) View Graph

The data of 4 items/4 graphs are displayed.

Pressing **d b** buttons or moving the slide bar displays the value of the cursor line.

- --View Text To (1)
- --Change displayed Unit

(3) View Text

--View Graph To (2)

--Change displayed Unit

#### Injector-Type Fuel Consumption Measurement / Fuel pressure, Voltage, Ohmmeter, Oscilloscope

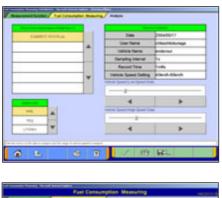

10-1-4. Performing Simplified Analysis

- (1) Select a record file containing the data you wish to analyze. Set the necessary speed range and displayed unit of measurement, and then press with button. --Delete Data --Save Data
- (2) Viewing Analysis Results --Change displayed Unit

| TacheCouple         Albel         TacheSoup         Ones         Ones           Wather State         State         State         State         State         State           Wather State         State         State <th>- 5</th> <th>Another a</th> <th>104.0</th> <th>-</th> <th>-</th> <th>Bac Topica</th> <th>184</th>                                                                                                    | - 5 | Another a                     | 104.0      | - | - | Bac Topica               | 184     |
|----------------------------------------------------------------------------------------------------|-----|-------------------------------|------------|---|---|--------------------------|---------|
| and construction of the second second                                                                                                    |     | Add Top Consequence           | 1.044      |   |   | Tap Dig Tree             | -       |
| International International In | Т   | Parl's surplus Taladas<br>Mag | 11044      |   |   | Annual state (part)      |         |
|                                                                                                    | Т   | Contractation ration          | protected. |   | Г | and consequences and and | 1-March |
|                                                                                                    |     |                               |            |   |   |                          |         |
|                                                                                                    |     |                               |            |   |   |                          |         |

#### 10-2. Fuel pressure, Voltage, Ohmmeter, Oscilloscope

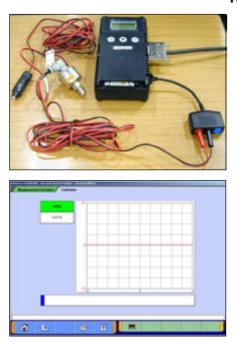

#### 10-2-1. Measuring Fuel Pressure (Not available in US)

The fuel pressure can be measured using pressure gauge (LP: MB991655 or MB991979 / HP: MB991708 or MB992007), and displayed as text or graph style on PC.

- (1) Measuring the Calibration Volt To adjust manufacturing difference of solid state in each pressure gauge, you need to input its calibration value. Please measure the calibration value as follows.
  - Connect the pressure gauge to cigarette lighter socket, and to V.C.I. (Don't put the pressure gauge on the fuel pipeline yet.)
  - Press Voltmeter on the menu screen of 10-1-1(1).
  - The displayed voltage is the calibration value of the gauge.

| <ul> <li>(2) Put the pressure gauge on the fuel pipeline.</li> <li>Press Fuel Pressure Measurement on the menu screen of 10-1-1(1).</li> <li>The selection screen of pressure gauge appears. Select a pressure gauge and press button.</li> </ul> |
|----------------------------------------------------------------------------------------------------|
| (3) Entering the Calibration value<br>Enter the calibration volt which you measured in (1), and<br>press button.                                                                                                    |
| (4) Measuring Fuel Pressure<br>The measured value is displayed on the graph.                                                                                                    |

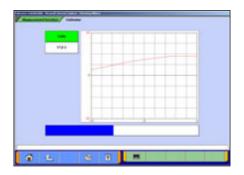

#### 10-2-2. Measuring Voltage and Resistance

(1) Press **Voltmeter** or **Ohmmeter** on the menu screen of 10-1-1(1).

The voltage or resistance value comes from the test leads connected to the trigger terminal and displayed on the PC screen.

-For details on how to connect the measurement probe, and details for measuring using V.C.I. alone, refer to 2-2-3.

-Prior to executing the measurement process, calibrate the instrument to 0 using **measurement** button.

#### Note:

-DC voltage can be measured in the range of  $0-\pm40V$ .

-Resistance can be measured in the range of 0-100K $\Omega$ .

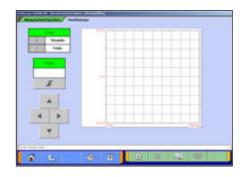

10-2-3. Oscilloscope Function

(1) Press **Oscilloscope** on the menu screen of 10-1-1(1).

This function allows you to observe the continuous waveform, which is loaded from the voltage measurement terminal, on PC screen using test leads (MB991499, etc).

- --Starts the waveform display
- --Stops the waveform display
- -Switches to Scale mode
  - : to set the time axis and voltage axis --(2)
- Legi--Switches to Trigger mode
  - : to set trigger conditions --(3)

Note:

DC voltage can be measured in the range of 0- $\pm$ 40V, and resolution can be measured at 0.1V.

The shortest sampling interval is  $500 \mu s.$ 

| Stationar boday / Inclusion                                                                                                    |      | Learning of the second second s |
|----------------------------------------------------------------------------------------------------|------|----------------------------------------------------------------------------------------------------|
| The local division of the local division of the local division of | 14   |                                                                                                    |
| 2 14                                                                                                    |      |                                                                                                    |
|                                                                                                    |      |                                                                                                    |
| and the second second sec                                                                                                    |      |                                                                                                    |
|                                                                                                    |      |                                                                                                    |
| F                                                                                                    | -    |                                                                                                    |
|                                                                                                    |      |                                                                                                    |
|                                                                                                    |      |                                                                                                    |
| and the second                                                                                                    |      |                                                                                                    |
| 4 1                                                                                                    | 10   |                                                                                                    |
| *                                                                                                    | 1100 |                                                                                                    |
|                                                                                                    |      |                                                                                                    |
|                                                                                                    |      |                                                                                                    |

| State of the second second second second second second second second second second second second second second |  |
|----------------------------------------------------------------------------------------------------|--|
| 2 84                                                                                                    |  |
| 4                                                                                                    |  |
| 1000                                                                                                    |  |
| -                                                                                                    |  |
|                                                                                                    |  |
|                                                                                                    |  |
|                                                                                                    |  |
|                                                                                                    |  |
|                                                                                                    |  |
|                                                                                                    |  |
| *                                                                                                    |  |
|                                                                                                    |  |

(2) Setting the Time Axis and Voltage Axis
 button switches to the scale mode, and the 
 buttons can be used to set time axis and voltage axis.

-Changes time axis scale-Changes voltage axis scale

Note:

Time scale: (10,20,40,100ms/div) Voltage scale: (1,2,5,8V/div)

(3) Setting Trigger Conditions

button switches to the trigger setting mode, and a trigger point can be changed by the **A b b u**ttons.

--Up Trigger

### **Chapter 11 Troubleshooting Procedures**

#### 11-1. Individual Troubleshooting Procedures

This chapter describes troubleshooting guidelines for the causes of main error messages as well as error symptoms.

Note:

- The messages described herein sometimes appear simultaneously with other screens.
- For details regarding circuit inspection, see the electrical wiring diagrams of the applicable vehicle.
- Communications lines are determined by the system and communication method.
- For details regarding the diagnosis connector terminal configuration, see the electrical wiring diagrams of the applicable vehicle.

| No.                               | Message/Symptom                                    | Cause                                                                                                    | Remedy                                                                                                    |  |  |
|-----------------------------------|----------------------------------------------------|----------------------------------------------------------------------------------------------------|----------------------------------------------------------------------------------------------------|--|--|
|                                   |                                                    | 1. Verify that the V.C.I. switch is ON.                                                                                                    |                                                                                                    |  |  |
|                                   |                                                    | failure due to:<br>• V.C.I. switch turned<br>OFF                                                                                                | <ol> <li>Verify the vehicle battery is sufficiently charged<br/>(12V).</li> </ol>                                                             |  |  |
|                                   | The V.C.I. does not power up when                  |                                                                                                    | 3. Disconnect and reconnect the connector.                                                                                                    |  |  |
| 1                                 | connected correctly to                             |                                                                                                    | <ol> <li>Check if there is a short in the harness. (Try using a different harness.)</li> </ol>                                                |  |  |
| the IG switch is ON.              | connected or a short<br>exists<br>• Hardware error | <ol> <li>If the problem is not resolved by remedies 1-4,<br/>there may be a hardware error. Request inspection<br/>with the harness.</li> </ol> |                                                                                                    |  |  |
|                                   |                                                    | <ul> <li>For power capping</li> <li>failure due to:</li> <li>PC power not<br/>activated</li> <li>USB cable not</li> </ul>                       | 1. Verify that PC is ON.                                                                                                    |  |  |
|                                   | The V.C.I. does not                                |                                                                                                    | <ol> <li>Verify that appropriate USB cable is firmly<br/>connected between the PC and V.C.I. (Do not use a<br/>USB hub.)</li> </ol>           |  |  |
|                                   | power up from the PC                               |                                                                                                    | 3. Disconnect and reconnect the connector.                                                                                                    |  |  |
| <sup>2</sup> USB cable. V.C.I. is |                                                    |                                                                                                    | <ol> <li>Check if there is a short in the cable. (Try using a different harness.)</li> </ol>                                                  |  |  |
|                                   | • Hardware error<br>(PC or V.C.I.)                 | <ol> <li>If the problem is not resolved by remedies 1-4,<br/>there may be a hardware error. Request inspection<br/>with the PC.</li> </ol>      |                                                                                                    |  |  |
|                                   |                                                    | V.C.I. was powered on with pressing "Esc" key.                                                                                                  | 1. Turn the V.C.I. OFF.                                                                                                    |  |  |
|                                   | lannoare ae ennn ae                                |                                                                                                    | 2. Disconnect USB cable and connector.                                                                                                    |  |  |
| 3                                 |                                                    |                                                                                                    | <ol> <li>Turn the V.C.I. power ON.<br/>(Do not touch "Esc" key.)</li> </ol>                                                                   |  |  |
|                                   |                                                    |                                                                                                    | <ol> <li>If the "Main Menu" or "PC Communication" display<br/>does not appear, the V.C.I. may be at fault.<br/>Request inspection.</li> </ol> |  |  |

| No. | Message/Symptom                                                                                                    | Cause               | Remedy                                                                                                    |  |  |
|-----|----------------------------------------------------------------------------------------------------|---------------------|----------------------------------------------------------------------------------------------------|--|--|
| 4   | appears as soon as                                                                                                    | been installed.     | <ol> <li>Connect the unit to the PC (for power activation)<br/>while pressing the V.C.I. "Esc" key.</li> </ol>                                                                                                    |  |  |
|     |                                                                                                    |                     | <ol> <li>Verify that the V.C.I. screen display indicates<br/>"Maintenance Mode".</li> </ol>                                                                                                    |  |  |
|     |                                                                                                    |                     | <ol> <li>In order to install the V.C.I. basic application, using<br/>the automatic version upgrade feature, start the PC<br/>M.U.TIII diagnostic application and attempt<br/>diagnosis. (refer to 3-3-1)</li> </ol> |  |  |
|     |                                                                                                    |                     | <ol> <li>As "Setup V.C.I." dialog box appears on PC screen<br/>during the diagnosis, press dutton.</li> </ol>                                                                                                    |  |  |
|     |                                                                                                    |                     | <ol> <li>When "Update" dialog box disappears on PC screen, the install is completed.</li> </ol>                                                                                                    |  |  |
|     |                                                                                                    |                     | <ol> <li>If, once the application has been downloaded and<br/>the V.C.I. power has been reactivated, the "Main<br/>Menu" or "PC Communication" display does not<br/>appear, request inspection.</li> </ol>          |  |  |
|     |                                                                                                    |                     | 1. Press the V.C.I. "Enter" key.                                                                                                    |  |  |
| 5   | The screen<br>"Drive Recorder [1]<br>Record error "<br>appears during<br>recording the Drive<br>recorder with V.C.I.<br>alone. | Communication error | <ol> <li>Verify that the V.C.I. screen display indicates "Drive<br/>Recorder Continue? ", press the "Enter" key or wait<br/>10seconds to start recording again.</li> </ol>                                          |  |  |

### **Chapter 12 Reference Material**

#### 12-1. V.C.I. Electrical Properties

#### <Power Supply Properties>

| Rated voltage                                           | DC12V, 24V                  |  |  |  |
|---------------------------------------------------------|-----------------------------|--|--|--|
| Ground polarity                                         | (-)                         |  |  |  |
| Power supply (guaranteed operation range)               | DC 8.0 - 32.0 V             |  |  |  |
| Power supply reverse current                            | DC - 40 V (1 minute period) |  |  |  |
| Unit current consumption (maximum)                      | <u>1A</u>                   |  |  |  |
| (When voltage is within the guaranteed operation range) |                             |  |  |  |

Excludes conditions when the voltage is not within the guaranteed operation range and special conditions such as when a ground short occurs on an updated control terminal, etc.

The amount of current consumption when the unit is used with rated power supply is 420mA or less.

### Appendix

#### << Terminology >>

In alphabetical order

Α

AMT: Abbreviation for Automated Manual Transmission Electronic Controlled Unit.

**ASC**: Abbreviation for Active Stability Control System.

С

**CAN:** Abbreviation for Controller Area Network. A system that shares data between ECUs through communication. The processing of each command (signal) is possible using a communication line only.

### D

**Data transmission:** The transmission of data stored from one memory area to another memory area. In the case of M.U.T.-III, this refers to the transmission of data from the V.C.I. memory area to the PC.

**Default:** Initial setting. A predetermined value that is set when an item that should be defined is not defined.

**Diagnosis:** Refers to the self-diagnosis function. A system in which the ECU installed in the vehicle monitors input signals from the various sensors and switches and, when an error occurs or erroneous information is identified, records the data in memory.

Ε

ECU: Abbreviation for Electronic Control Unit. The control unit of the electronic control system.

EPS: Abbreviation for Electric Power Steering

#### Ι

**I/F cartridge:** A cartridge used when the ECU communication method employed is a special method or when M.U.T.-III functions have been expanded and support is not possible by the M.U.T.-III unit alone. The various I/F cartridges, such as the cartridge for the SWS monitor set in M.U.T.-II or the cartridge for DCC communication, can be used as is.

### Μ

**Memory card:** A medium used to store data. Records data such as those used for ECU updates. With M.U.T.-III, flash memory is employed which allows the user to electrically change the data as well as maintain the information even if the power is turned off. Batteries are not required.

### 0

**Online help**: Also referred to as the online manual. An operation manual loaded on M.U.T.-III, which gives easy-to-understand explanations on how to use the various functions. It also provides processing methods related to the operation currently performed when the user is unsure how to perform an operation during application use.

### R

**RAM**: Abbreviation for Random Access Memory. A memory device that is capable of both read and writes operations. The information stored in this device is lost when the power is turned off.

**ROM**: Abbreviation for Read Only Memory. A memory device that is capable of read operations only. The information stored in this device is maintained even when the power is turned off.

S

**Serial communication**: A method in which the bits that make up digital data are transmitted in series one bit at a time on the communication line. The reading of diagnostic code via communication from the ECU using the M.U.T. is referred to as "Pattern Diagnosis."

Slide bar: A method in which a value is entered by moving a bar.

**SWS**: Abbreviation for Smart Wiring System. A system that centrally controls multiple electrical signals on one harness, thereby minimizing the number of harnesses used. The SWS lead to the development of the multiplex transmission system, making harness weight reduction and the development of multifunctional electrical components possible.

V

**V.C.I.**: Abbreviation for Vehicle Communication Interface. The communication interface used to connect the ECU mounted in the vehicle with a PC.

### << Screen Button Explanations >>

| Button<br>Image | Button Name                 | Button Function                                      | Button<br>Image | Button Name                      | Button Function                                                  |
|-----------------|-----------------------------|------------------------------------------------------|-----------------|----------------------------------|------------------------------------------------------------------|
| *               | Main menu                   | Returns the screen to the M.U.TIII Start screen.     | e.              | Add                              | Adds items.                                                      |
|                 | Home                        | Returns the screen to the top menu screen.           | <b>.</b>        | View V.C.I.<br>Regeneration data | Displays a list of V.C.I.<br>Regeneration data.                  |
| ì               | Return one level            | Returns the screen to the upper layer screen.        | 68              | Delete file                      | Deletes files.                                                   |
| $\swarrow$      | OK or YES                   | Determines an outcome.                               | ¢               | Previous page                    | Displays the previous page.                                      |
| $\approx$       | Cancel                      | Cancels the operation or closes the screen.          | ¢<br>ال         | Next page                        | Displays the next page.                                          |
| ?               | Help                        | Displays online help.                                |                 | Record end                       | Ends the recording                                               |
| \$              | Print screen                | Print the screen image.                              | m               | Manual trigger                   | Generates a manual trigger.                                      |
| 1               | Information                 | Displays information.                                | <b>1</b>        | Transmit data                    | Transmits the data of the selected block to the PC.              |
| 4               | View<br>vehicle information | Displays vehicle information.                        | <b>B</b> y      | Save data                        | Saves the selected data files to a removable disk.               |
|                 | Erase                       | Erases diagnosis data                                |                 | Alphanumeric input screen        | Opens the alphanumeric input screen.                             |
| Ø               | History                     | Displays history of vehicle<br>information settings. | -0              | Trigger point data               | Jumps to the trigger point.                                      |
|                 | View graph1                 | Displays four items on four graphs.                  | <b>D</b>        | Data extraction<br>settings      | Opens the extraction condition setting screen.                   |
| X               | View graph2                 | Displays (overwrites) four items on one graph.       | <u>.</u> Q.     | Data search settings             | Opens the search condition setting screen.                       |
| Ē               | View text                   | Displays text.                                       | <u>1997.</u>    | Correlation chart                | Opens the correlation chart setting screen.                      |
| 瓤               | Change time scale           | Changes the graph display time scale.                | M               | Distribution map                 | Opens the distribution chart setting screen.                     |
|                 | Change data scale           | Changes the graph display data scale.                | O               | Time setting                     | Opens the Time<br>extraction/search condition<br>setting screen. |
|                 | Select item                 | Opens the Item selection screen.                     | 1/2 🕖           | 1/2                              | Change of function button<br>(1/2 display)                       |
| ∎î              | Sort                        | Sorts the list into default order.                   | 2/2 🕖           | 2/2                              | Change of function button<br>(2/2 display)                       |
| •               | Run                         | Starts the item.                                     | 1/3 🕖           | 1/3                              | Change of function button<br>(1/3 display)                       |
|                 | Stop                        | Stops the item.                                      | 2/3 🕖           | 2/3                              | Change of function button<br>(2/3 display)                       |
| П               | Pause                       | Pause                                                | 3/3 🚺           | 3/3                              | Change of function button<br>(3/3 display)                       |

The name and function of each button icon are described below.

| Button<br>Image | Button Name            | Button Function                                   | Button<br>Image | Button Name             | Button Function                                                                                     |
|-----------------|------------------------|---------------------------------------------------|-----------------|-------------------------|----------------------------------------------------------------------------------------------------|
| )               | Save to HDD            | Save to Hard drive.                               |                 | Esc                     | ESC Key function of V.C.I.                                                                          |
| <b>I</b>        | Disconnect cartridge   | Disconnects the SWS monitor cartridge.            | (later          | Enter                   | Enter Key function of V.C.I.                                                                        |
| <b>1</b>        | Start diagnosis        | Starts diagnosis and displays the result.         | ۲               | Down arrow              | Down arrow Key function of V.C.I.                                                                   |
| m               | Related information    | Displays related information                      |                 | Bookmark                | Displays bookmarks (pages with bookmarks).                                                          |
|                 | Zero point calibration | Corrects the calibration on measurement function. |                 | View MSB                | Displays MSB to check revision points of the Service manual.                                        |
| 39              | Change unit            | Changes the displayed unit of measurement.        | <b>D</b>        | Document<br>information | Displays document information.                                                                      |
| <b>2</b> 33     | Change scale           | Changes the scale.                                | 印印              | Connector index         | Displays the connector index.                                                                       |
| 4               | Trigger setting        | Sets the Oscilloscope function trigger.           |                 | Search List             | Returns the screen to the search list screen.                                                       |
| Ŧ               | Up trigger             | Generates a trigger at the time of a rise.        |                 | Group top               | Returns the screen to the list of<br>the presently displayed groups<br>(or to the list of reference |
| Ł               | Down trigger           | Generates a trigger at the time of a fall.        | <b>(</b>        | Previous display        | Returns the screen to the previously displayed screen.                                              |
|                 | Select drive           | Opens the drive selection screen.                 | Ð               | Zoom in                 | Enlarges the display.                                                                               |
| Ô               | Select folder          | Opens the selected folder.                        | Q               | Zoom out                | Reduces the display.                                                                                |